THE DIGITAL GROUP

CASSETTE STORAGE SYSTEM

I~

CSSB-O-Rft' *r; )* ~ \_\_\_\_\_\_\_\_\_\_\_\_\_\_\_\_\_\_\_\_\_\_\_ ~I~\_'Q\_@~~~~\_O~®~\_O~O \_\_ \_\_

**po box 6528 denver, colorado 80206 (303) 777-7133** 

# TABLE OF CONTENTS

# Page

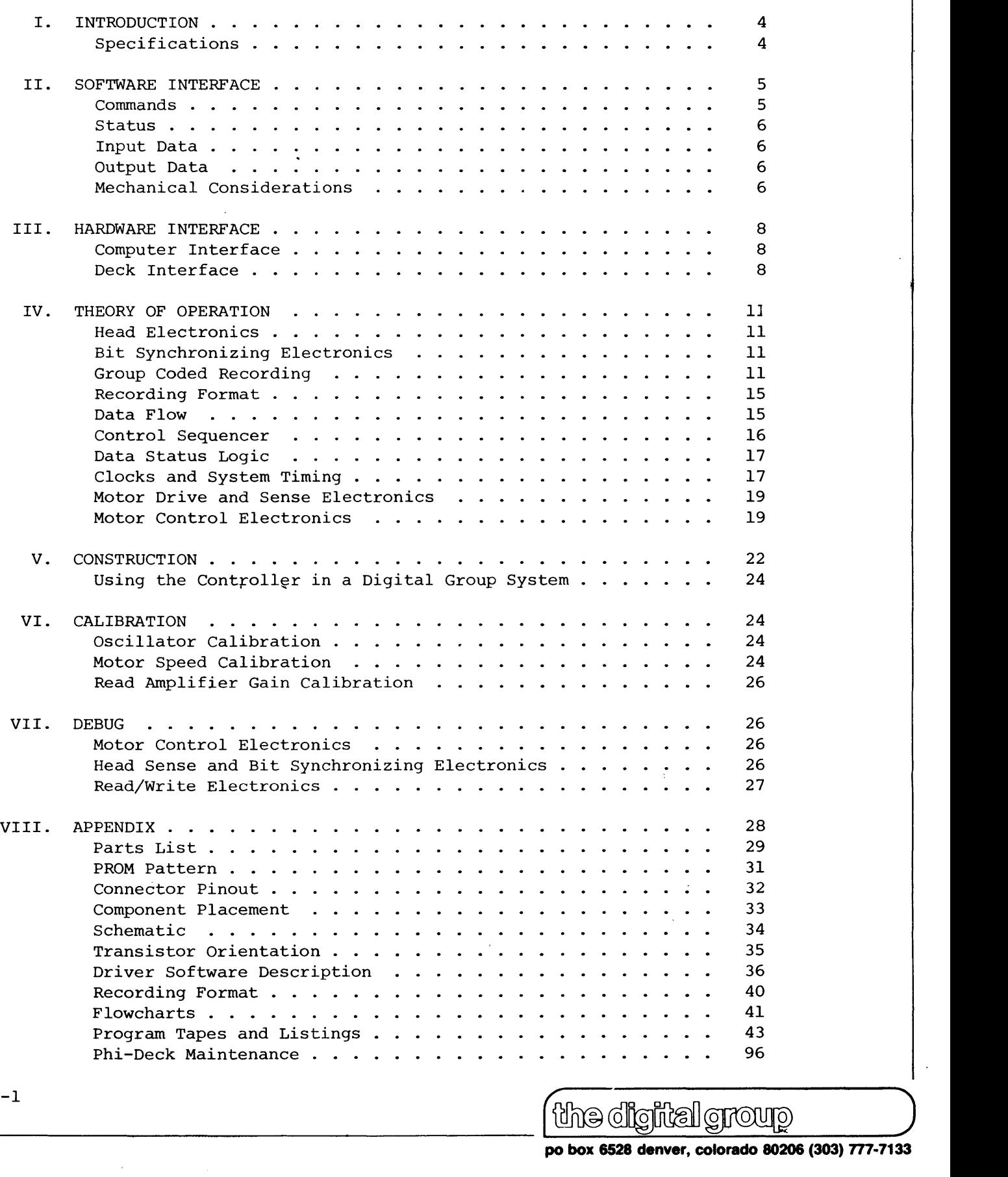

 $\epsilon$ 

 $^{\prime}$ the digital group

# LIST OF FIGURES

 $\sim$ 

# Figure

 $\sim$ 

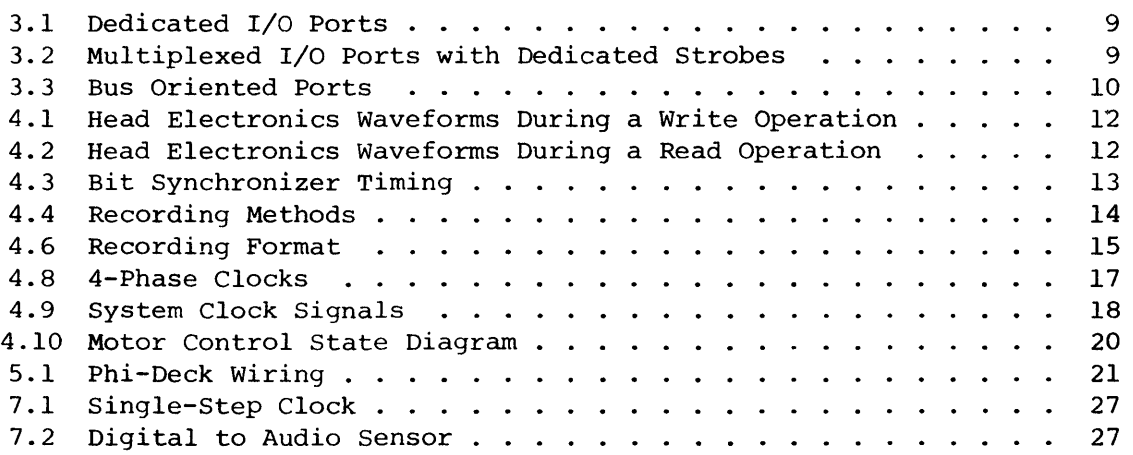

**po box 6528 denver, colorado 80206 (303) 777-7133** 

# List of Tables

 $\sim$ 

 $\mathcal{A}^{\mathcal{A}}$ 

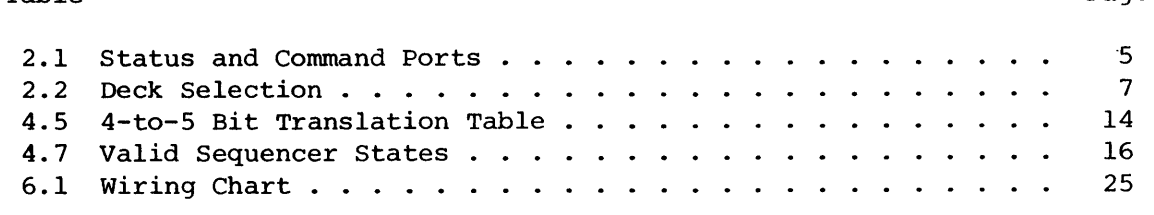

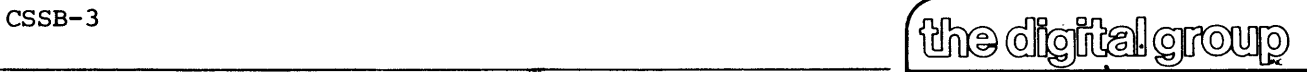

Page

Table

#### I. INTRODUCTION

The Digital Group Cassette Storage System is a total magnetic tape data storage and retrieval system capable of controlling up to four Phi-Deck cassette transports and accessing any of over one million 8-bit bytes within 20 seconds, using standard C-30 Phillips cassettes.

The system is ideal for general purpose data and program storage, file copying, editing, and sorting operations. Each deck is fully controlled to prevent tape breakage. Electronic braking precisely controls tapes for fast forward and rewind-operations. A 4- to 5-bit translation scheme called Group Coded Recording, allows higher packing densities with a soft error rate of less than one bit in  $10^8$ . This system operates at 1600 flux changes per inch, yielding a data transfer rate of 800 bytes per second at a tape speed of five inches per second.

#### SPECIFICATIONS

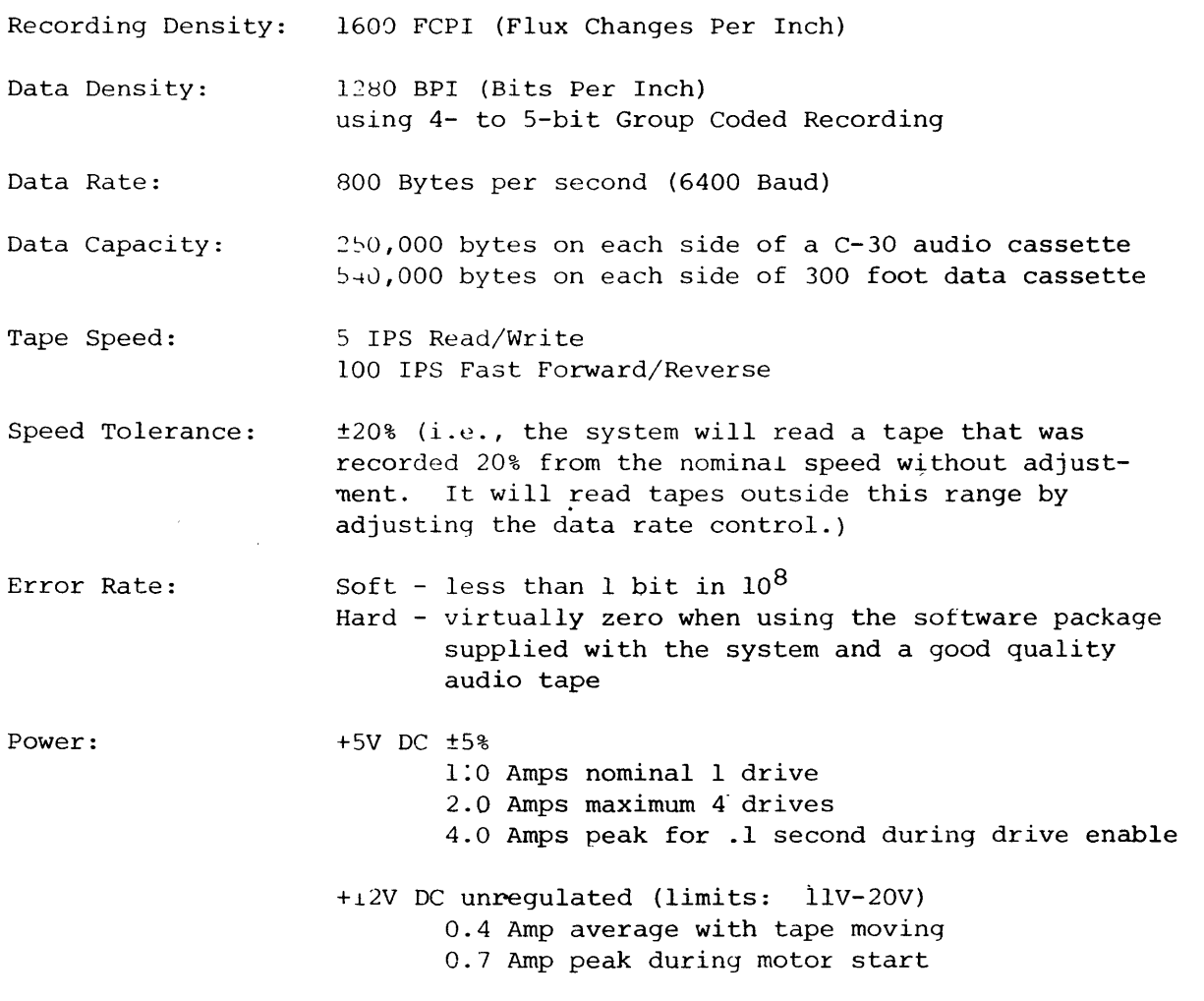

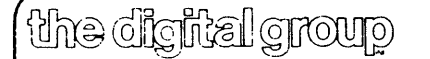

#### II. SOFTWARE INTERFACE

Since the absolute method of controlling the cassette system will differ for each installation, only a basic interface will be described. The user can then modify the basic interface to meet his own requirements.

#### COMMANDS

The command port (see Table 2.1) interprets the various commands into tape motion and activates the read/write electronics. The two select bits, SELl and SEL2, select the active deck, according to Table 2.2. The selected deck can only be changed when all decks are stopped (status bit NOT BUSY is on). Otherwise, even though a command may specify a different deck, the original deck will be used. ENABLE/DISABLE (Enable=1, Disable= $\emptyset$ ) controls the deck capstan motors so that they may be turned off under software control. The capstan motors should be enabled during and at least one second prior to any other commands. STOP/RUN (Stop=1, Run=Ø) controls tape motion. The STOP command also takes up slack in the tape. FWD/REV (Fwd=1, Rev= $\emptyset$ ) controls tape direction, and SLOW/FAST (Slow=1, Fast= $\emptyset$ ) controls tape speed. Note that since "slow reverse" cannot be performed, a "slow forward" is automatically substituted. RCD/READ (Record=1, Read=0) controls the Read/ Write electronics, and ERASE (=1) will erase the tape when RCD is selected. All commands other than the RECORD or ERASE commands should have RCD/READ= $\emptyset$ to prevent recording spurious glitches'on the tape.

#### Table 2.1

#### Status and Command Ports

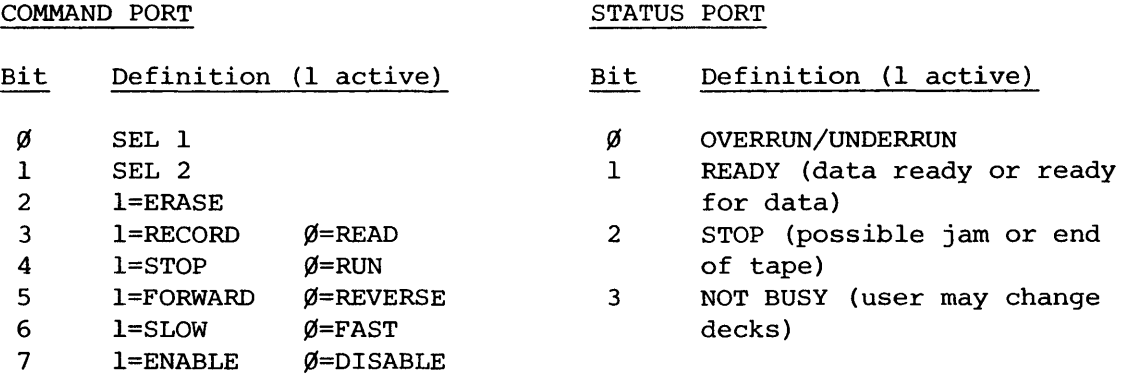

Table 2.2

#### Deck Selection

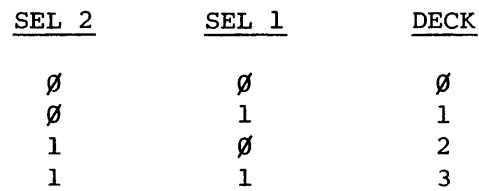

 $~^{\rm csssB-5}$   $~^{\rm csssB-5}$ 

**po box 6528 denver, colorado 80206 (303) 777 .. 7133** 

#### **STATUS**

The status port (see Table 2.1) provides information on the state of the controller. Four status bits are brought out, leaving four input bits for other uses. Two of the bits, STOP and NOT BUSY, supply information on the deck status. STOP is an immediate response to a stop command or a jam. NOT BUSY occurs about a second after STOP turns on, signifying the deck is totally stopped. STOP is used by the software in all cases, except to switch the selected deck, which can only occur in a not busy state. The other two bits are status bits for the read/write electronics. READY indicates that the deck can accept another data byte (in Record) or that a new data byte is in the DATA-OUT port (in Read). READY is reset about one millisecond after it is set. It is also reset by a command, data in, or data out strobe. OVERRUN/UNDERRUN indicates that the computer has not serviced a READY by supplying or looking at the new character within the required time. It will remain set until a new command is issued. It is to be treated in most cases as an error condition.

#### INPUT DATA (FOR RECORD)

The data input port requests the data bytes which are to be recorded on the tape. The first byte should be loaded either prior to issuing the record command or within about five milliseconds after issuing the record command. Each subsequent byte of data to be recorded should be loaded when the READY status goes high. Loading the new byte will automatically reset the READY line. The byte should be loaded within .5 milliseconds after the READY signal. Otherwise, OVERRUN/UNDERRUN will come on, and the record electronics will go into erase mode. This may be allowed to happen at the end of a data block in order to record an inter-record gap. If a new command is to be given immediately after the last recorded byte, the OVERRUN/UNDERRUN bit must come on before the command is given. If the command is issued earlier, part of the last byte will not be recorded.

#### OUTPUT DATA (FOR READ)

The data output port is loaded by the read/write electronics with the data being read from the tape; After issuing a read command, the electronics will look for a sync pattern and then load the output port with the first data byte. At this time, READY will go high. When the byte is read, the READY signal will be reset. The byte should be read within .5 milliseconds after the READY signal. Otherwise, OVERRUN/UNDERRUN will come on, and the read electronics will be halted until another read command is issued.

### MECHANICAL CONSIDERATIONS

Since the various tape and head movements require certain amounts of time to stabilize, consideration must be given by the software to insure error free read and record operations.

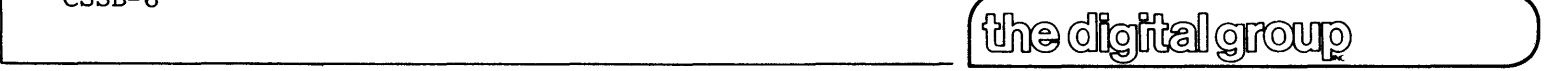

 $\vert$ 

- 1. Never issue a record command (or turn on the record bit) when the tape is in any state other than slow forward, and the tape is stabilized against the head. The tape may take as much as one second to align itself with the tape guides on the head and an unaligned tape may record errors. A good practice to insure reliable recording is to read the previous block without error. This implies the tape is tracking correctly for the record operation.
- 2. When issuing a read command which causes the head to come up against the tape, noise and random patterns as the tape becomes aligned may cause false synchronizing and give erroneous read data. Therefore, it is a good practice in this situation to wait about a second, and then reissue the read command, using only the data from this second read command.
- 3. When recording the first block of data at the start of a tape, issue an erase command, and then time out about five to seven seconds to allow the tape leader to pass before recording data.
- 4. To allow the recoraing of two consecutive blocks at different points in time, always go into erase mode after recording the first block for a time longer than the space between blocks. (This is easily done by ignoring the READY after the last byte has been recorded, and timing out for the erase time. The electronics will immediately begin erasing without glitching) When the next block is to be recorded, it is begun somewhere within the erased section, thus preventing any glitching and subsequent false synchronizing on read operations.

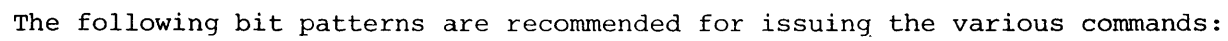

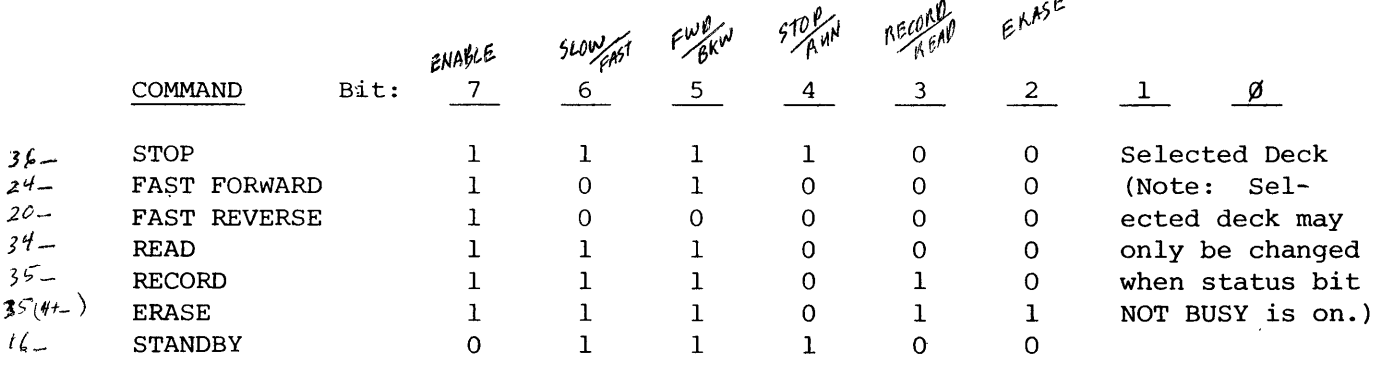

#### III. HARDWARE INTERFACE

#### Computer Interface

The basic interface of the cassette controller to the computer occurs through four controller I/O ports. These ports may be connected in various schemes to fully utilize the hardware arrangement of the computer.

The computer's output ports connect to the command port and the data-in port. The computer's input ports interface to the data-out port and the status port. Each port has its own strobe line which is used either to strobe information into the internal latch or to activate the tri-state output in order to read the port.

All outputs from the controller will support ten TTL loads, and all data or control inputs are one TTL load, The command strobe is two TTL loads, the data-in strobe is three TTL loads, the status strobe is four TTL loads, and the data-out strobe is five TTL loads. The data-out and status ports are tri-state, activated by their respective strobes. All strobe signals are active low, and should remain high when not in use. The command data-in and data-out strobes should be low for a period greater than 500nsec, but less than one millisecond. A strobe greater than one millisecond is likely to cause false status indication from the read/write electronics.

Some typical connections are shown below. Figure 3.1 depicts a setup where all input and output ports are provided by the computer. Unless all strobes are obtainable from the computer, a third output port will have to be dedicated for software controlled strobe pulses. The scheme in Figure 3.2 uses this strobe port, but takes advantage of a bus system, since the stropes are no longer tied to specific ports but are under software control. Figure 3.3 uses a bus system found on more complex systems. Here, 'inputs and outputs are shared on the same line and controlled totally by the strobe signals. Care should be taken when using this method not to load the bus beyond its capacity.

#### Deck Interface

The cassette controller must also be interfaced to the decks. Refer to Figure 5.1 for the wiring of the decks. The board has four separate connections for each of four decks on all pins except ALLCAP, CAPSUPPLY, ALLENGSW, and ALLENGSWGND. The connectors supplied with the deck cables (when decks are included with the controller) will plug into connections for decks  $\emptyset$  and 1. When decks 2 and/or 3 are used, the above signals must be wired into the connector for deck  $\emptyset$  or 1. Also, HDGND is a common head ground, and all cable shields must be terminated at these two pins.

the digital group

 $6 - 8352$ 

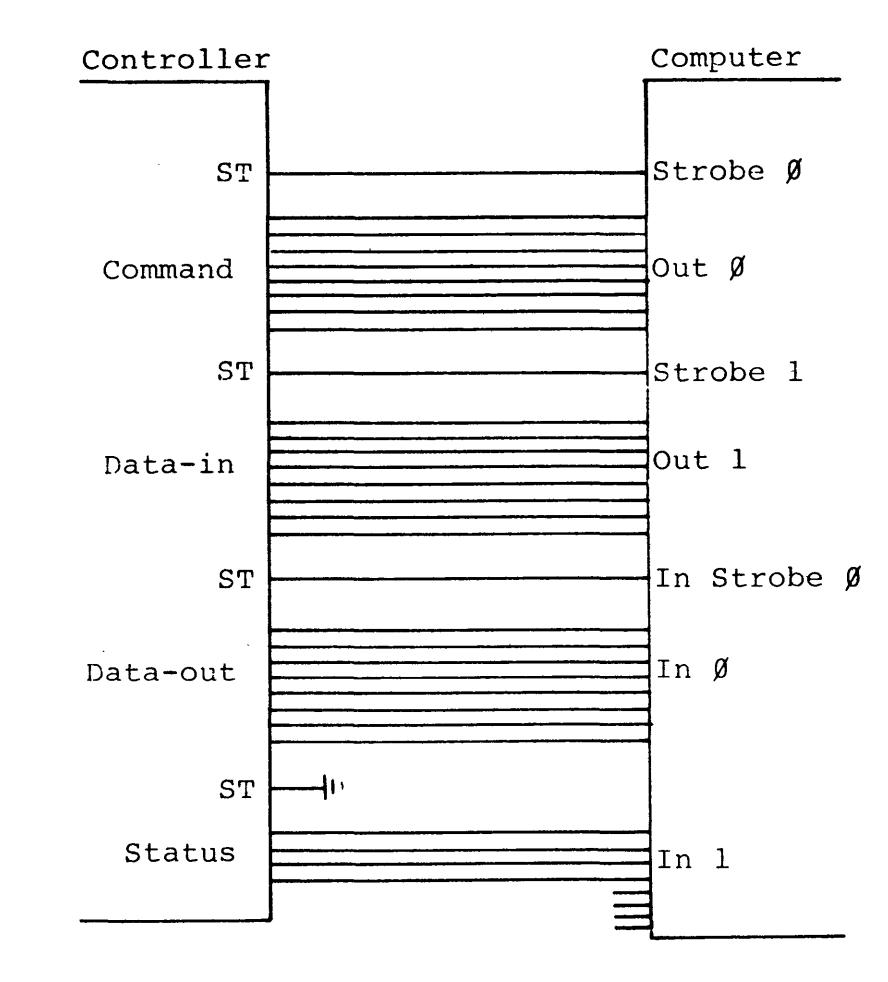

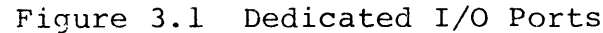

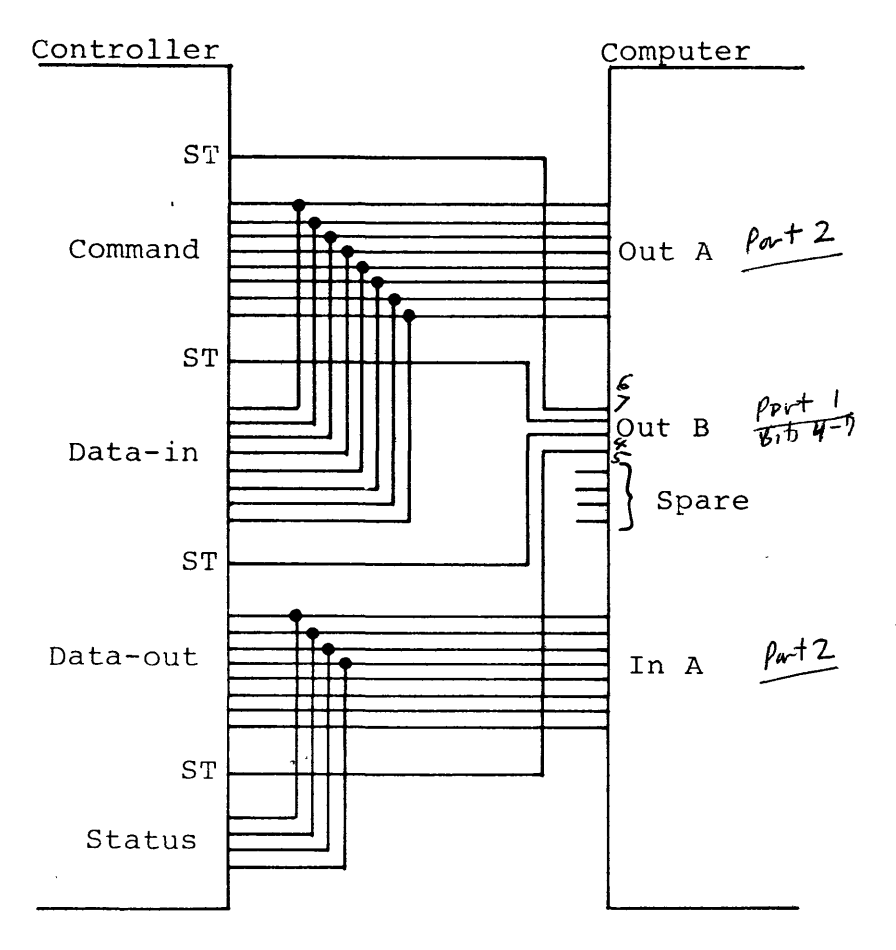

Multiplexed I/O Ports with<br>Dedicated Strobes (Used with<br>Digital Group Systems) Figure 3.2

 $\label{eq:2} \frac{1}{\sqrt{2\pi}}\frac{1}{\sqrt{2\pi}}\frac{1}{\sqrt{2$ 

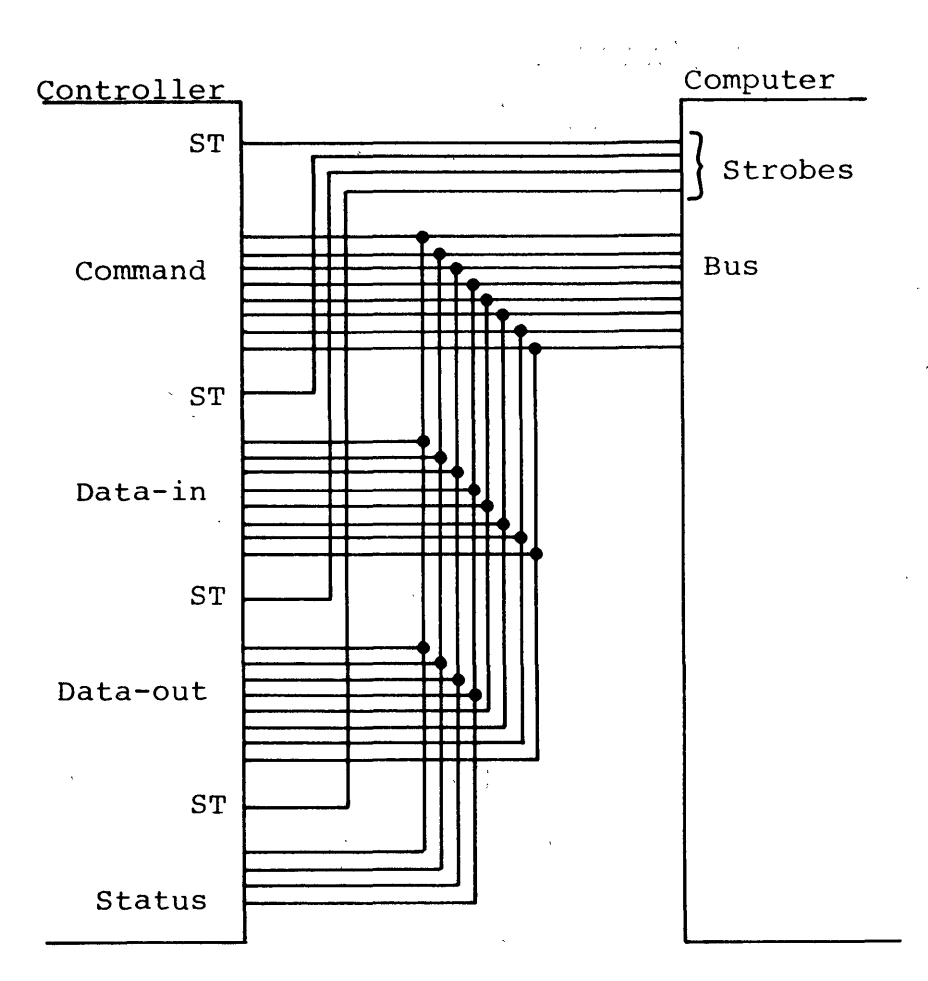

Figure 3.3 Bus Oriented Ports

 $\sim$   $\sim$ 

the digital group

po box 6528 denver, colorado 80206 (303) 777-7133

#### IV. THEORY OF OPERATION

#### HEAD ELECTRONICS

The head electronics consists of IC27 and IC28 which drive the head during record and IC13 which amplifies the head signal during read. IC27 and IC28 (75l25's) have tri-state outputs which normally are in the high impedence state during a read operation so that they won't influence the low level signal going from the head to the amplifier (IC13). During record, only the sections of IC27 and IC28 associated with the selected drive go into a low impedence state and drive the head in a push-pull manner. R6, R9, R20, and R23 are used to limit the current through the head and should be adjusted for a current of 1.5 times the head saturation current if the standard head is not used. Figure 4.1 shows typical waveforms for the record drivers.

During a read operation, section 1 of IC 13 is used as a pre-amp with balanced inputs and a gain of 3.9. Section 2 is an amplifier with a gain of 22. Section 3 is a low-pass filter and differentiator which produces zero crossings at its output whenever the input signal has a peak. The low-pass filter reduces the differentiator's sensitivity to noise. Section 4 is a Schmitt trigger which detects the zero crossings and produces a TTL compatible signal at its output. Figure 4.2 shows typical waveforms for the read electronics.

#### BIT SYNCHRONIZING ELECTRONICS

This section of the controller is used to generate the proper fixed frequency clocks for record and variable frequency clocks synchronized to the data during read. The data is also converted from NRZI encoding to level encoding. This section of the electronics consists of IC9, IC37, IC50, IC4l, IC42, IC55, IClO, ICll, T13, and associated logic and components.

IC9 'oscillates at 14 times the bit rate (it takes ten of these bits for every eight bit data byte that is recorded) and is adjusted using R28. During read, IC37 and its associated reset circuitry divides the OSC signal by 8 if the data is coming in slow, by 7 if the data is coming in on frequency, and by 6 if the data is coming in fast. The incoming data rate is checked every time there is a data bit of value "1". There is no correction for data bits of value " $\mathcal{G}$ ". This compensates for small rapid variations in tape speed. Large speed variations generate a DC error voltage with IClO and ICII which is fed back to the control input of oscillator IC9. During record, IC37 divides OCS by 7 and T13 turns off the DC feedback loop.

#### GROUP CODED RECORDING

Since a flux density of 1,600 flux changes per inch was incorporated, a special effort was made to also increase bit density in a packing scheme which maintains self-synchronization. Figure 4.4 illustrates this convention, group-coded recording, in a comparison with some older methods.

~ \_\_\_\_ CS\_S\_B-\_l\_l \_\_\_\_\_\_\_\_\_\_\_\_\_\_\_\_\_\_\_\_\_\_\_\_\_\_\_\_\_\_\_\_\_\_\_\_\_\_\_ (~~ \_\_ o\_~\_O~~~~ \_\_ O~®~~\_O~W~ \_\_\_\_\_ ) **po box 6528 denver, colorado 80206 (303) 777-7133** 

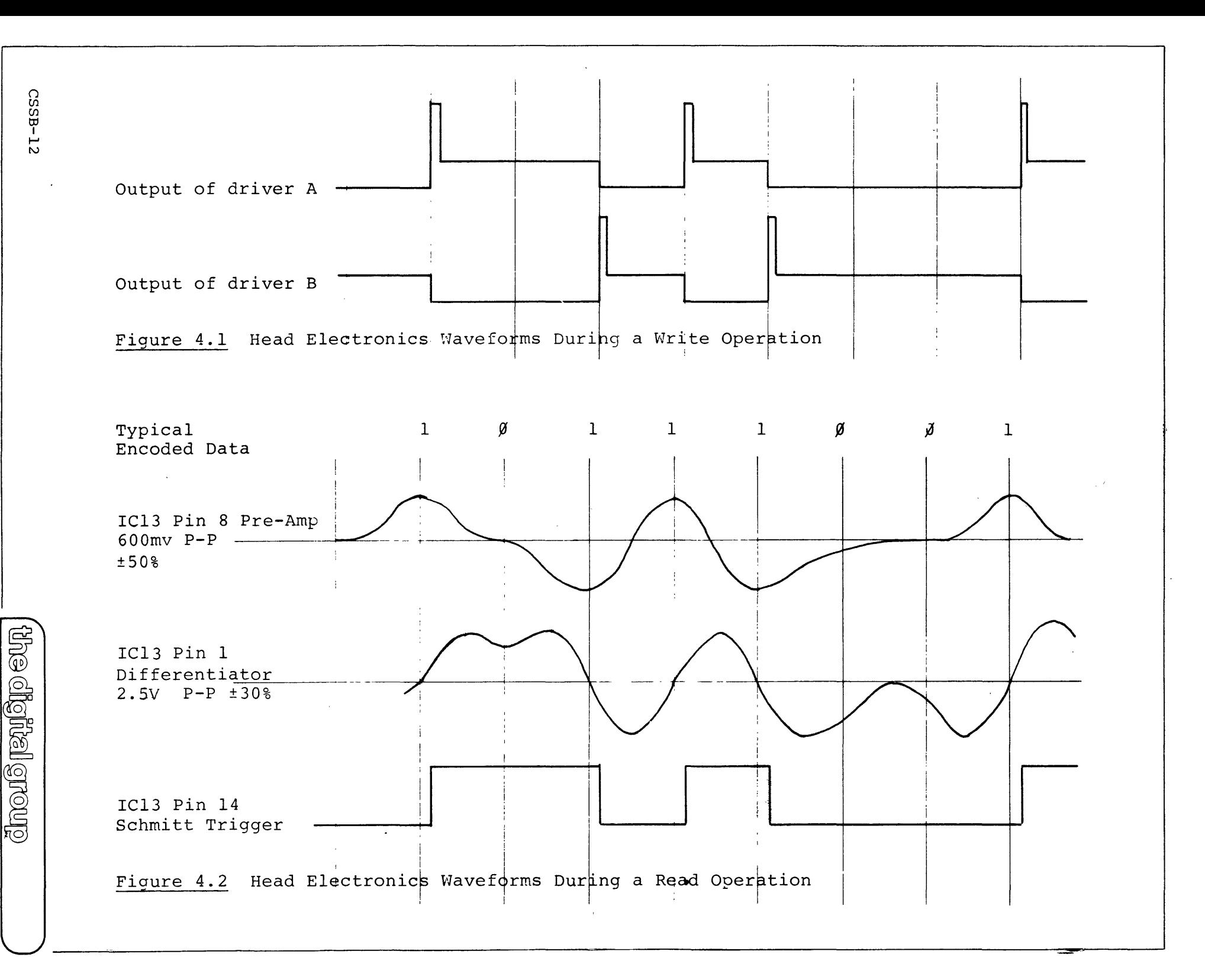

po box 6528 denver, colorado 80206 (303) 777-7133

U TUTUTU **OSC**  $\mathbf{H}$  $\mathbf{H}$ Sample Data 1 (transition in (no transition  $\leftarrow$ RAWDATA) in RAWDATA) **PAWDATA DATA MCLK**  $N$ ote 1 Note 1 Note 2 Note 2

> This pulse is always 3 OSC cycles if DATA is  $\emptyset$  or RECORDING. Note 1: This pulse is either 2 or 4 OSC cycles if incoming data is Note 2: fast or slow respectively and DATA is 1.

Figure 4.3

Bit Synchronizer Timing

**DCLK** 

 $W = RAWDATA$ 

 $Y=W, X=Z,$ 

 $Z = RAWDATA$ 

 $CSSB-13$ 

po box 6528 denver, colorado 80206 (303) 777-7133 dnouð randno eur

NRZI, non-return-to-zero, illustrates a recording efficiency of 1.0, where recording efficiency is defined as the highest ratio of BPI (bits per inch) to FCPI for a given format. There is, at most, only one flux cnange per bit. Unfortunately, this is not a self-clocking scheme, and is therefore impractical for use on a cassette system which has inherent speed fluctuations.

PE, phase encoding, was designed to overcome such limitations by providing a flux change at the center of each bit period which would synchronize a clocking circuit. The direction of this flux change indicates whether the bit is a 1 or  $\emptyset$ . The recording efficiency of this method, however, is only  $\emptyset.5$ .

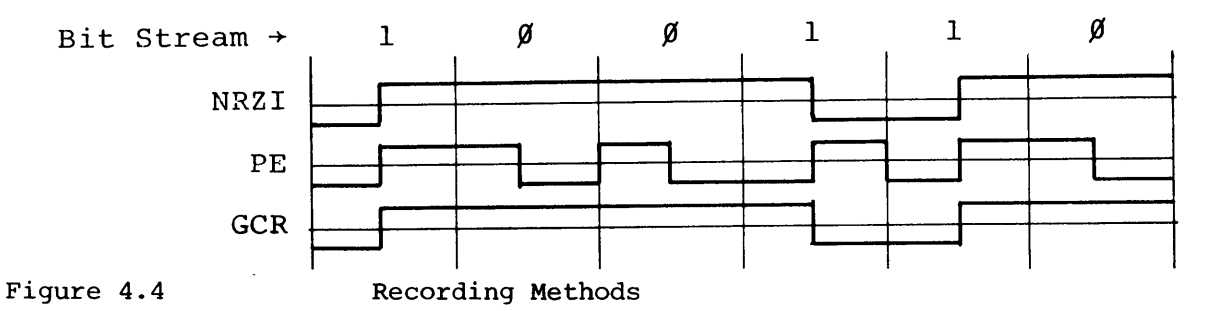

GCR, group-coded recording, at first glance appears very similar to the efficient NRZI method, but with one important difference: No more than two zeros may appear in a row in the bit stream. This guarantees a clock pulse at least once every three bits which provides synchronization. Since a restriction of no more than two zeros in a row cannot be placed on data, a translation scheme is used to encode.4-bit groups into 5-bit groups, and the above restriction is then placed on the 5-bit groups. The translation table is shown in Table 4.5. Since the format is essentially NRZI, we have 4 bits per 5 flux changes, or a recording efficiency of  $0.8$ , which is  $60\$  better than PE.

#### Table 4.5

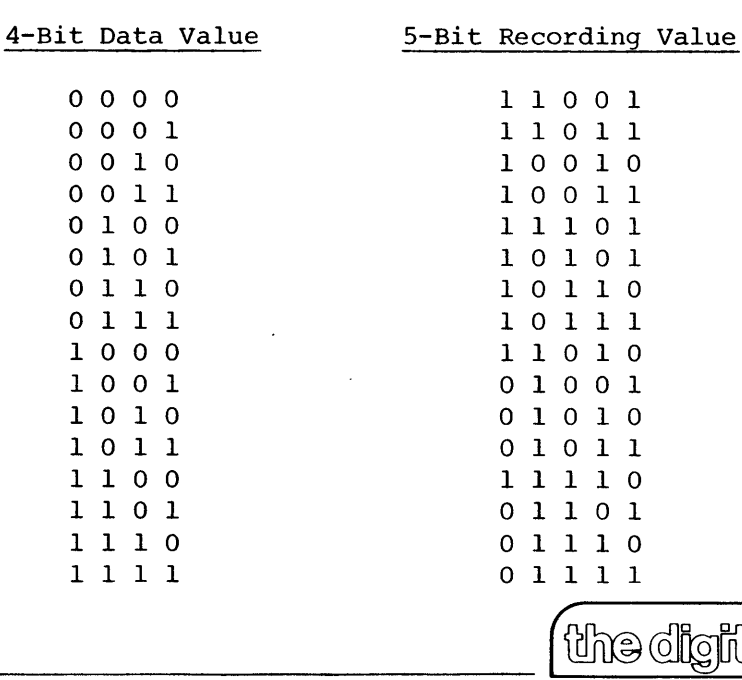

4- to 5-Bit Translation Table

 $CSSB-14$ 

) ଓ ଟି Crouro

**po box 6528 denver, colorado 80206 (303) 777-7133** 

#### RECORDING FORMAT

A synchronous format is automatically added by the electronics to the data being recorded. Of all the 5-bit patterns possible for use in this system, the only pattern not used is 11111. Therefore, this pattern is sent 15 times at the beginning of a data block (75 ones). The purpose of using this pattern is twofold. First, since the start of a block must be found by dropping the head anywhere on the tape, the electronics searches for about 20 ones in a row, and this pattern only occurs at the block start. Second, the ones form a steady clock frequency and allows the self-correcting clocking circuitry to achieve sync in the fastest possible time.

After the ones are recorded, the five bit sequence, 00101, is recorded as a sync character. This particular sequence uniquely defines the absolute start of the block. At that point, the 4 high bits of the first byte are translated to 5 bits and recorded, and then the 4 low bits are translated and recorded. The rest of the bytes are recorded in a similar manner. If a new block is not immediately started, an erase signal will begin after the last byte. Figure 4.6 depicts the format.

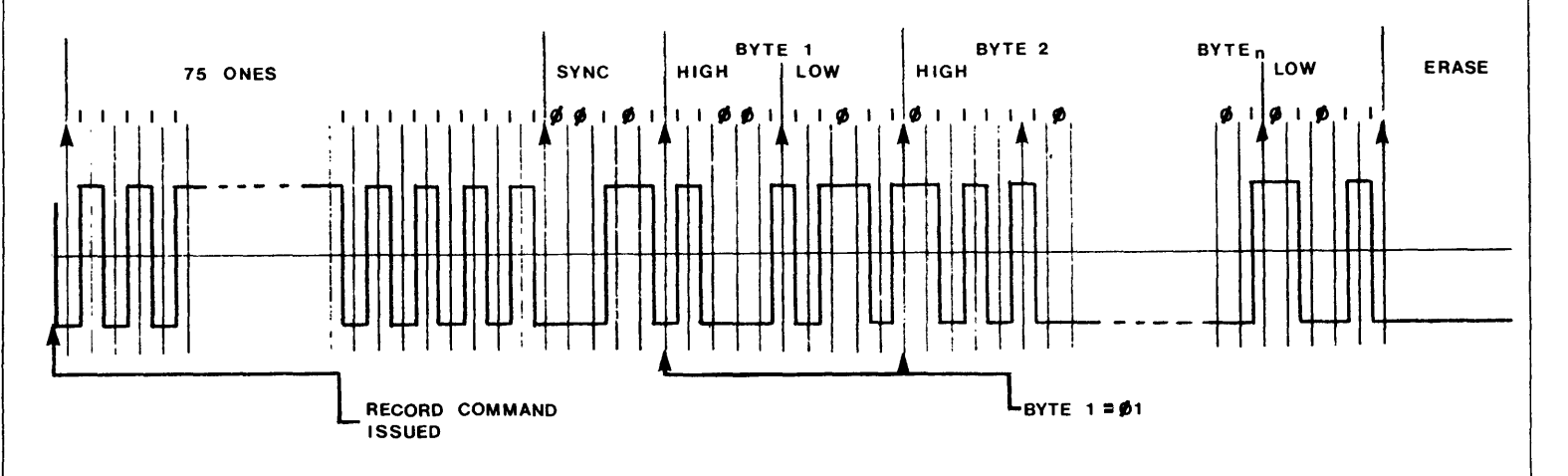

Figure 4.6 Recording Format

#### DATA FLOW

Record - Data is strobed into IC46 and IC47 with the data input strobe. IC3l and IC32 select the half-byte to be recorded as well as the sync address. IC29 is a ROM which then encodes the 4-bit code into the 5-bit code and sends it to the 5-bit shift register, IC's 30, 5, and 24. The data is then shifted into IC4 which provides the record signal. Record - Data is strobed into IC46 and IC47 with the data input strobe.<br>
IC31 and IC32 select the half-byte to be recorded as well as<br>
the sync address. IC29 is a ROM which then encodes the 4-bit<br>
code into the 5-bit code

Ine digital group

Read - Data from the read circuitry is clocked into the 5-bit shift register (IC's 30, 5, and 24). After each half-byte is loaded, data is routed through the selector (IC's 31 and 32) and into the ROM decoder (IC29). Here, the 5-bit code is decoded back into 4 bits and is loaded alternately into IC43 and IC44. to be strobed out.

#### CONTROL SEQUENCER

The flip-flops whose outputs are RECORD, RUN, B, and A control the sequence of events in the reading and recording processes. Refer to Table 4.7 for the valid sequencer states. The command strobe forces the "SEARCH FOR ONES" state immediately, and system clocks put the sequencer through the appropriate states when the strobe is removed.

For record mode, the sequencer will go to the "GENERATE ONES" state at the next CLOCKI pulse. The system then waits for IC's 7 and 20 to count out 75 ones and produce the ONESDONE signal. During this time, the ONES signal forces IC29's chip enable to output all ones into the shift register. After the ones are recorded, "SEND SYNC" is entered which produces the SYNC-GEN signal to load a sync pattern into the shift register. Next, "RECORD A" is entered and selects the high bits of the data byte, loading them into the shift register. Finally, "RECORD B" loads and sends the low bits of the data byte. "RECORD A" and "RECORD B" are then alternately repeated until either the next command strobe, a tape stop or jam, or an underrun condition. The latter two events will force the sequencer to the "GAP" or erase state.

#### Table 4.7

#### Valid Sequencer States

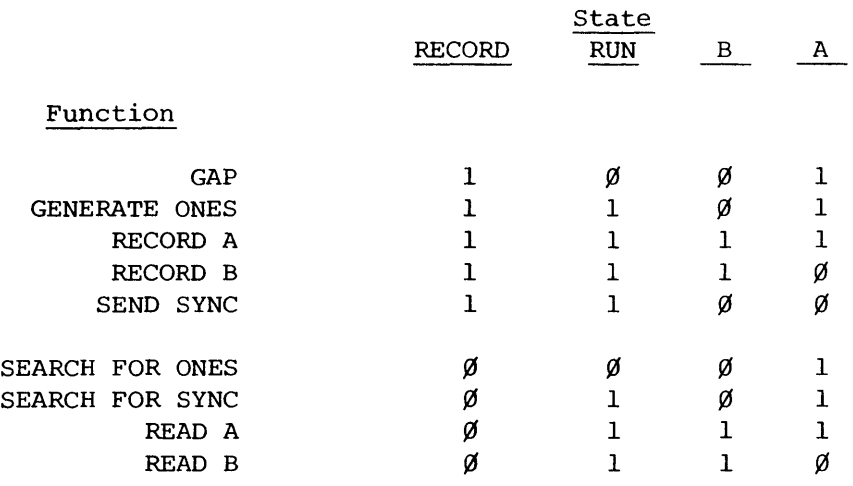

the digital group

I' /

 $\vert$ 

)

For read mode, the sequencer remains in the "SEARCH FOR ONES" state until IC's 7 and 20 detect about 20 consecutive ones. If a zero occurs, IC7 is reset and the count begins again. When sufficient ones are found, ONEDET tells the sequencer to go to the "SEARCH FOR SYNC" state. Each read bit is then shifted into IC30 and all five bits in the shift register are selected and routed to the ROM. The SYNC signal occurs when the proper sync bit pattern is found. The "reset to 9" on IC20 is then released and the sequencer is synchronized to the data. Also, the "READ A" state becomes active, and the next five bits of data are shifted in, decoded, and loaded into IC43 as "READ B" is activated. The next five bits are operated on in the same way, except that IC44 is now loaded, and the sequencer goes back to state "READ A."

This sequencer repeats until either a command strobe or an overrun occurs. In the second case, the "SEARCH FOR ONES" state is again forced until the next command strobe.

#### DATA STATUS LOGIC

READY and OVERRUN/UNDERRUN are controlled by IC21 and only occur at the times the shift register or the data output latches are being loaded. READY is set at the end of state "RECORD B" as the second half-byte of data is loaded into the shift register. It must then be serviced by the time "RECORD A" is entered, since the new first half-byte of data is needed at that point. If READY is not reset at this point (by the input data strobe), OVERRUN/UNDERRUN will latch on.

In read mode, READY is set at the end of state "READ B." It is at this time that the second half-byte of data is loaded into IC44. IF the output data byte is not read before the next half-byte is loaded, the OVER-RUN/UNDERRUN flag is latched on.

#### CLOCKS AND SYSTEM TIMING

There are four major clocking signals derived from a four-phase clock system. MCLK, the master clock, with DCLK, the data clock, generate ECLK, as in Figure 4.8.

IC20 is used to divide DCLK by 5 and get a signal, DIVIDE~BY-5, once every data half-byte. This is combined with other clock phases and sequencer states to obtain the clocks and signals shown in Figure 4.9.

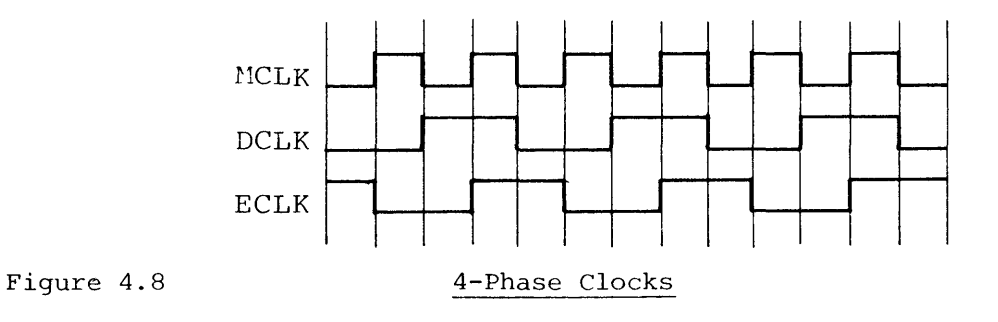

 $\mathcal{S}=\mathcal{S}$ 

L-\_\_ C\_SS\_B\_-I\_7 \_\_\_\_\_\_\_\_\_\_\_\_\_\_\_\_\_\_\_\_\_\_\_\_\_\_\_\_\_\_\_ (L~ \_\_ O \_\_ ~~~~~ \_\_ O\_®~O~~\_O~W~ *\_\_\_\_\_ )* 

CSSB-18

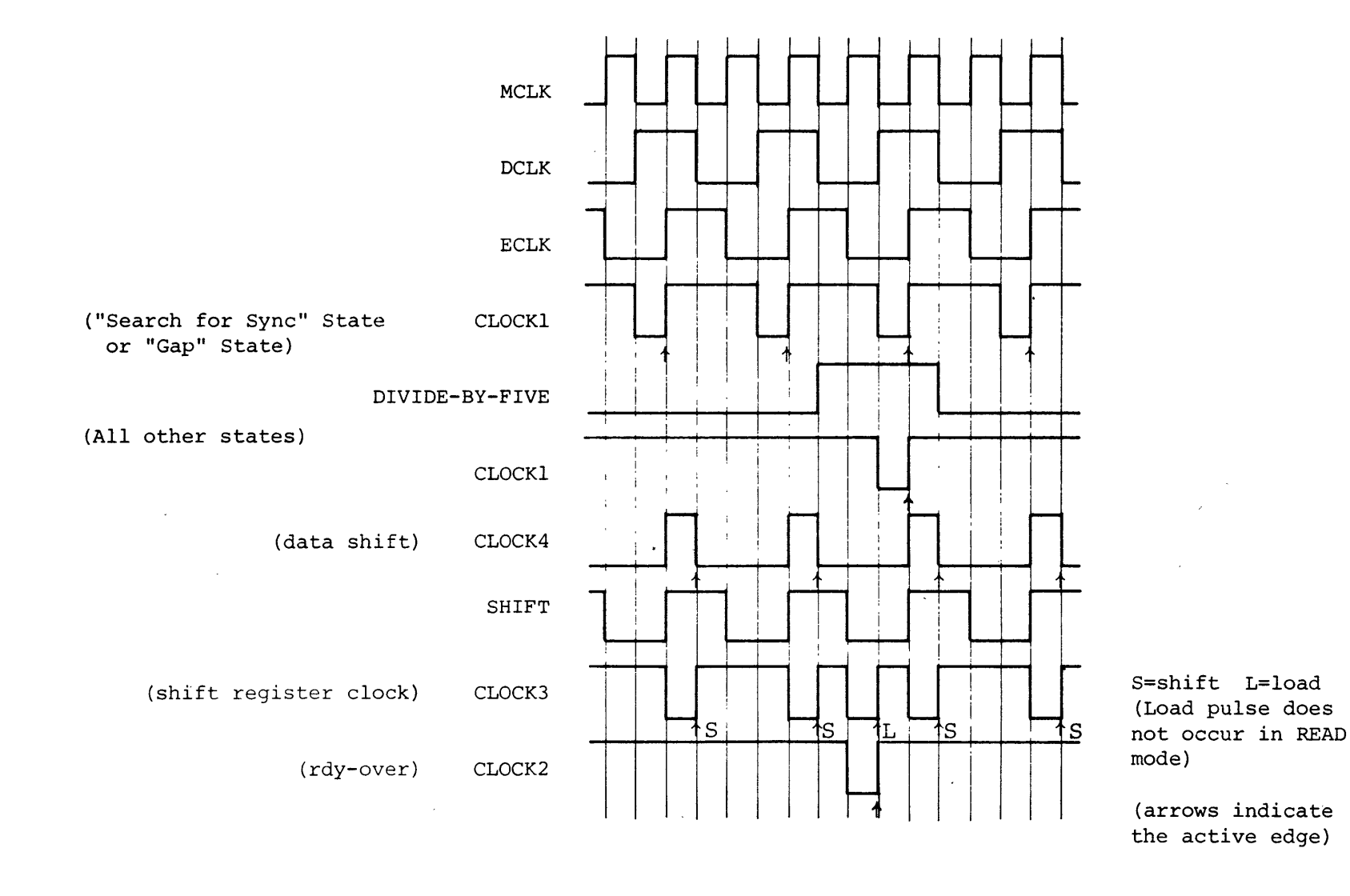

SYSTEM CLOCK SIGNALS

Figure 4.9

po box 6528 denver, colorado 80206 (303) 777-7133 duouô leida lerang

#### MOTOR DRIVE AND SENSE ELECTRONICS

The purpose of this section of the controls is to provide drive to the motors, braking for the motors, deck selection, and sense tape motion for feedback to the motor control electronics.

TAKUPDRV goes to the low state whenever the takeup reel should be driven during read or record. R46 limits the motor torque during this operation. BOTHDRV goes low whenever the motor control electronics senses that the reels should have braking torque applied or that there may be slack tape in the cartridge. R45 limits the torque during this operation. ALCAP is used to turn on the capstan drive motor.

ENGAJDRV goes to the low state whenever the motor control electronics senses that the head and pinch roller should be moved toward or away from the tape. T7, T8, T9, and TlO are used to brake the engage motor whenever it is not being driven. FFDRV and FRDRV are used to drive the tape in the fast forward or fast reverse direction whenever those commands are given.

Transistors T2, T3, T4, and T5 in conjunction with steering diodes Dl - Dll and DIS are used to provide drive to the selected deck. Diodes D12, D13 and D14 apply drag to the undriven reel during the fast forward and reverse operations to prevent excessive tape speed and to slow the tape as it nears the end of the reel. Transistors TIl and T12 generate a signal called SPIN which tells the motor control electronics that the undriven reel is turning during. the fast forward and reverse operations. The PULSE signal has small negative going pulses on it whenever the takeup reel is turning. This is used to detect tape jams and end of tape during the read, record, or erase operations.

#### MOTOR CONTROL ELECTRONICS

The motor control electronics senses the status of the tape motion, the position of the headbar, and the commands given by the user and sends control signals to the motor drive circuits. The status'bits STOP and NOT BUSY are also generated and sent to the user interface.

The following discussion provides the user with a description of the primary control signals. The user should look at the state diagram given in Figure 4.10 to determine how the deck is actually controlled.

PULSES is generated' by a one-shot (IC23) that goes active whenever a command is given and the deck is in the stopped state. PULSES stays active as long as a pulse is received on the PULSE line at least once every half second. If a pulse is not received within the allowed time, PULSES will go to a 1 and cause the deck to go toward the NOT BUSY state. The DELAY signal is also generated by a one-shot (IC23) and is used to inhibit tape motion sensing for 1/2 second after a command is given to allow for the tape to accelerate to the proper speed. This one-shot is also used to time the BOTH signal after a STOP command or tape jam is detected.

r; ass-19 r; r; ass-19 r;  $\text{diag}$  and  $\text{diag}$   $\text{diag}$ 

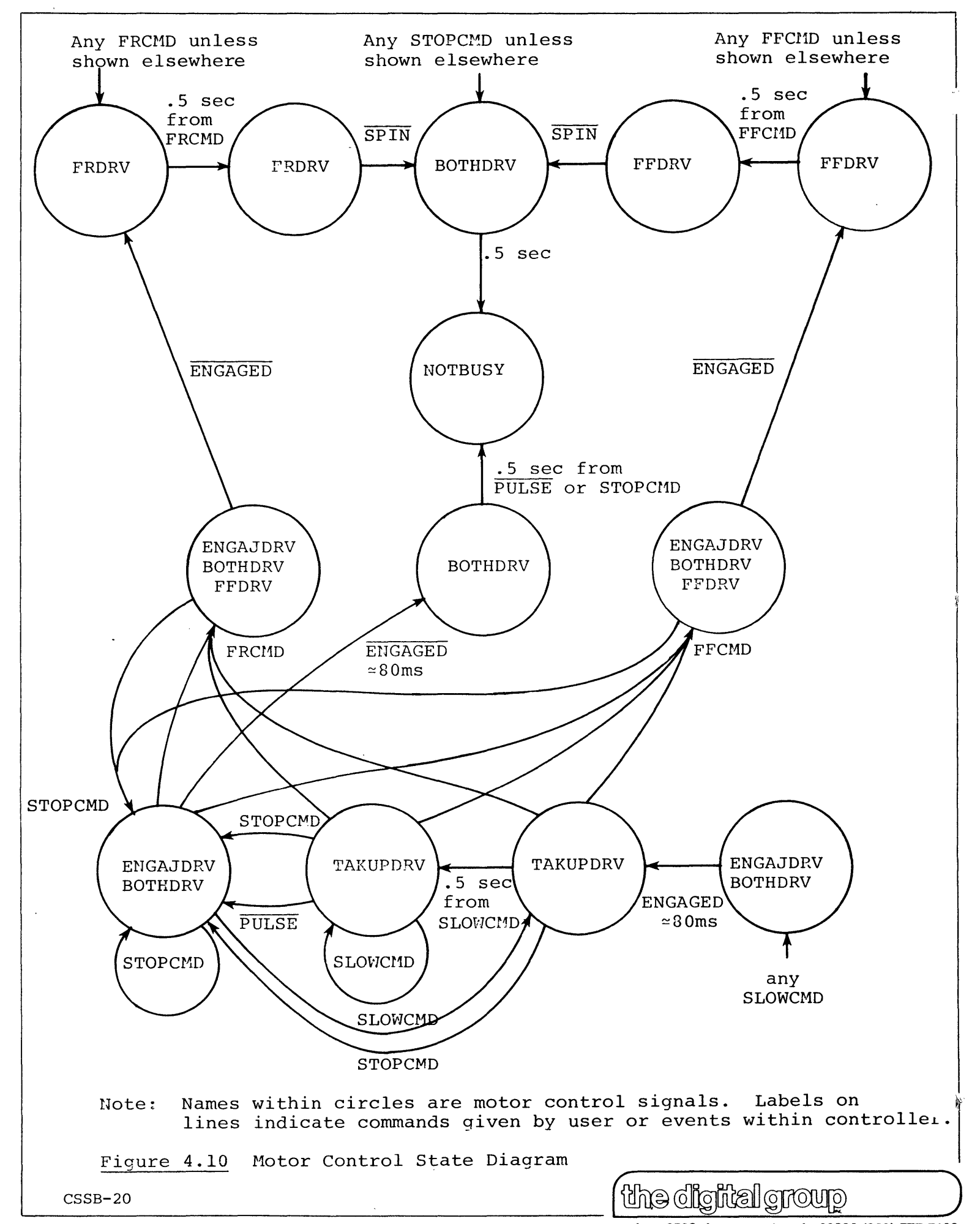

**po box 6528 denver, colorado 80206 (303) 777-7133** 

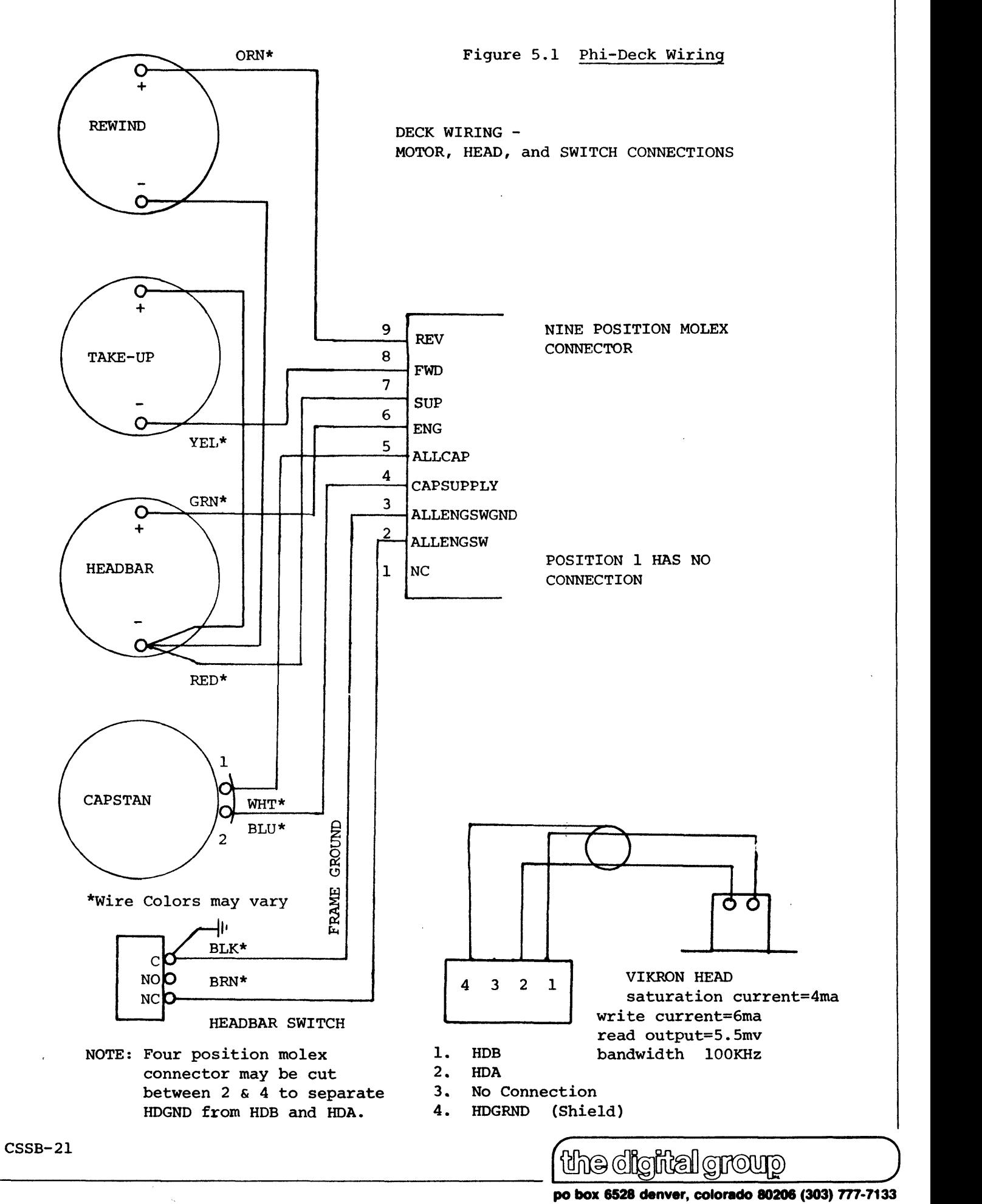

po box 6528 denver, colorado 80206 (303) 777-7133

QUIT will go to the 1 level if the manual stop button is pressed, if <sup>a</sup> STOP command is given, if no pulses are detected' and there is an active SLOW command, or if SPIN goes low during any FAST command and DELAY is not active. QUIT is equivalent to STOP on the user interface.

V. CONSTRUCTION

Tools:

Test Equipment:

Fine tipped, low wattage soldering iron, "wire solder" (around 20 gauge resin solder), small diagonal cutters, needle-nose pliers.

Voltmeter 500KHz or better oscilloscope 'Frequency counter Microprocessor, Mini, etc.

Estimated Construction Time: 6 - 11 hours

- 1. Using the component placement chart given in the appendix, insert the 12 16-pin sockets into the PC board. If the sockets have an indicator for pin one, orient it away from the edge connector. Invert the board by placing a book on the sockets to hold them in and carefully solder all pins.
- 2. Insert and solder the 36 14-pin sockets as described above.
- 3. Insert and solder the 6 8-pin sockets.
- 4. The controller and deck need +5 Volts at 1 Amp nominal and +12 Volts at 0.7 Amps peak. Insert IC12, using silicone grease and the heat sink. Solder R57 and R58.
- 5. Apply power to the board and check voltages. The 9 Volt supply should be between 8.4 and 9.6 Volts. The 5 Volts should be between 4.75 and 5.25.
- 6. Remove power from the board.
- 7. Insert and solder the three resistors rated above 1/4 watt (R44, R45, and R46).
- 9. Insert and solder the data-rate potentiometer (R28). Orient it so that it may be adjusted from the top of the board.
- 9. Insert and solder the remaining resistors.

10. Insert and solder all polarized capacitors (C2, C13 - C19, C22, C27,  $C30$ ,  $C32$ ).  $C13$  and  $C14$  are marked with a + or  $-$ . The others have a solid section of color on the positive lead. The board has + notations to aid in orientation.

**po box 6528 denver, colorado 10206 (303)** *m·7133* 

 $\mathbf{r}$ 

- 11. Insert and solder the various remaining capacitors.
- 12. Insert and solder the four lN4148 diodes and the 15 lN4001 diodes. All diodes should be oriented so that the bands on the diode are toward the right side of the board. There is also a diode symbol on the board to aid in orientation.
- 13. Insert and solder T6 T12 into place. The emitter lead for these transistors is marked with a dot on one of the transistor pads. The appendix contains a pictorial to aid in orienting the various transistors supplied in your kit.
- 14. Insert and solder the FET (TI3). Orient it so that the drain is toward the top of the board (opposite from the connector).
- 15. Insert and solder TI TS. These transistors are placed vertically with the leads inserted fully through the circuit board. Note that the emitter lead is marked with an E on the circuit board.
- 16. Insert all IC's into their respective sockets, observing correct orientation (pin 1 away from edge connectors).
- 17. Wire the board into the microprocessor's I/O structure, as described below. Connect the Phi-Deck by slipping the Molex connector supplied with the deck onto pins  $H - \overline{R}$  of the controller's 36-pin socket. Orient the Molex connectors such that the orange wire is on pin  $\overline{R}$ . This puts the deck into position  $\emptyset$ . Remove the protective plastic shield from the digital head on the transport if one has been supplied.
- 18. If deck I will also be used. connect its Molex connector similarly to the connector for deck  $\emptyset$ . Bend the pins out on the 36-pin socket and slip on the connector. Decks 2 and 3 must be rewired at the connector, since several of the necessary signal pins are common to all of the decks.
- 19. Connect the shielded pair from deck  $\emptyset$  to pins 1 and A. Connect the ground to pin 5 or E. If deck 1 is to be used, connect the shielded pair to pins 2 and B (reverse the connector's orientation) and rewire the ground pin into deck  $\emptyset'$ s ground connector. For decks 2 and 3, a different method of connection must be employed, as no more Molex connectors will fit.
- 20. Proceed with the initial checkout of the board by following the steps under section VII, DEBUG.
- 21. When the board seems to be working properly, perform the oscillator calibration and read amplifier gain calibration procedures under section VI, CALIBRATION. Calibrate the motor speed only if it is absolutely necessary. The Cassette Storage System is now ready for use.

 $~^{\rm csss}_{\rm b}$ -23  $~^{\rm ccss}_{\rm b}$   $~^{\rm cl}$   $~^{\rm cl}$ 

#### USING THE CONTROLLER IN A DIGITAL GROUP SYSTEM

The connection diagram in Figure 3.2 of the controller manual is used with the Digital Group Software packages. Most systems will use the wiring chart (Table 6.1).

An optional stop switch may be wired to the controller. A normally open momentary push button which brings the manual stop pin  $(\overline{B})$  to ground will stop all deck movement.

#### VI. CALIBRATION

Oscillator Calibration - To insure compatibility between decks and tapes among all users of this system, the data rate should be adjusted to meet the standard specifications. Before you proceed with the adjustment of R28, the controller must be placed in the record mode by issuing a record command from the computer. This disables the DC feedback path to pin 5 of IC9. Adjust R28 for a 112 KHz signal at pin 3 of IC9. In record mode, this will produce an 8 KHz signal on DCLK. This bit rate (8,000 bits/sec) will record 1,600 flux changes per inch at a tape speed of five inches per second. The data rate is then 6,400 baud when referenced to the data transfer rate between the computer and the controller.

Motor Speed Calibration - The capstan motor on the Phi-Deck is preadjusted to 5 ips at the factory. The following adjustment may be made periodically to keep the deck speed within tolerance. (Note: Side B of your tape has approximately one minute of a 4 KHz test signal recorded on it. This is equivalent to 1,600 FCPI.) Using the 4 KHz test signal recorded on the reverse side of the cassette supplied with your controller, monitor the tape signal in the read mode on IC13, pin 14. With a non-metallic screwdriver or alignment tool, adjust the tape speed through the hole on top of the capstan motor so that the frequency of the tape signal is 4 KHz.

 $~^\circ$ CSSB-24  $~^\circ$   $~^\circ$ 

~)

 $\mathbf{I}$ 

#### Table 6.1

### Wiring Chart

#### Phi-Deck Board

#### $I/O$  Board (Ports  $\beta-3$ )

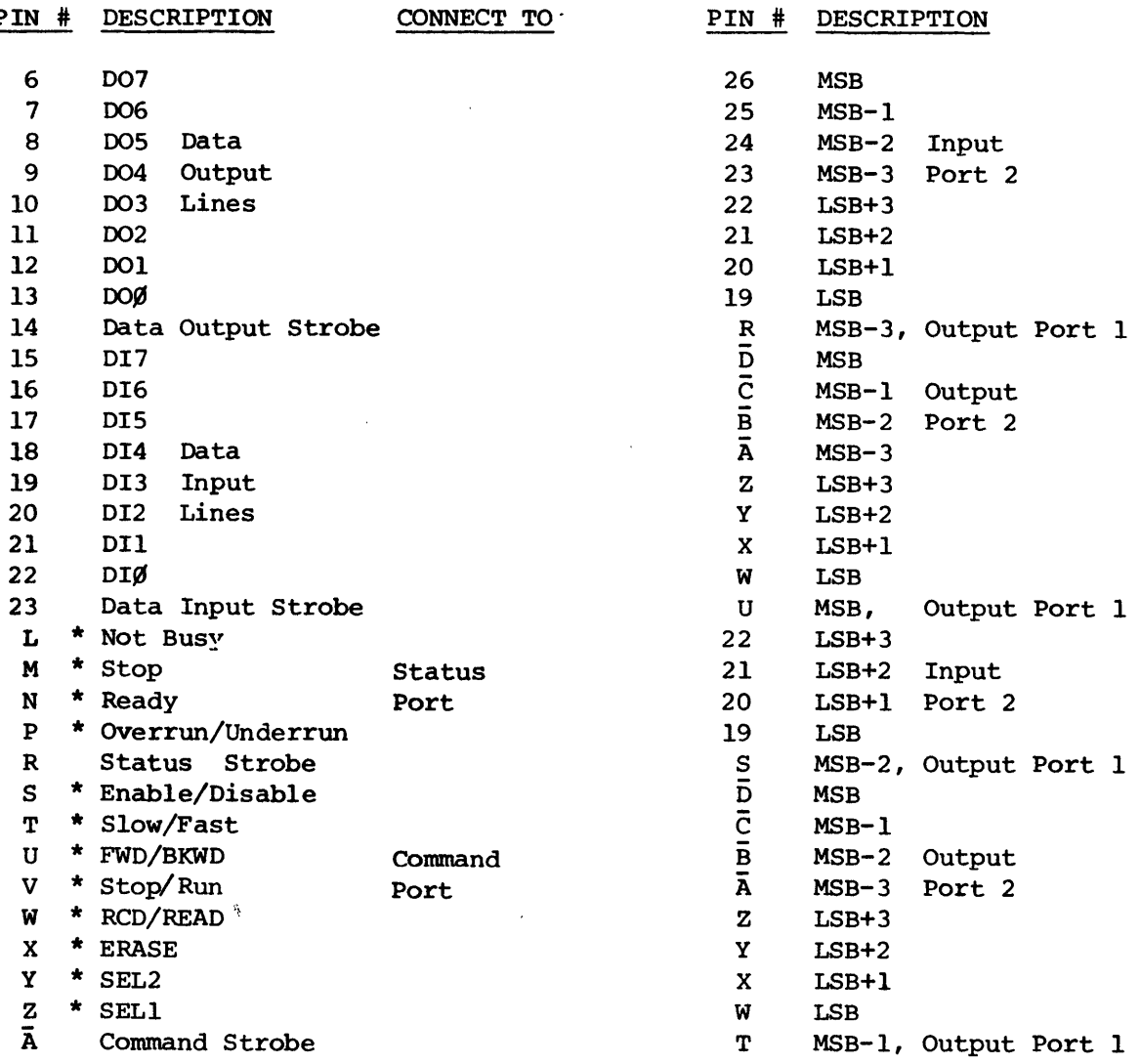

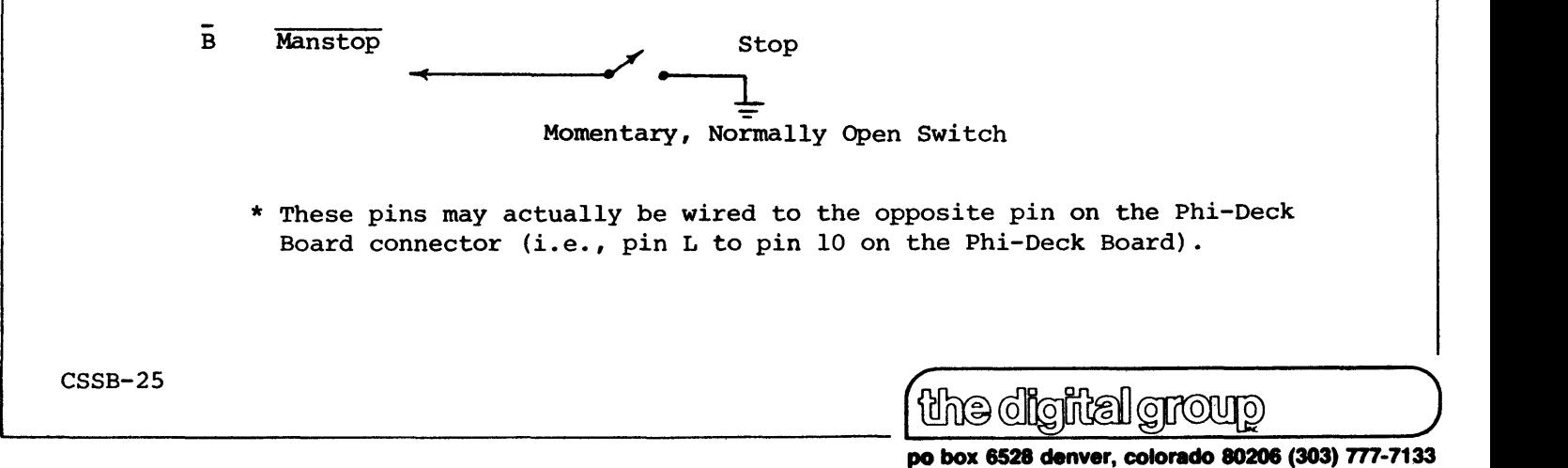

\* These pins may actually be wired to the opposite pin on the Phi-Deck Board connector *(i.e.,* pin L to pin 10 on the Phi-Deck Board).

Read Amplifier Gain Calibration

First, record several minutes of test data onto a tape that you will be using. (Once you have decided on a type of tape that gives you good results and that is readily available, you should not change tapes.) Now place the controller in read mode and read your tape. Monitor the signal at IC13, pin 1. If the amplitude is not within the limit shown in Figure 4.2, try different values of R18 until the amplitude is within limits. This adjustment is not critical and your controller will give good results even if your amplitude is not within the limits specified.

#### VII. DEBUG

Reread the software section to be certain the correct procedures are being executed. Insert controller card (do not connect Phi-Deck yet) and t: n power on.

Issue input and output commands to the I/O ports and verify that the strobe signals are present when the command is issued. Also, verify that the data is being latched in the command and data latches correctly (IC33, 46,47, and 28).

CONNECT THE PHI-DECK AND PROCEED THROUGH THE FOLLOWING SECTIONS.

#### MOTOR CONTROL ELECTRONICS

Place an old cassette into the deck (if the motor control electronics is not working properly this test may destroy the tape). Issue a fast forward command and check tape movement (these commands are given in the Mechanical Considerations portion of this manual.) Issue a fast reverse command and check tape movement. Remove cassette and issue a stop command. Both reel motors should turn in opposite directions. Reinsert the cassette and issue a record command. The head should engage the tape and the takeup reel should turn. Place your finger on the takeup reel motor pulley. The head should disengage within 1.5 seconds after stopping the motor. If any of the above tests fail, refer to the Theory of Operation for the motor drive and sense electronics and the motor control electronics and proceed to trace the problem.

#### HEAD SENSE AND BIT SYNCHRONIZING ELECTRONICS

Place controller in record mode and output data bytes to the controller every time READY comes true. You should see waveforms similar to those shown in Figure 4.1 at the outputs of the selected head driver (IC27 or IC28). Waveforms similar to these should also appear on the head of the selected drive.

 $\text{diag}[\text{g}]\text{g}[\text{g}]\text{g}[\text{g}$ 

The read amplifiers may be tested by using the tape you made in the previous paragraph, placing the deck in read mode after rewinding the tape, and looking for the waveforms given in Figure 4.2. If the voltage at IC13, pin 1 is clipping or not within the range shown, refer to Calibra- -tion for Adjustment. This adjustment is not critical and is probably not the cause of the controller malfunction.

The bit synchronizing electronics may be checked by verifying the timing diagram shown in Figure 4.3.

#### READ/WRITE ELECTRONICS

Test all of the clocking signals depicted in Figure 4.9. If a signal is not present or correct, trace back through the logic generating that signal. Make sure about 0.2 Volts of the tape head signal is present on record, and not on read. Check that RECORD reflects the selected state and ROY had a pulsing signal when recording or reading.

The basic clock, IC9, may be removed, and a bounceless switch (Figure 7.1) used to single step the system (14 clocks per data bit). If an oscilloscope is not available, an audio amplifier with the circuit in Figure 7.2 can be used to probe for clocks and data flow. For example, recording or reading in hex "SA" will sound like a 4 KHz square wave on pin 6 of IC5, and (on record) a 2 KHz square wave on pin 3 of IC4. (This signal is not present on erase and read.)

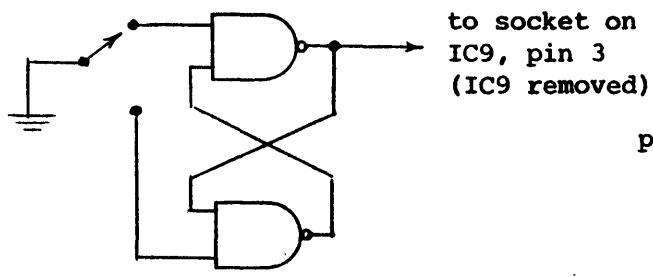

Figure 7.1 Single-step Clock

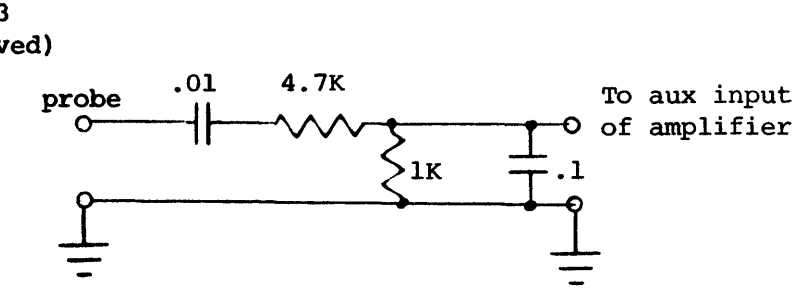

Figure 7.2 Digital to Audio Sensor

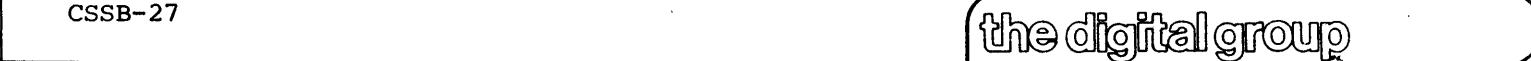

po box 6528 denver, colorado 80206 (303) 777-7133

#### VIII. APPENDIX

- A. Parts List
- B. PROM Pattern
- C. Connector Pinout
- D. Component Placement
- E. Schematic
- F. Transistor Orientation
- G. Driver Software Description
- H. Recording Format
- I. Flowcharts
- J. Program Tape and Listings
- K. Phi-Deck Maintenance

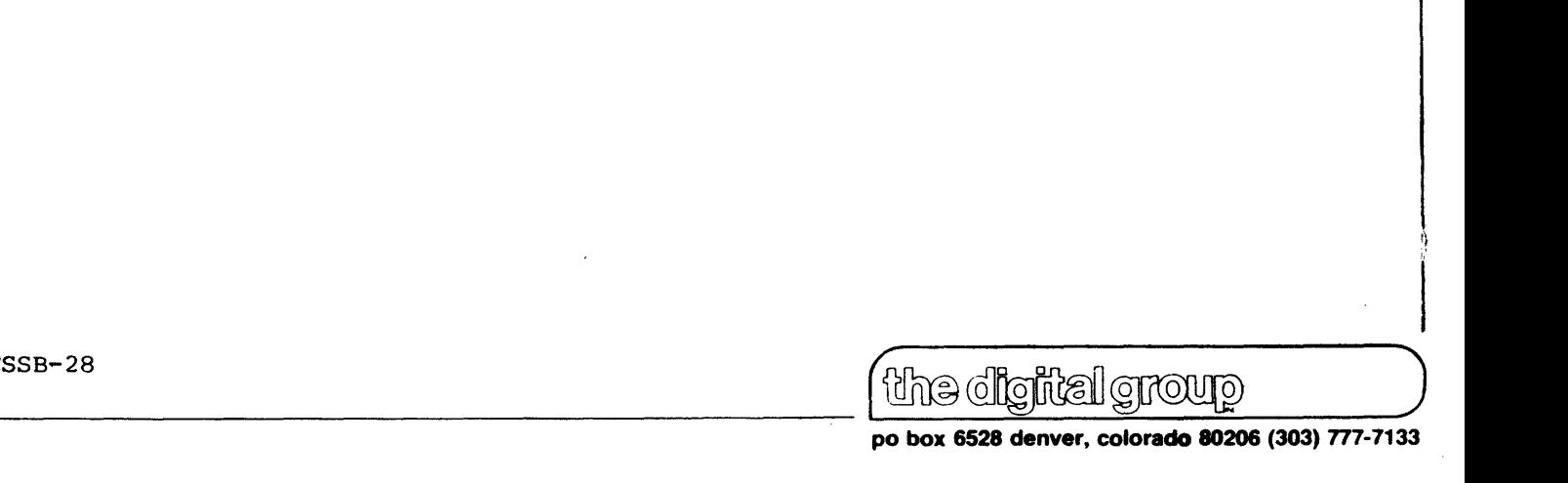

## A. PARTS LIST

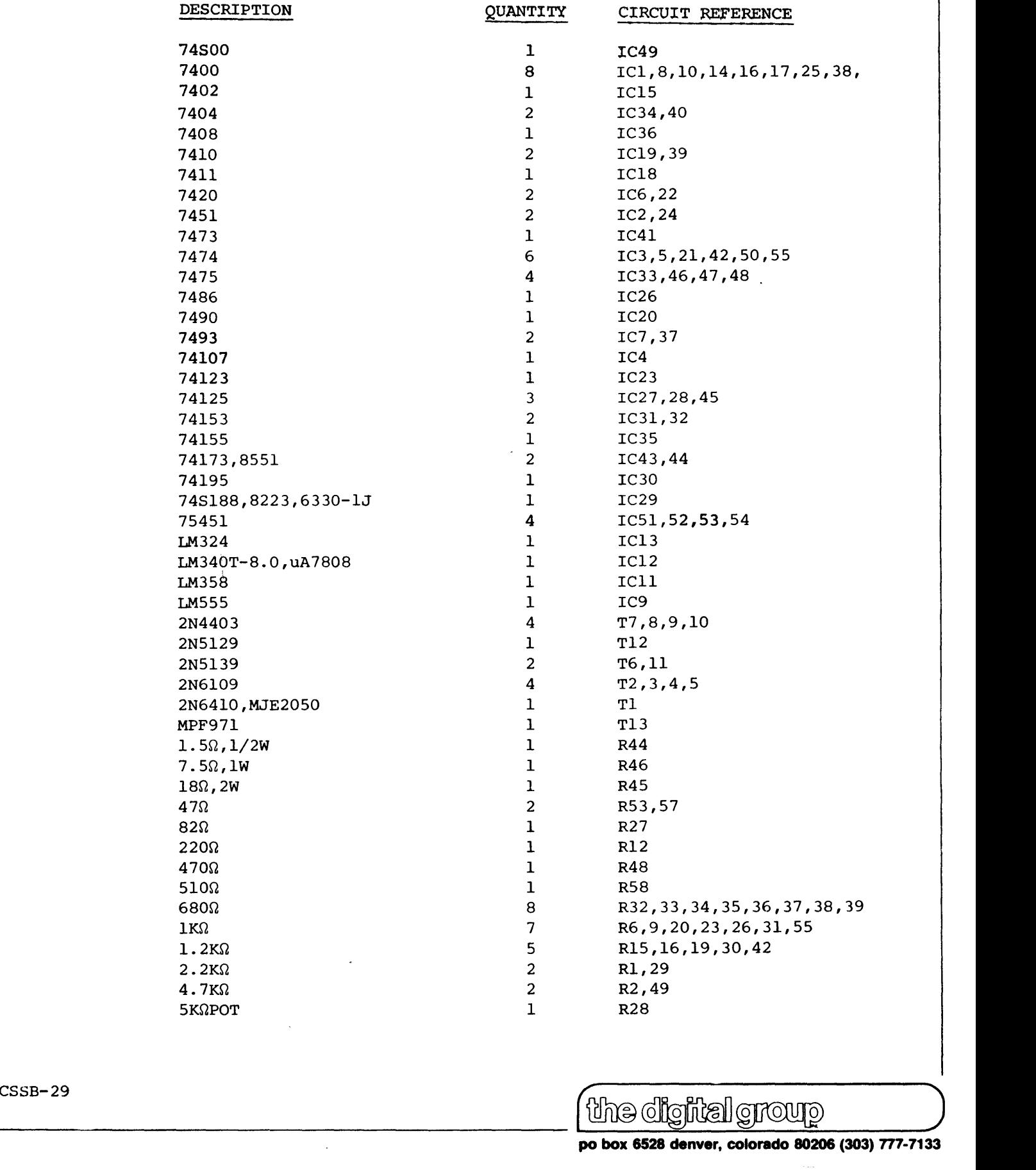

~ CSSB-29

 $\alpha$  of  $\alpha$  of  $\alpha$  and  $\alpha$ 

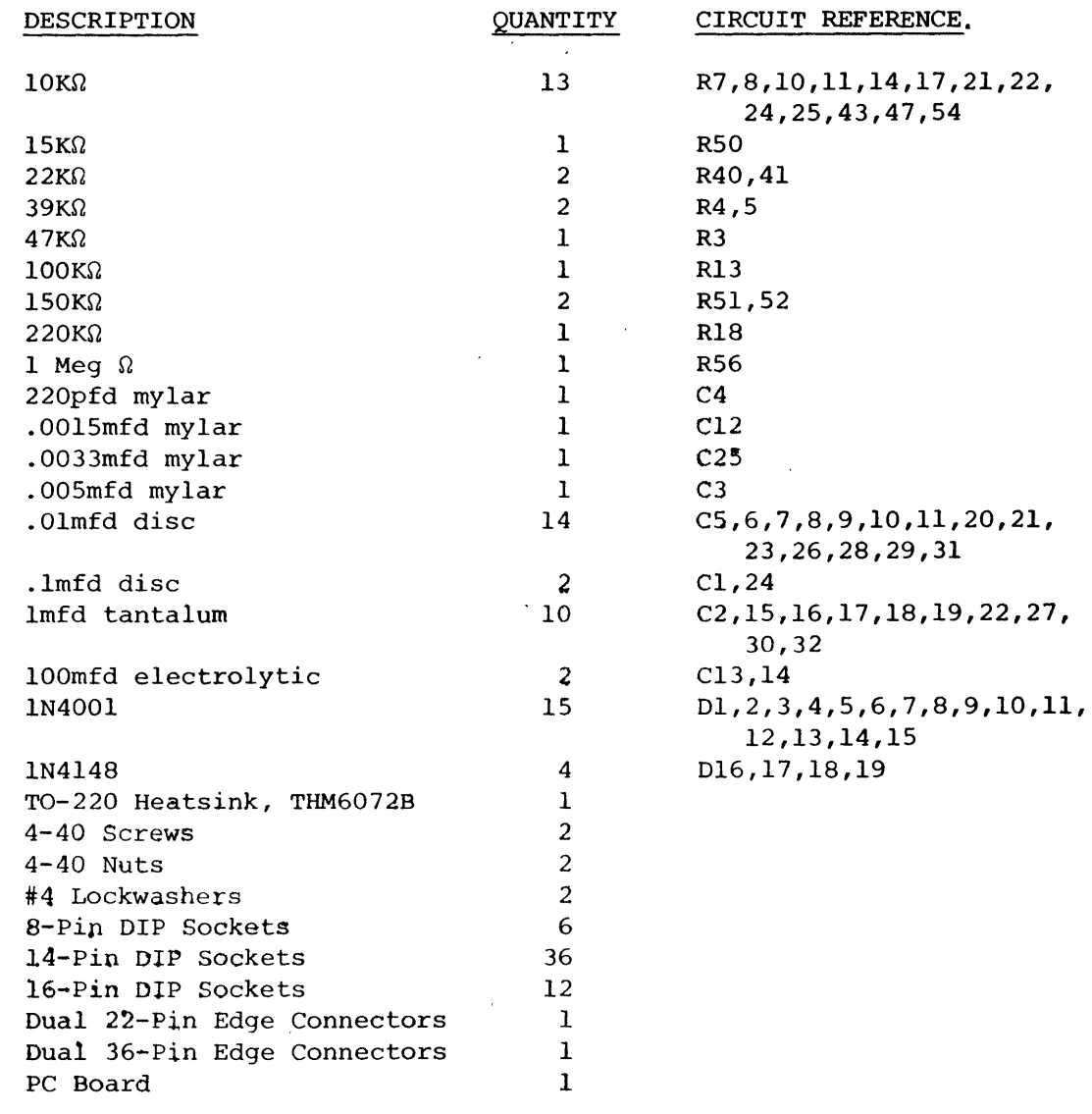

~\_c\_s\_sa\_-\_30 \_\_\_\_\_\_\_\_\_\_\_\_\_\_\_\_\_\_\_\_\_\_\_\_\_\_\_\_\_\_\_\_\_\_\_\_\_ C~---o-~-~-o--o--~--o---o-------)

 $\begin{picture}(20,20) \label{picc} \put(0,0){\dashbox{0.5}(20,0){ }} \put(15,0){\dashbox{0.5}(20,0){ }} \put(25,0){\dashbox{0.5}(20,0){ }} \put(35,0){\dashbox{0.5}(20,0){ }} \put(45,0){\dashbox{0.5}(20,0){ }} \put(55,0){\dashbox{0.5}(20,0){ }} \put(65,0){\dashbox{0.5}(20,0){ }} \put(65,0){\dashbox{0.5}(20,0){ }} \put(65,0){\dashbox{0.5}(20,0){ }} \put(65,$ 

 $\sim$ 

 $\bar{z}$ 

 $\bar{\nu}$ 

 $\sim$ 

# **B.** PROM PATTERN

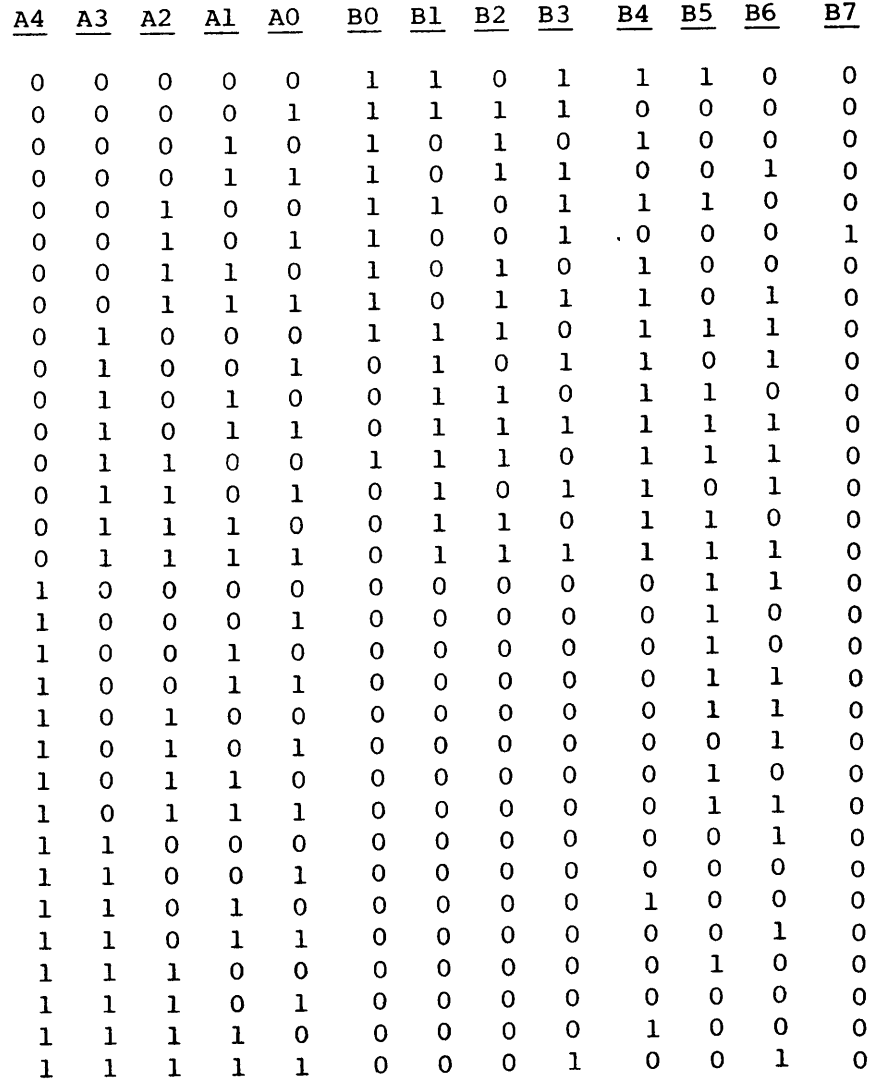

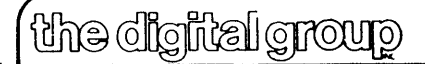

po box 6528 denver, colorado 80206 (303) 777-7133

 $\bar{\nu}$ 

 $\sim$ 

 $\hat{\mathcal{A}}$ 

#### C. CONNECTOR PINOUT

 $\Delta$ 

# Top of Card - Component Side Bottom of Card - Circuit Side

 $\ddot{\phantom{a}}$ 

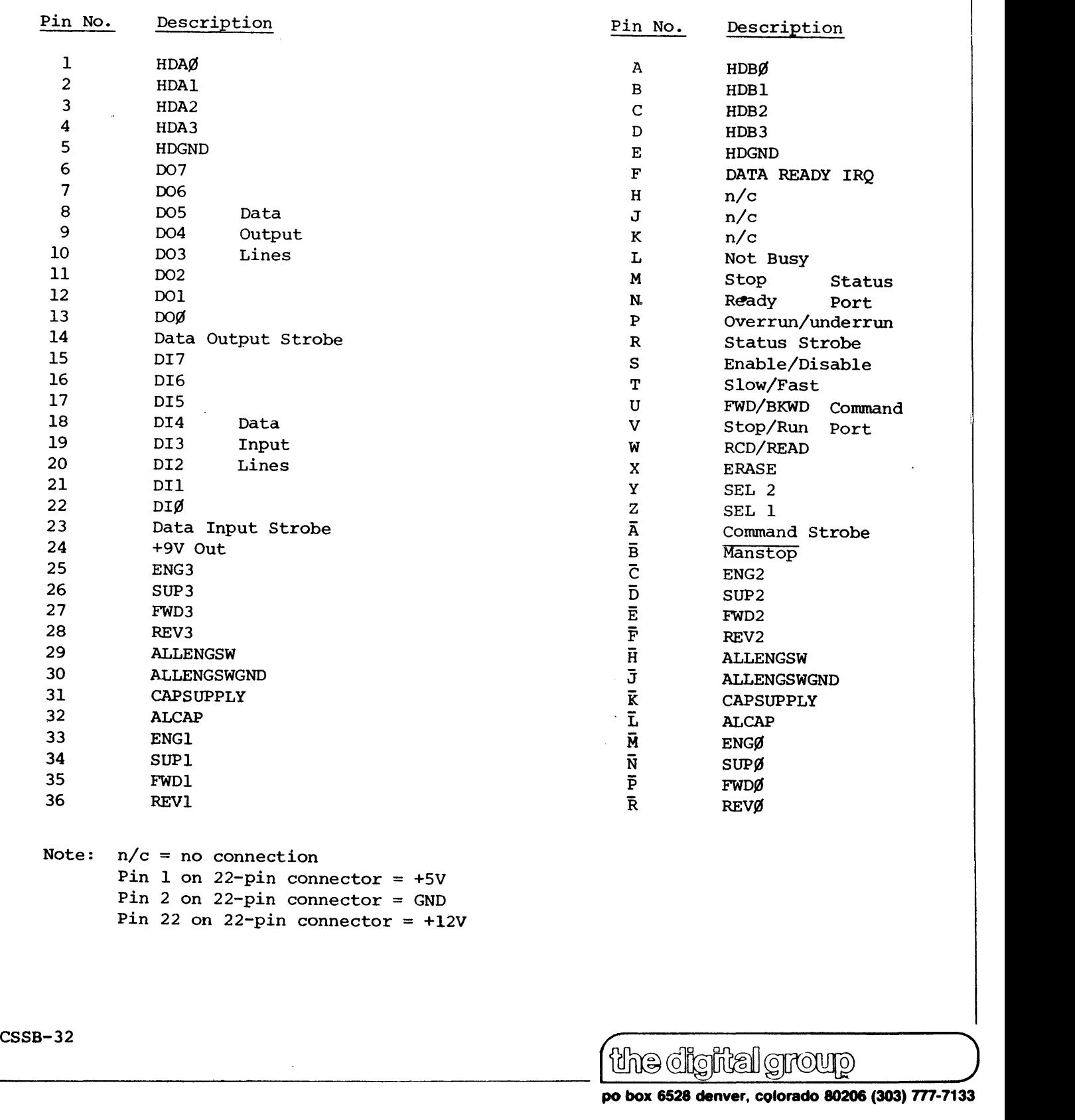

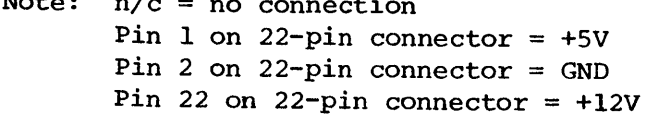

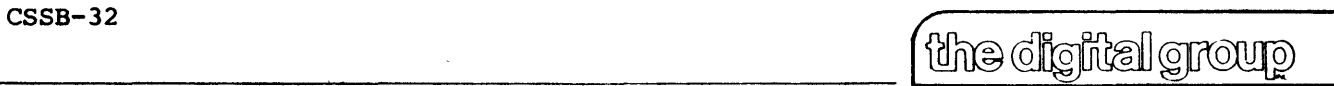

**po box 6528 denver, colorado 80206 (303) 777-7133** 

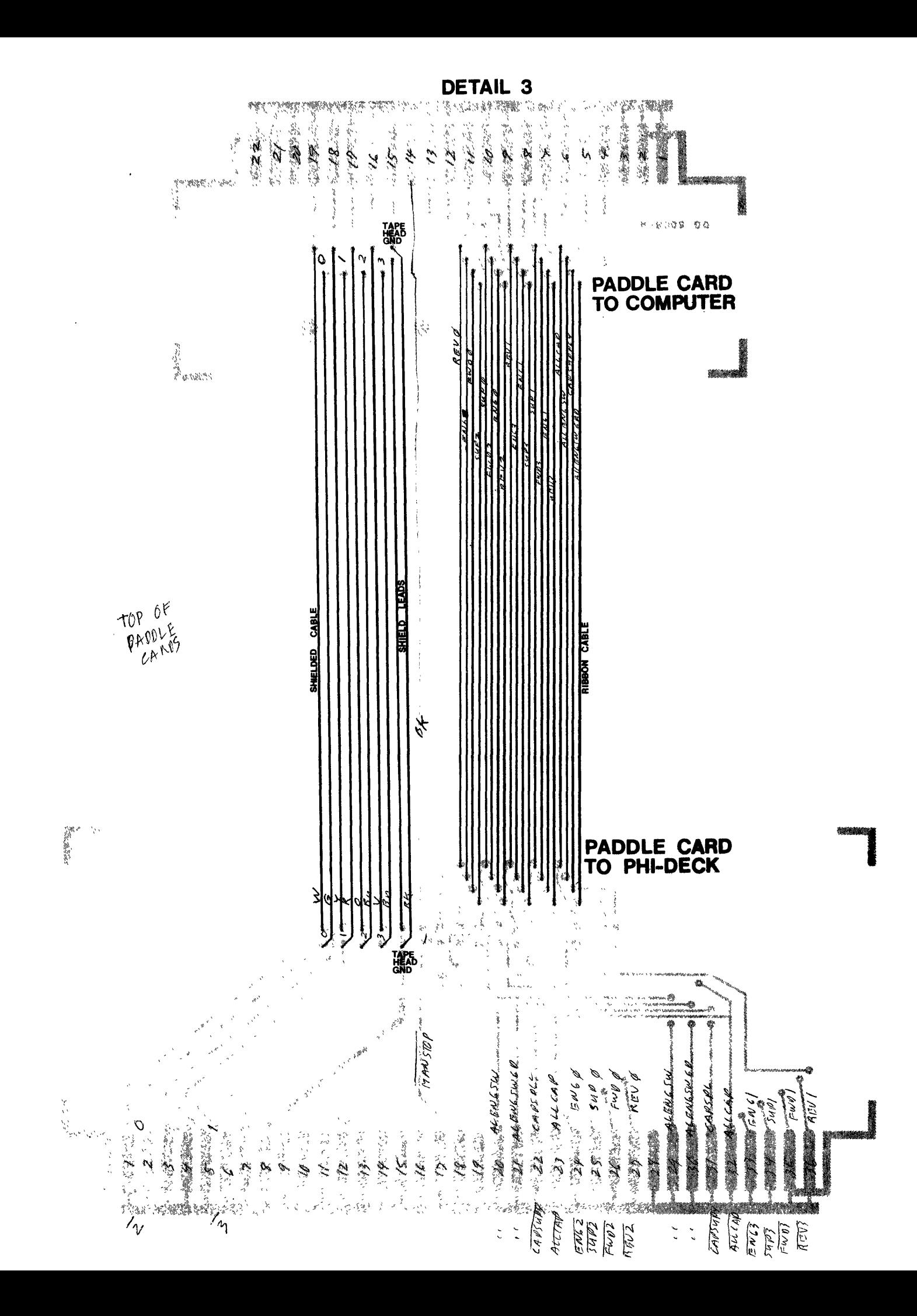

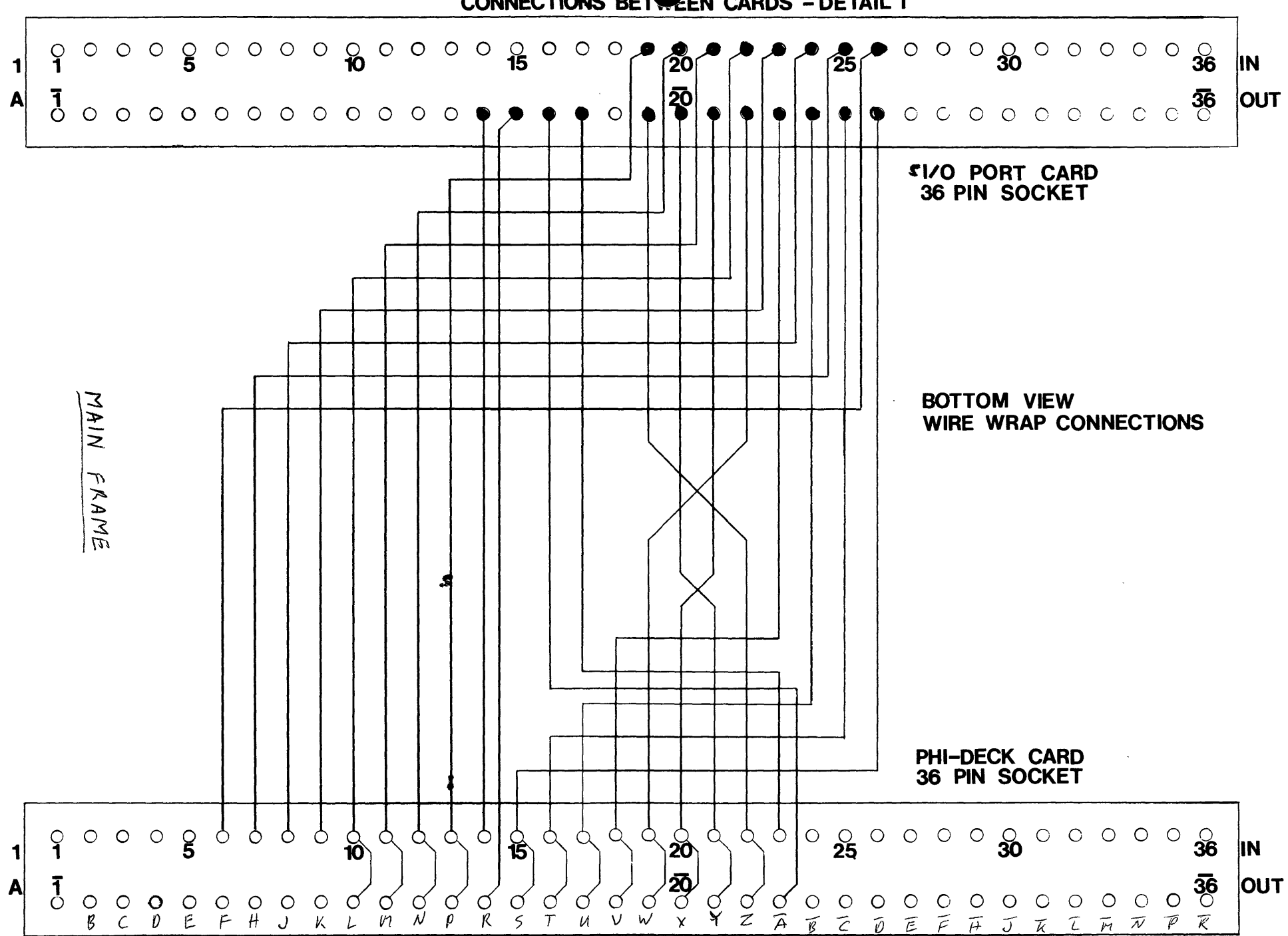

**CONNECTIONS BETWEEN CARDS - DETAIL 1** 

PHI-DECK CARD CONNE ONS TO PADDLE CARD BACKPLANE DETAIL 2

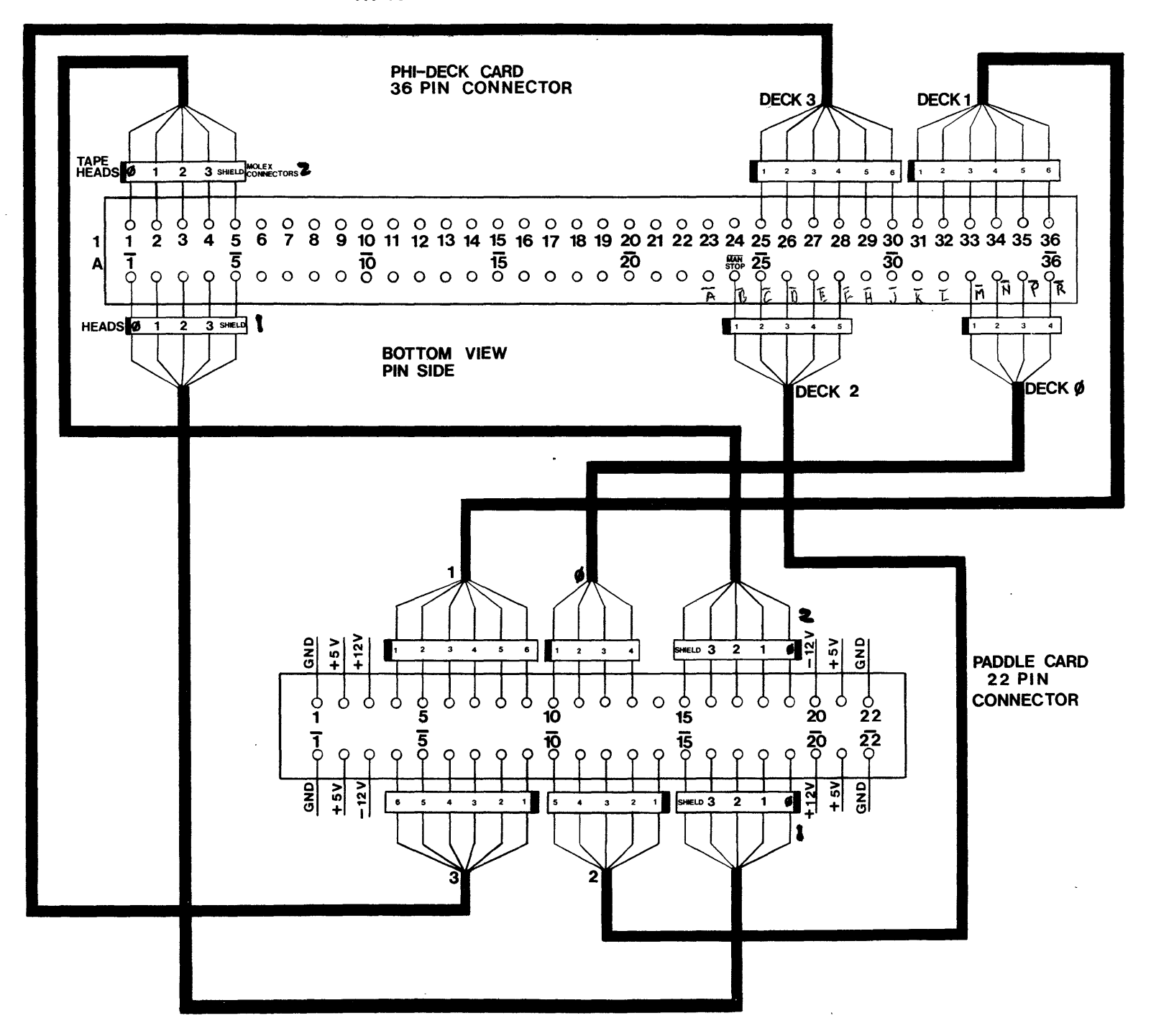
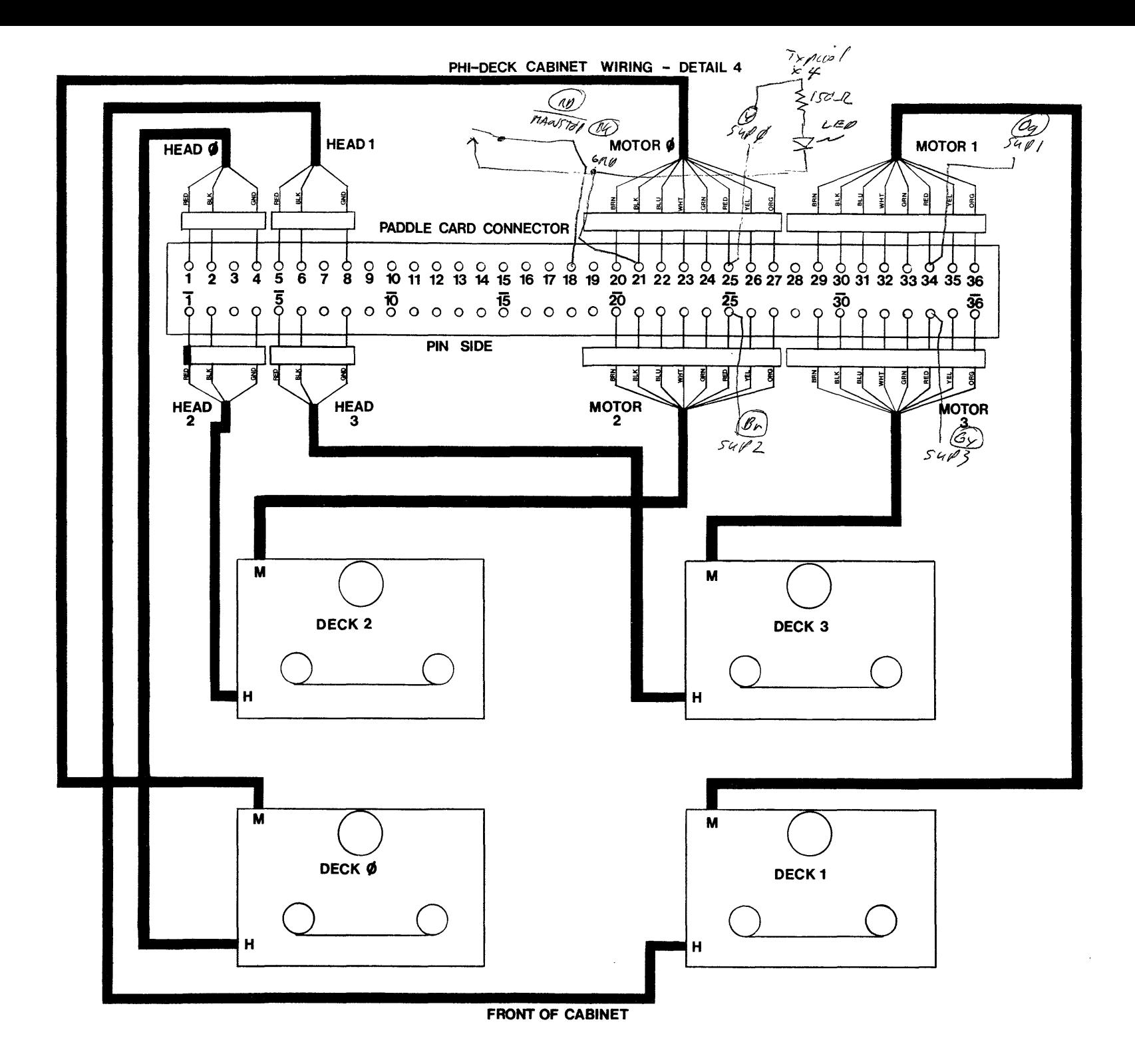

#### $\mathbf{F}$  . TRANSISTOR ORIENTATION

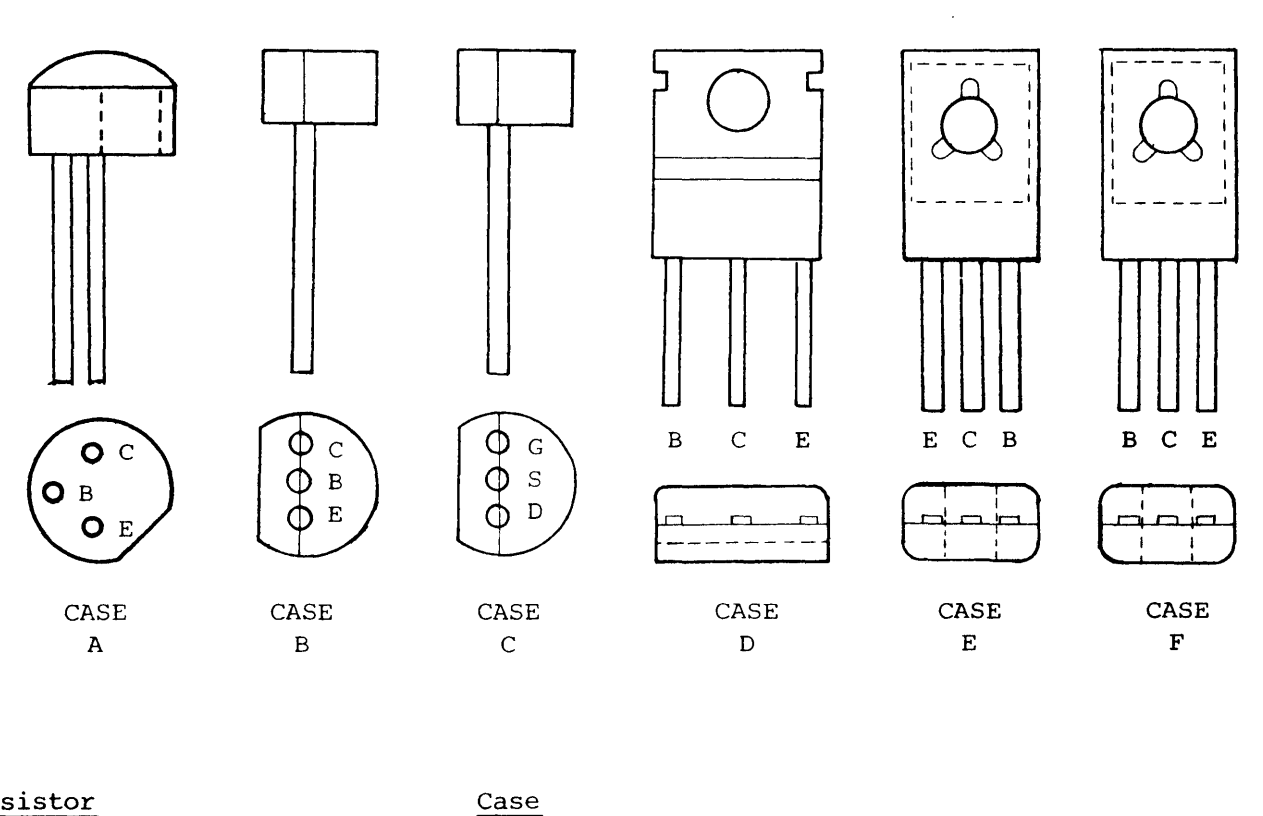

Transistor

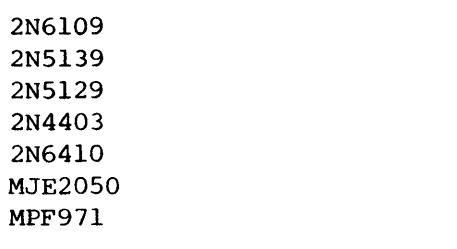

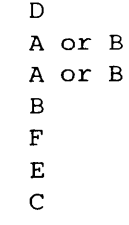

dhe digilel group

#### G. DRIVER SOFTWARE DESCRIPTION

The software supplied with the Digital Group Cassette Storage System contains deck control subroutines to allow the user to concentrate on appiications. The READ and RECORD routines provide all error recovery during read, and data verification during record.

The software package consists of several major routines to aid the user in controlling the decks. These are the RECORD, CMDOUT, READ, and REWIND routines. There are numerous minor subroutines the user may invoke if he feels the need to control the deck on a more basic level.

The sample 8080  $\mu$ rogram given below is a simple example of how to use the major routines. The sample program will read the tape on deck  $\emptyset$ and write the data on deck 1, one block at a time. This program will halt if an unrecoverable error occurs. The major routines are described in more detail following the example. (Note: The sample Z80 program may be found under Program Listings.)

\* SAMPLE PROGRAM TO COPY A TAPE \* ON DECK Ø TO A TAPE ON DECK 1 \* ONE BLOCK AT A TIME

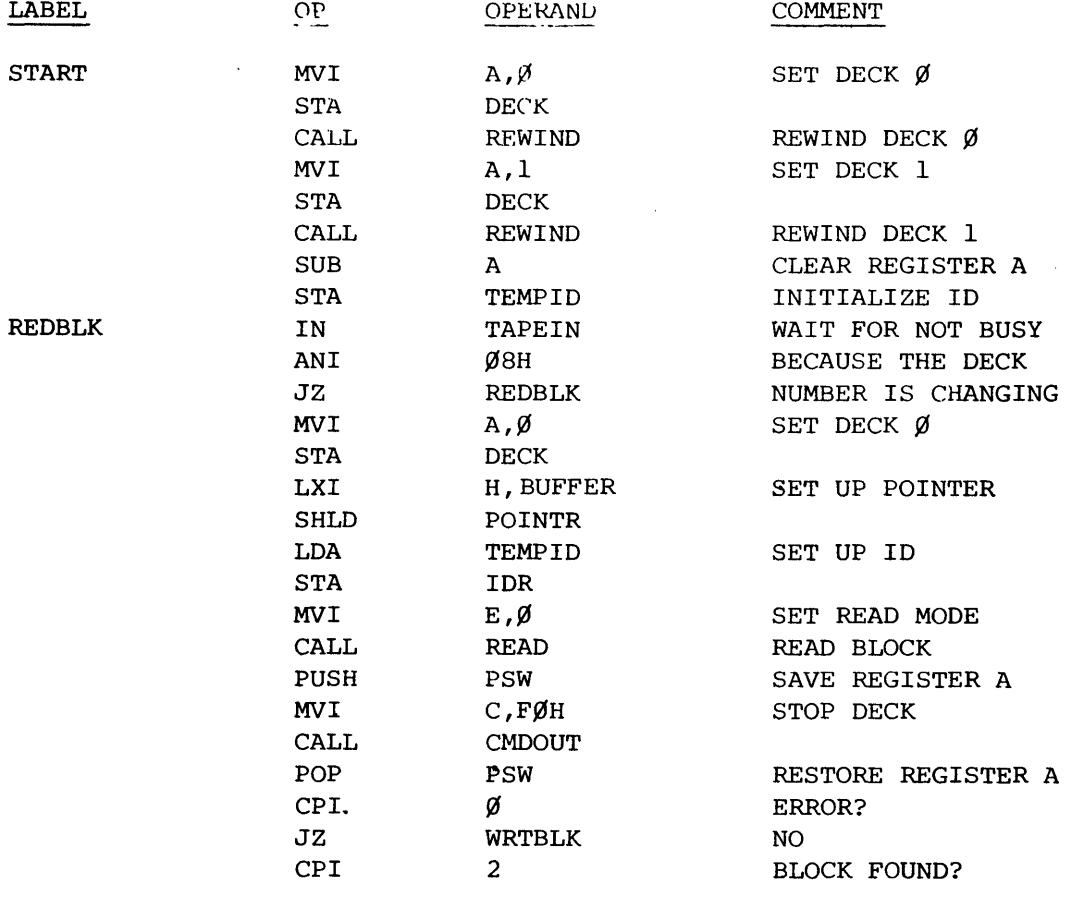

\_\_ C\_SS\_B-\_3\_6 \_\_\_\_\_\_ - \_\_\_\_\_\_\_\_\_ Cilih@cQ]~~~. )

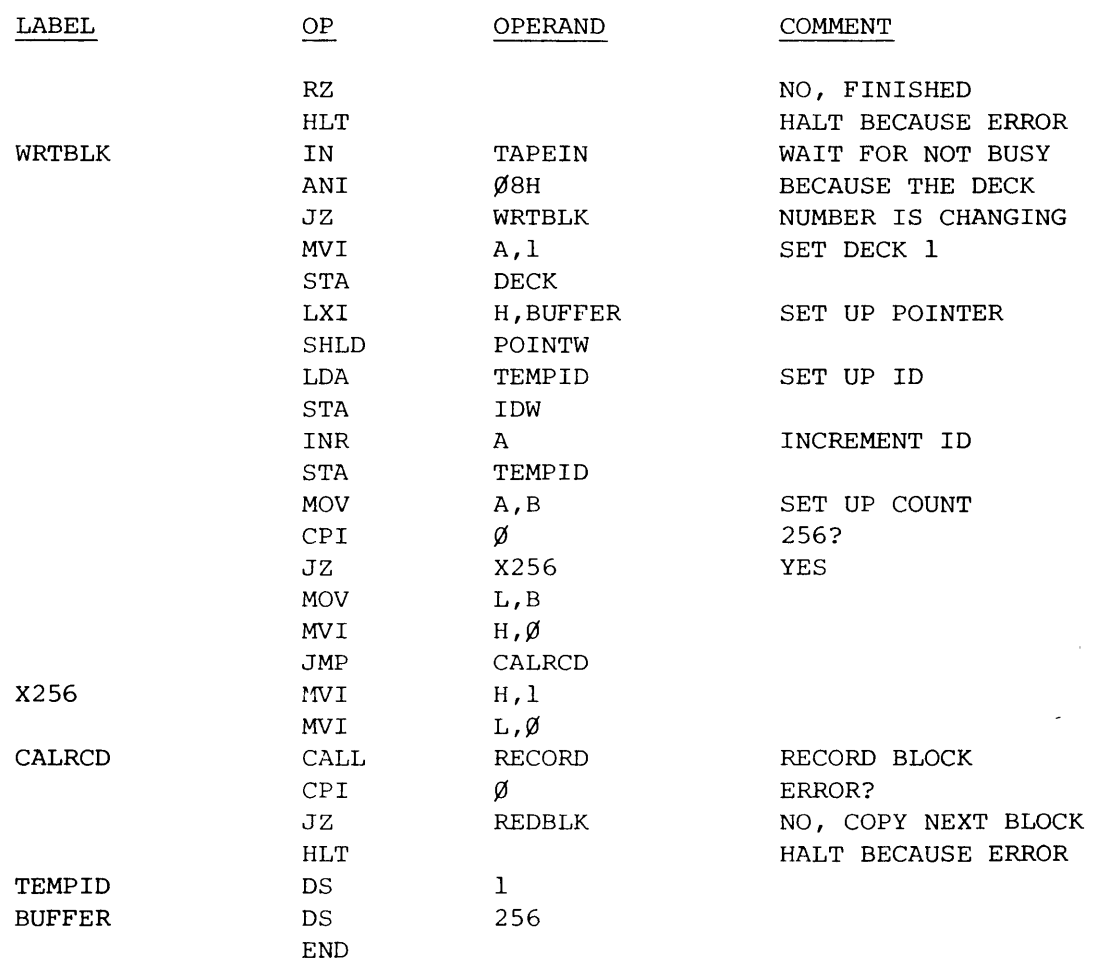

The REWIND routine will stop the operating deck, select the specified deck, and rewind it. This routine returns to the calling routine after the selected deck has been rewound and readied for another command. Memory location "DECK" must contain the selected deck number (in binary) before the routine is called.

The RECORD routine will record data in the standard block format and then check the recorded data to verify that it was recorded without error. If an error is detected, that portion of the tape is erased and all the remaining data is re-recorded. This process is repeated until all data has been recorded successfully, or an unrecoverable error is detected.

As the user records data he must record blocks in sequence starting with IDW =  $\emptyset$ , 1, 2, etc. Numbers may not be skipped! After a series of blocks have been recorded, the user may re-record a block, but all old blocks following the new blocks may be lost. Although not absolutely necessary, it is recommended that tapes be erased with a bulk eraser or using the Phi-Deck in erase mode to obtain maximum performance and prevent the controller software from becoming confused with the old data.

 $~^{\rm csss}_{\rm B}$   $~^{\rm csss}_{\rm B}$  ,  $~^{\rm 37}_{\rm 2}$   $~^{\rm 60}$   $~^{\rm 60}$  oligital group

In order to use this routine properly, the input variables must be set up properly:

- 1. The deck number must be placed in memory location DECK.<br>2. The low order byte of the block ID must be placed in me
- The low order byte of the block ID must be placed in memory location IDW, and the high order byte must be placed in IDW+l.
- 3. The low order byte of the address of the first byte to be recorded is placed in memory location POINTW, and the high' order byte is placed in POINTW+I.
- 4. The number of bytes to be recorded is placed *in* register *pair*  Hand L. A count of zero will cause the record routine to simply return without recording any data.

When the record routine returns control to the calling routine, the registers and memory are modified as follows:

- 1. All Registers are altered.
- 2. IDW returns the ID of the last block recorded plus one.
- 3. POINTW points one location greater than the last byte recorded.
- 4. The error code is returned in the A register and should be checked after every call to the RECORD. routine. The error codes are:
	- $\emptyset$  Record completed with no errors
	- 1 CRC error in block ID-1
	- 2 Block ID-l not found
	- $3 -$  End of tape or jam

The READ routine will read one block and return to the calling routine. The deck is left running so the user must either read another block or issue a stop command to the deck directly (see the CMDOUT routine).

To use this routine *the* following variables must be set up properly:

- 1. The deck number is placed in memory location DECK.<br>2. Memory location IDR contains the low order byte of
- Memory location TDR contains the low order byte of the ID of the block to be read. IDR+1 contains the high order byte.
- 3. Memory **location PoINTR contains the low order by**te of the address of the  $\cdot$  the data that is to redeposited. POINTR+1 con-**-4:fh** *t\* ~ t "a. **hi'"** f)rde r **byt.e.**
- 4. **Qog**ister E contains the mode.  $\emptyset$  indicates that the data block is to be read into memory starting at the location specified by POINTR. 1 indicates that the' data block is to be checked for errors only (in this mode POINTR is not used).
- 5. RETRYS (Register D) should be initialized only if the ALTRD or ALTRD2 entry points are used. It is automatically initialized to 10 if the READ entry point is used. The user should normally use the READ entry point.

When the read routine returns control to the calling routine, the registers and memory are modified as follows:

1. Registers A,B,C,D,H, and L are modified.

**po box 6528 denver, colorado 80206 (303) 777-7133** 

I

- 2. COUNT (Register B) contains the number of bytes contained in the block:
	- $\emptyset$  = 256 bytes
	- $1 = 1$  byte
	- $2 = 2 \text{ bytes}$ <br> $255 = 255 \text{ bytes}$
	- 255 bytes
- 3. ERROR (Register A) contains the error code after a read operation has been completed. The error codes are:
	- $\emptyset$  No errors
	- 1 Unrecoverable data error
	- 2 Unable to find block specified by ID
	- 3 End of tape or jam

The CMDOUT routine is used to issue commands to the transport. Memory location DECK must contain the number of the deck that is referenced by the command. Register C must contain the command to be issued to the deck. The valid commands are:

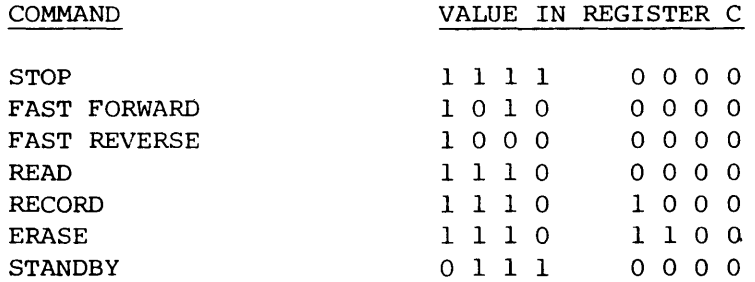

## H. RECORDING FORMAT

This appendix shows the block format as it is recorded on the tape by the driver software and controller. Each byte recorded on the tape consists of 10 bits or flux changes (see hardware description).

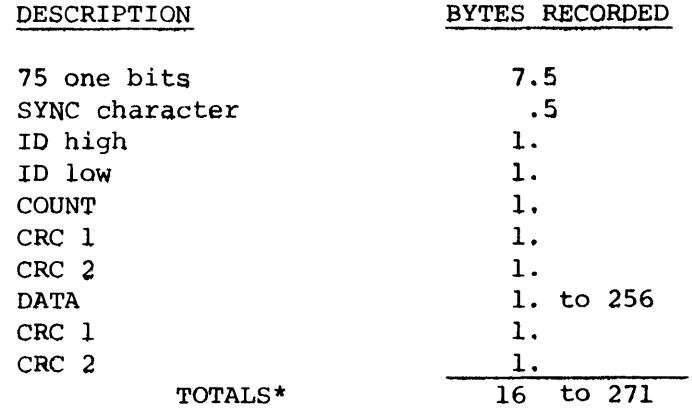

\*The record routine will erase to an equivalent of 271 bytes for short blocks so that all blocks will be the same size.

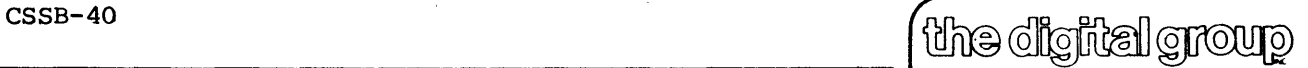

 $\begin{picture}(20,20) \put(0,0){\vector(1,0){100}} \put(15,0){\vector(1,0){100}} \put(15,0){\vector(1,0){100}} \put(15,0){\vector(1,0){100}} \put(15,0){\vector(1,0){100}} \put(15,0){\vector(1,0){100}} \put(15,0){\vector(1,0){100}} \put(15,0){\vector(1,0){100}} \put(15,0){\vector(1,0){100}} \put(15,0){\vector(1,0){100}} \put(15,0){\vector(1,0){100}} \$ 

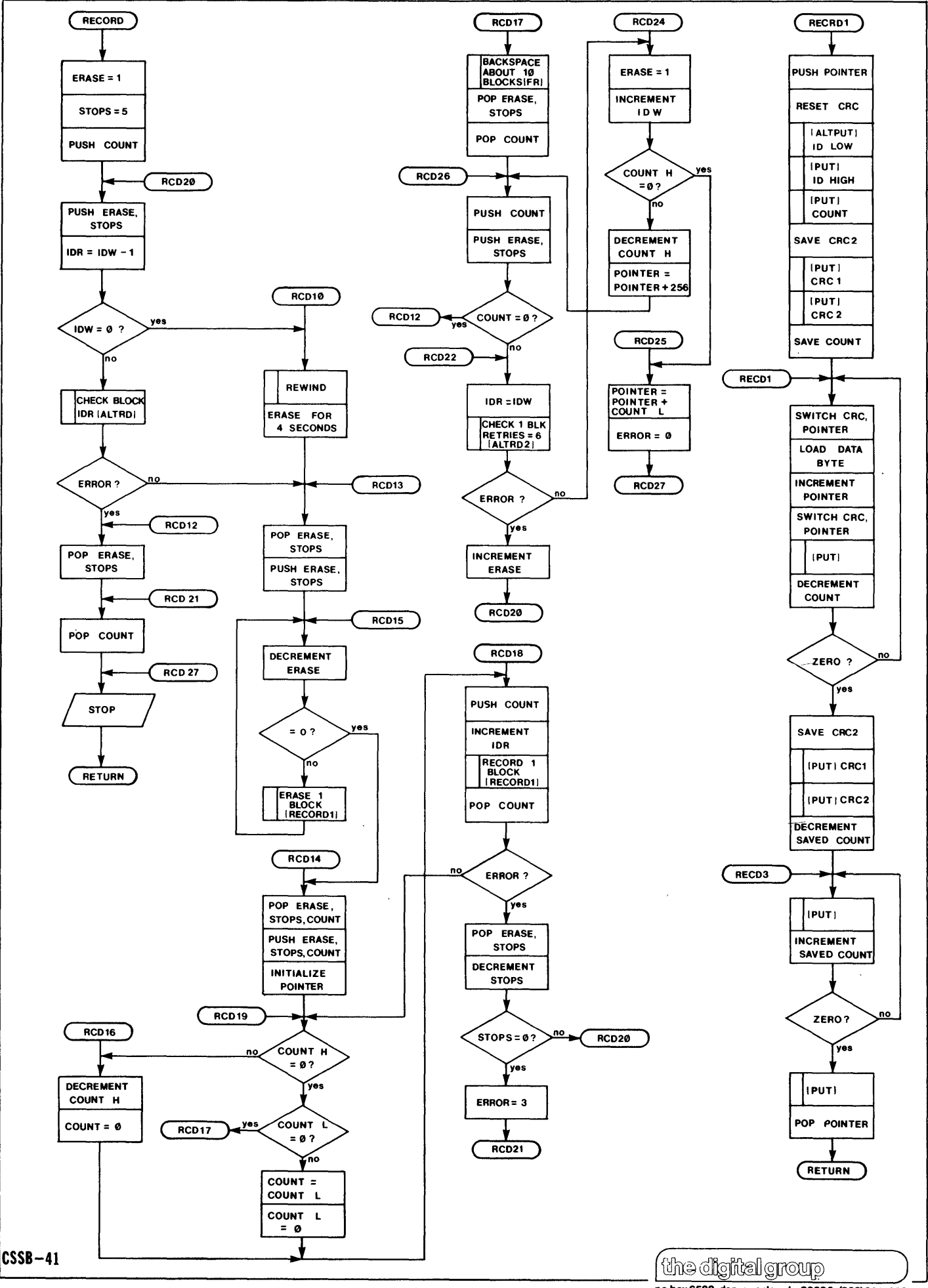

po box 6528 denver, colorado 80206 (303)861-1686

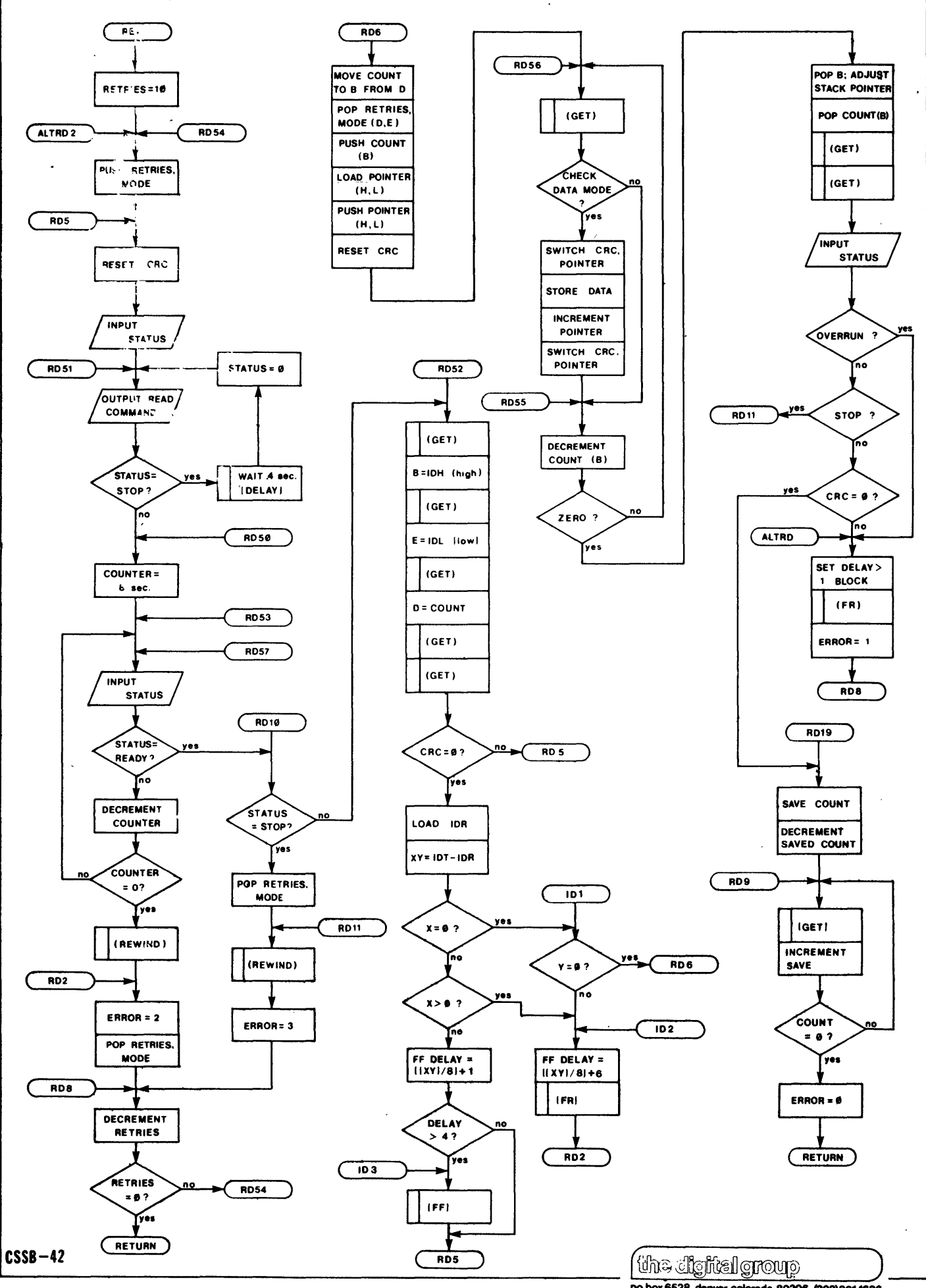

po box 6528 denver, colorado 80206 (303)861-1686

## J. PROGRAM TAPE AND LISTINGS

# \*\*\*\*\*\*\*\*\*\*\*\*\*\*\*\*\*\*\*\*\*\*\*\*\*\*\*\*\*\*\*\*\*\*\* The tape supplied with the program listing is an AUDIO CASSETTE recorded at 1100 Baud in Suding format. This WILL NOT load from the PHI-DECK.

The program tape contains four programs in the following order:

- 1. Phi-Deck Demo for Z-8Ø
- 2. Z-8Ø Ops System
- 3. Phi-Deck Demo for 8080
- 4. 8080 Ops System

Each program includes the PHI-DECK driver routines in the program listing in locations Ø9ØØH thru ØB9DH (ØllØØØ thru Øl3235).

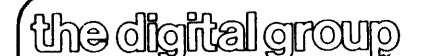

#### Z-S¢ PHI-DECK DEMO SOFTWARE

- 1. Programs are loaded via audio cassette.
- 2. At completion of a successful load a listing of Phi-Deck commands will be displayed.
- 3. In addition to the displayed options, there are three possible options -  $"R"$ ,  $"S"$ , and  $"P"$ .
- 4. "R" will return control to the Z-80 Ops System which includes: 1 Read - Read an audio cassette
	- 2 Write write an audio cassette
	- 3 Octal Dump Storage Dump in octal
	- 4 Octal Program User programming in octal
	- 5 Hex Dump Storage Dump in hex
	- 6 Hex Program User programming in hex
	- 7 Phi-Deck Ops
- 5. "S" will display memory in either hex or octal depending upon last option (hex or octal) chosen by the user.
- 6. "P" will allow user to program as in Z-S¢ Ops System in either hex or octal depending upon last method chosen in Z-S¢ options 3 thru 6. 7. Reset will return control to Phi-Deck ops.
- S. "P", "R", and "s" will operate when in Storage.Dump, Program, or Phi-Deck Ops.
- 9. Phi-Deck option "#" allows the user to select any of 4 decks  $(\emptyset 3)$ by pressing shift # then desired deck number. To return to Phi-Deck Ops press Y. The selected deck number will be displayed in the options listing upon return.
- 10. Phi-Deck option " $\emptyset$ " will copy a tape from deck  $\emptyset$  to deck 1. This is not intended as an efficient method of duplicating tapes, only as a demonstration of Phi-Deck routines.
- 11. Page Ø15 is being used as a 256 byte buffer in the Copy Tape option.
- 12. Phi-Deck option "1" will erase a tape on the selected deck.
- 13. Phi-Deck option "2" will fast reverse the selected deck.
- 14. Phi-Deck option "3" will fast forward the selected deck.
- 15. Phi-Deck option "4" will place all decks in standby. The capstan motors will be turned off.
- 16. Phi-Deck option "5" will stop the selected deck.
- 17. Phi-Deck option "6" will issue a read command to the selected deck. This will not read data from a tape.
- IS. Phi-Deck option "7" wili issue a record command to the selected deck. This will not record data on a tape.
- 19. Phi-Deck option "8"will record 256 byte blocks of data in a fixed pattern.
- 20. Phi-Deck option "9" will read 256 byte blocks of data from a tape in a fixed pattern. An "e" will be displayed on the monitor for blocks in error and a "g" for good blocks. 20. Phi-Deck option "9" will read 256 byte blocks of data from a tape<br>in a fixed pattern. An "e" will be displayed on the monitor for<br>blocks in error and a "g" for good blocks.<br>SSB-44<br>po box 6528 denver, colorado 80206 (30

dhe cignial group **po box 6528 denver. colorado 8020613031777-7133** 

## CHANGES TO Z-8Ø OPERATING SYSTEM FOR PHI-DECK DEMO

 $\tilde{\omega}$  and

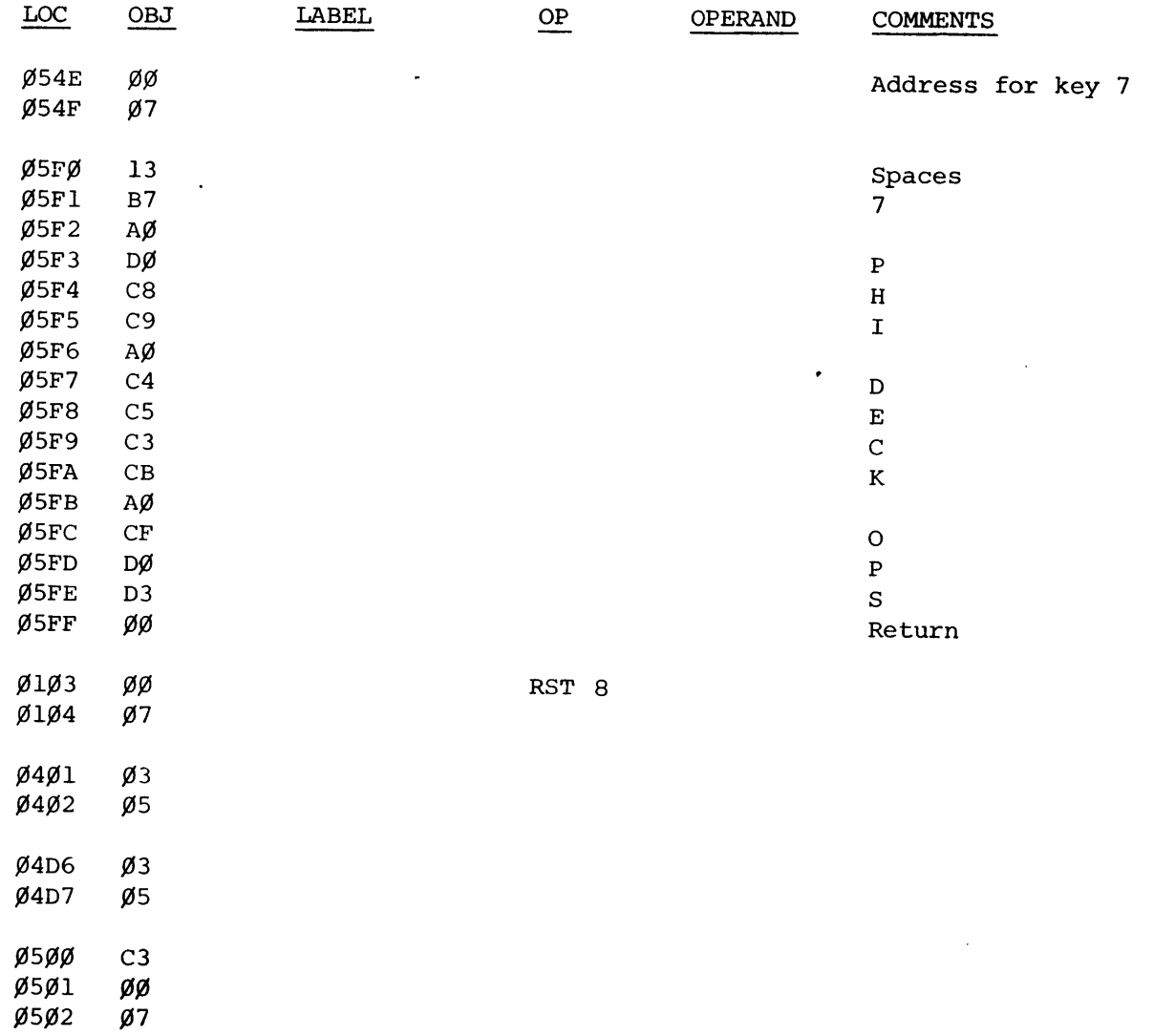

**po box 6528 denver. colorado 80206 (303) 777-7133** 

# Z-8Ø PHI-DECK DEMO SOFTWARE

 $\sim$   $\sim$ 

t,

 $\sim 10^{11}$  km  $^{-1}$ 

 $\label{eq:2.1} \begin{split} \mathcal{F}^{(1)}_{\mathcal{F}}(\mathbf{r}) = \mathcal{F}^{(1)}_{\mathcal{F}}(\mathbf{r}) = \mathcal{F}^{(1)}_{\mathcal{F}}(\mathbf{r}) = \mathcal{F}^{(1)}_{\mathcal{F}}(\mathbf{r}) = \mathcal{F}^{(1)}_{\mathcal{F}}(\mathbf{r}) = \mathcal{F}^{(1)}_{\mathcal{F}}(\mathbf{r}) = \mathcal{F}^{(1)}_{\mathcal{F}}(\mathbf{r}) = \mathcal{F}^{(1)}_{\mathcal{F}}(\mathbf{r}) = \mathcal{F}^{(1)}_{\mathcal$ 

 $\sim$   $\sim$ 

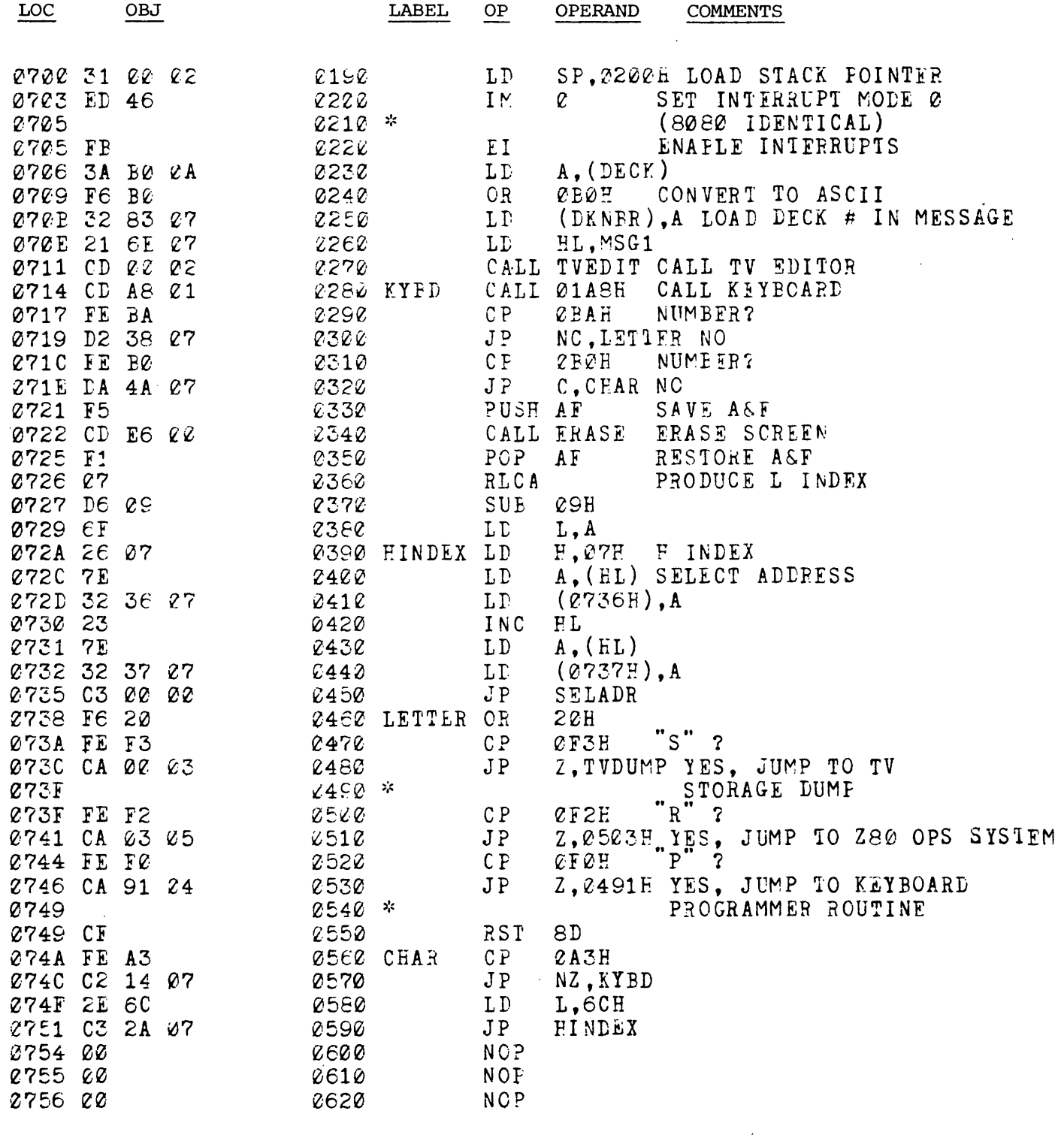

**dhe digital group** 

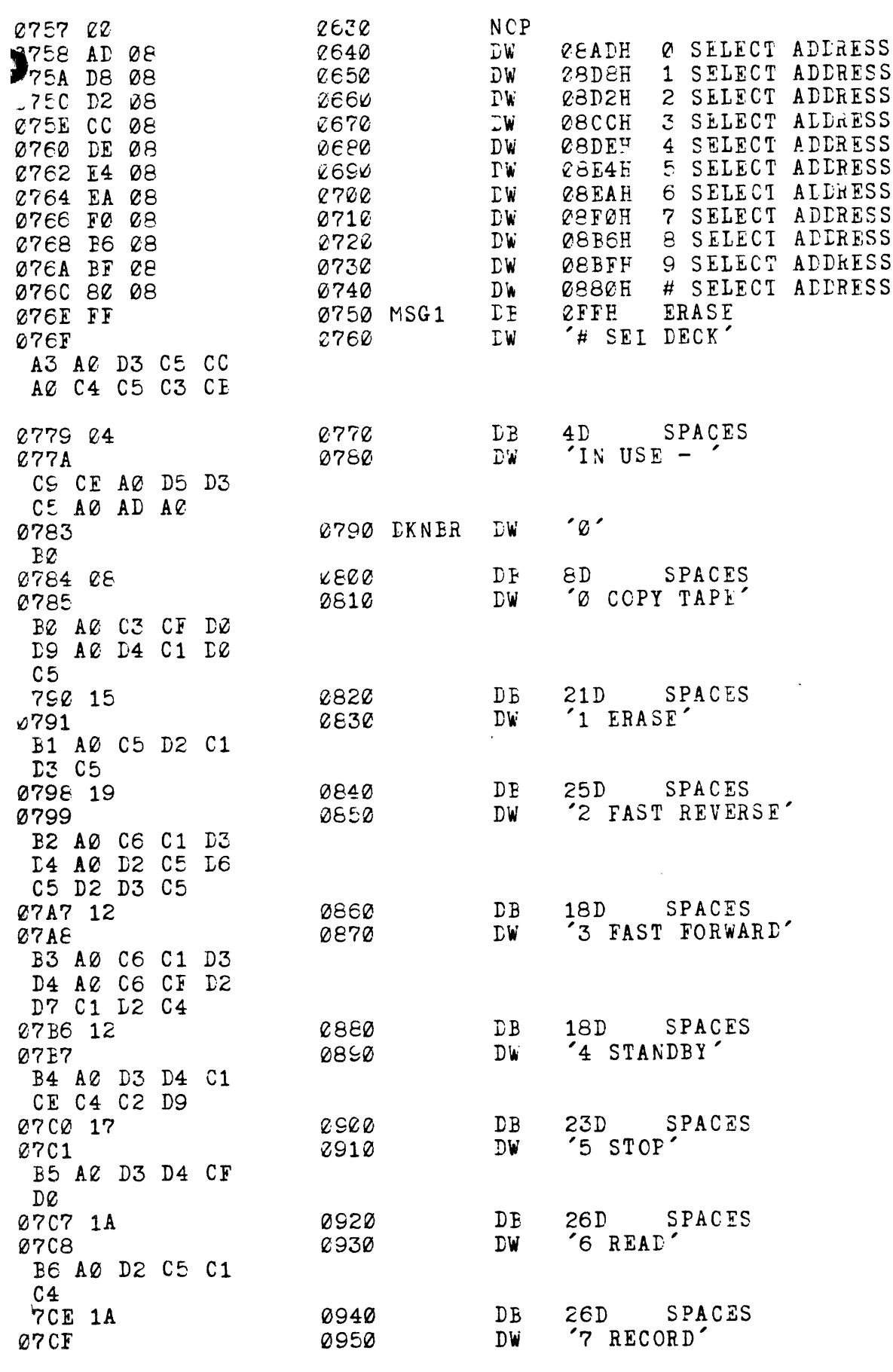

 $\ddot{\phantom{0}}$ 

<u> (the digital group</u>

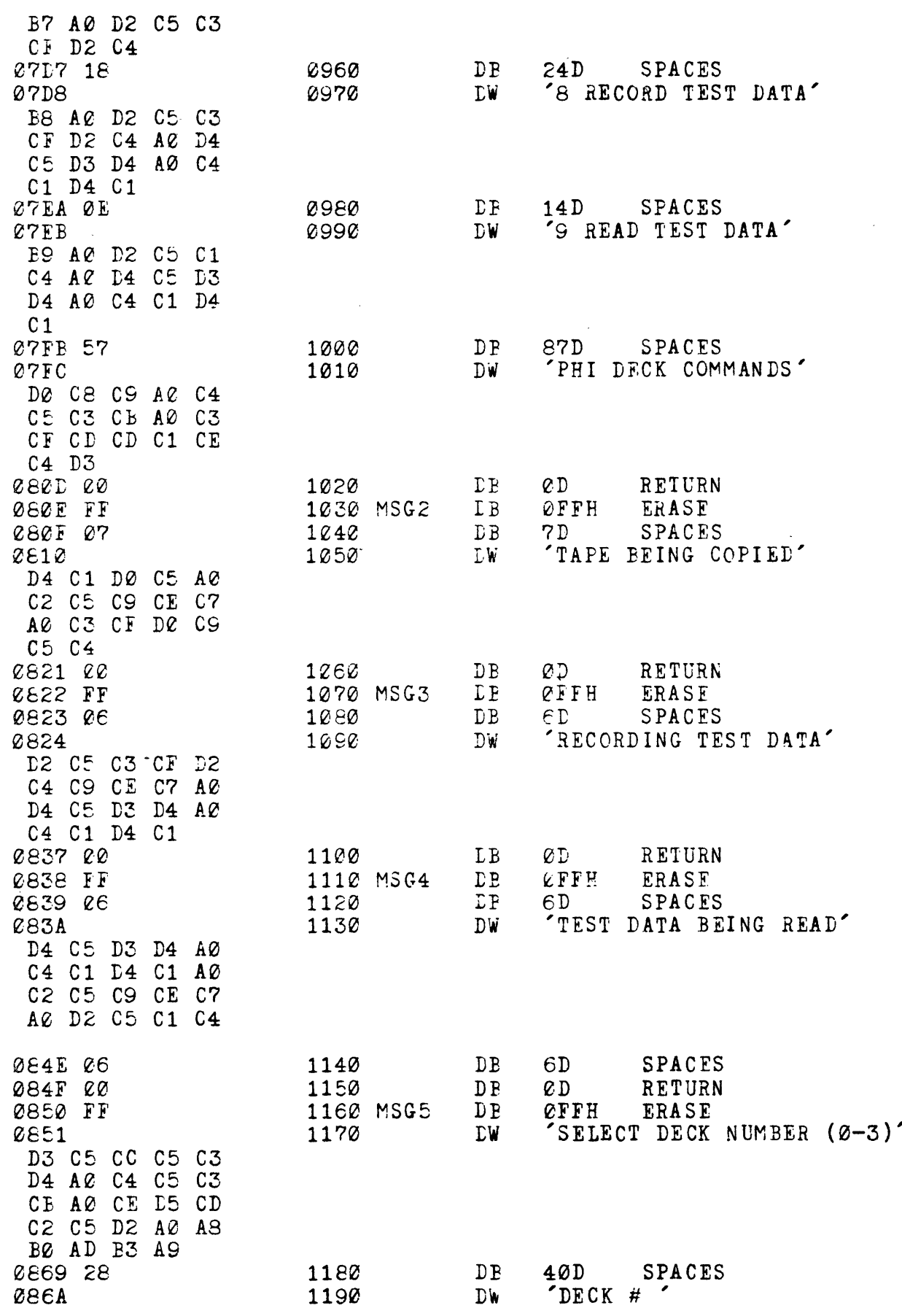

 $\bar{z}$ 

<u>(the digital group)</u>

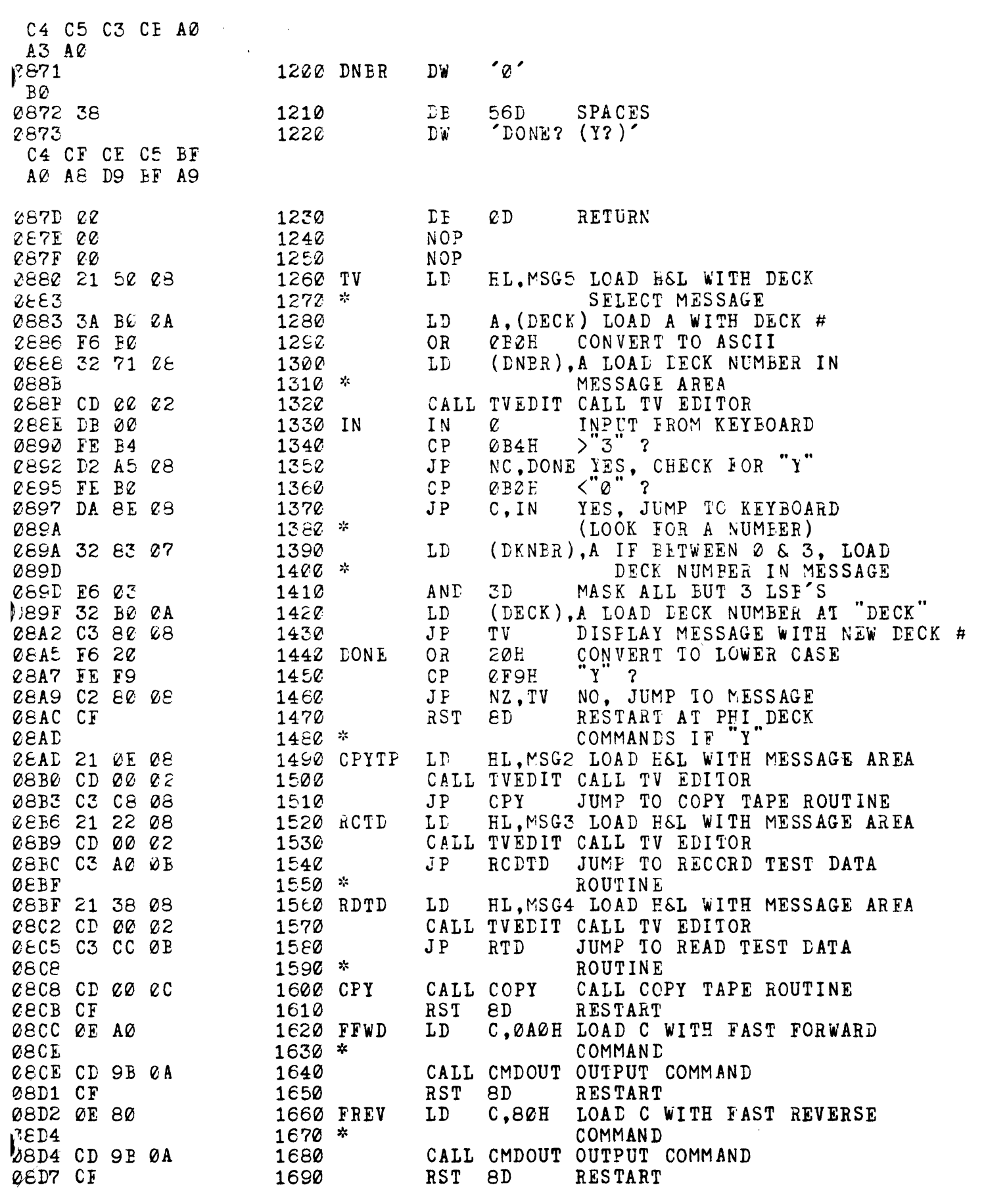

 $\frac{1}{2} \left( \frac{1}{2} \right)$ 

 $\frac{1}{2}$  ,  $\frac{1}{2}$ 

 $\bar{\mathbf{v}}$ 

 $\pmod{p}$  and  $\pmod{p}$ 

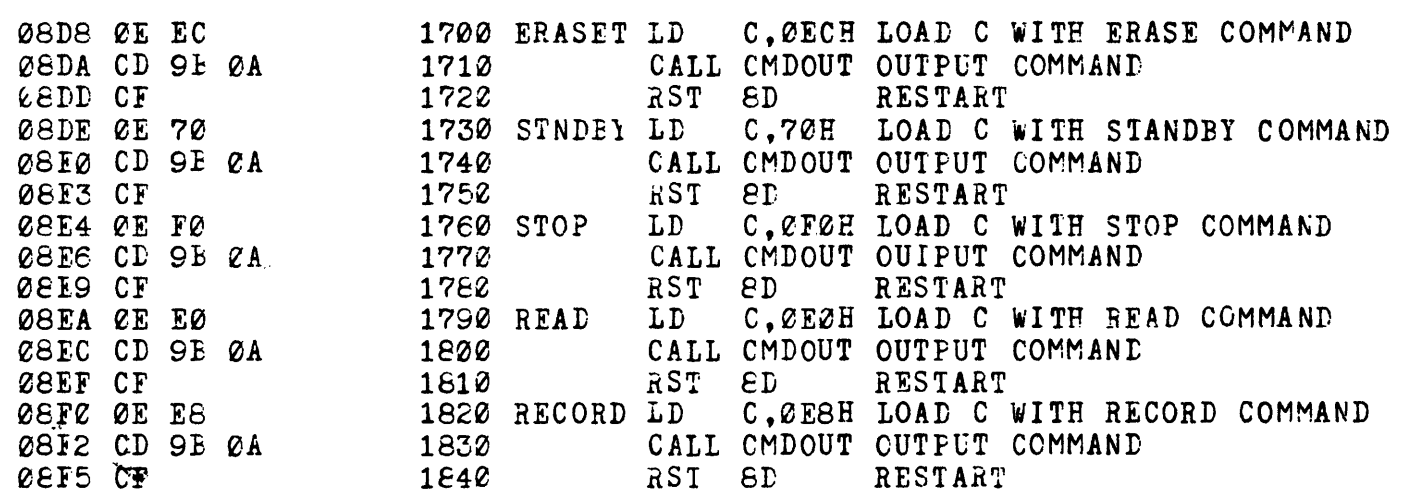

 $\bar{\gamma}$ 

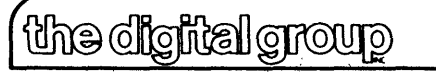

po box 6528 denver, colorado 80206 (303) 777-7133

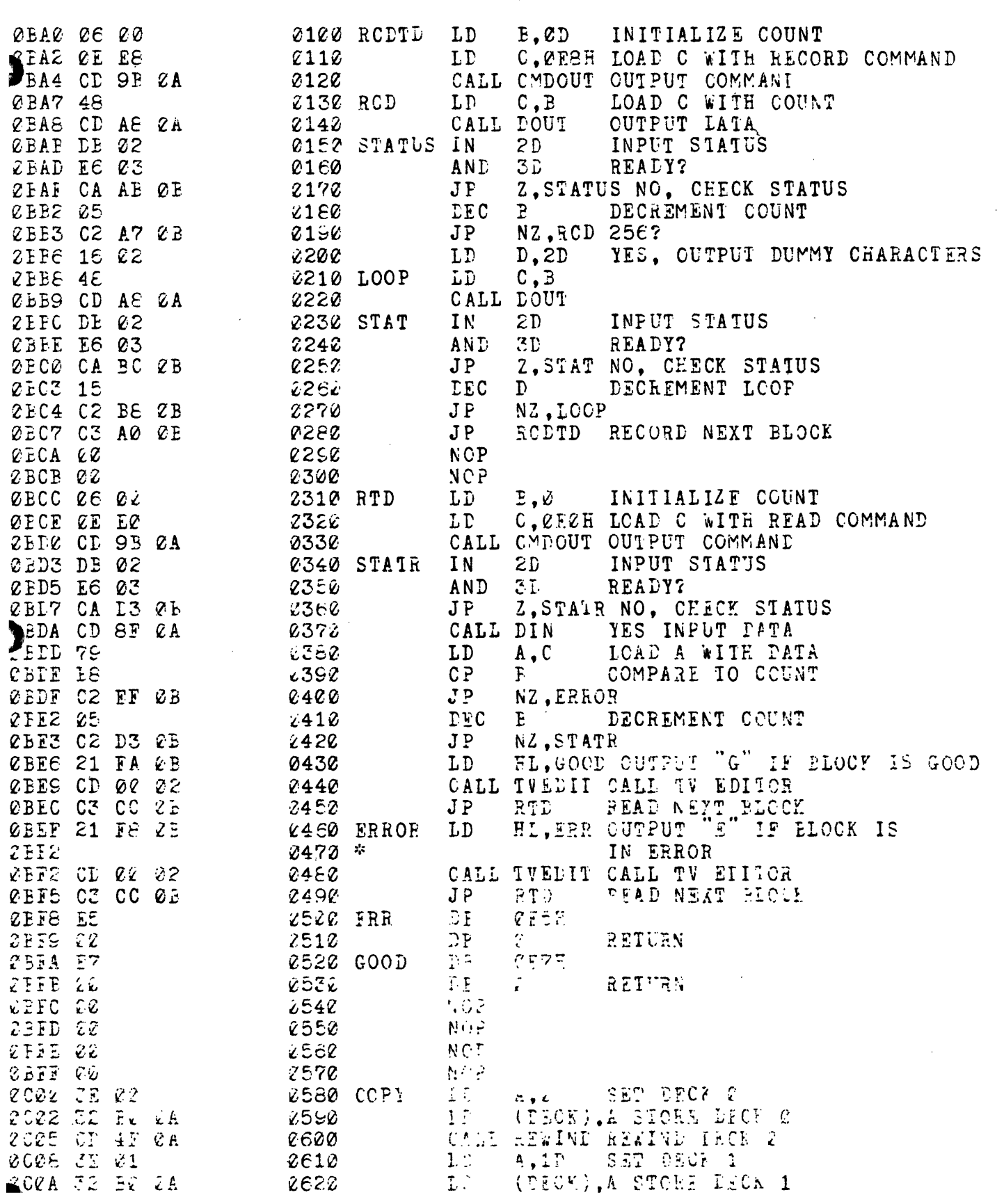

 $\sim 1.4$ 

 $\overline{\phantom{a}}$ 

 $\ddot{\phantom{1}}$ 

<u> dhe digital group</u>

po box 6528 denver, colorado 80206 (303) 777-7133

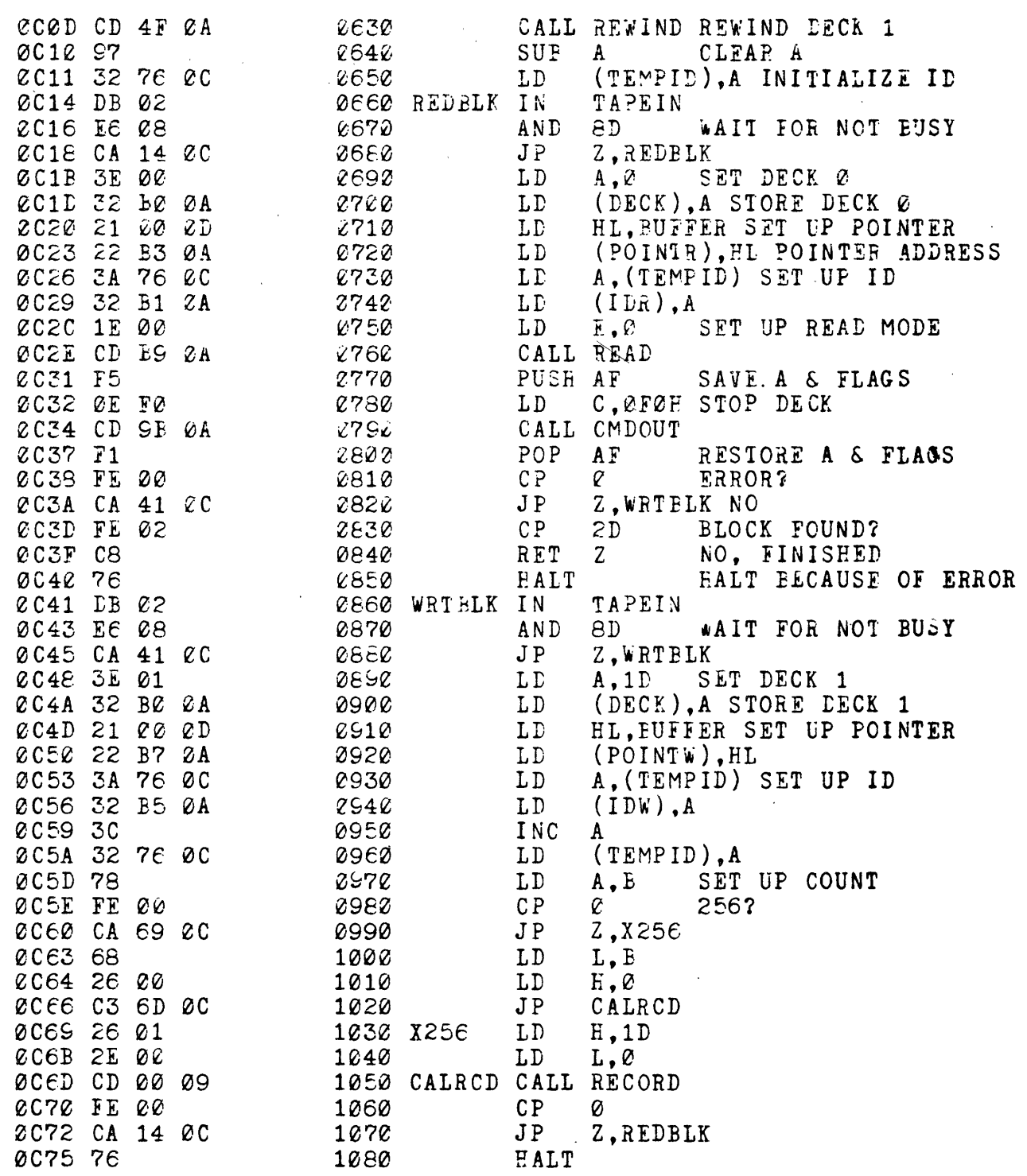

the digital group

# Z-80 DRIVER SOFTWARE

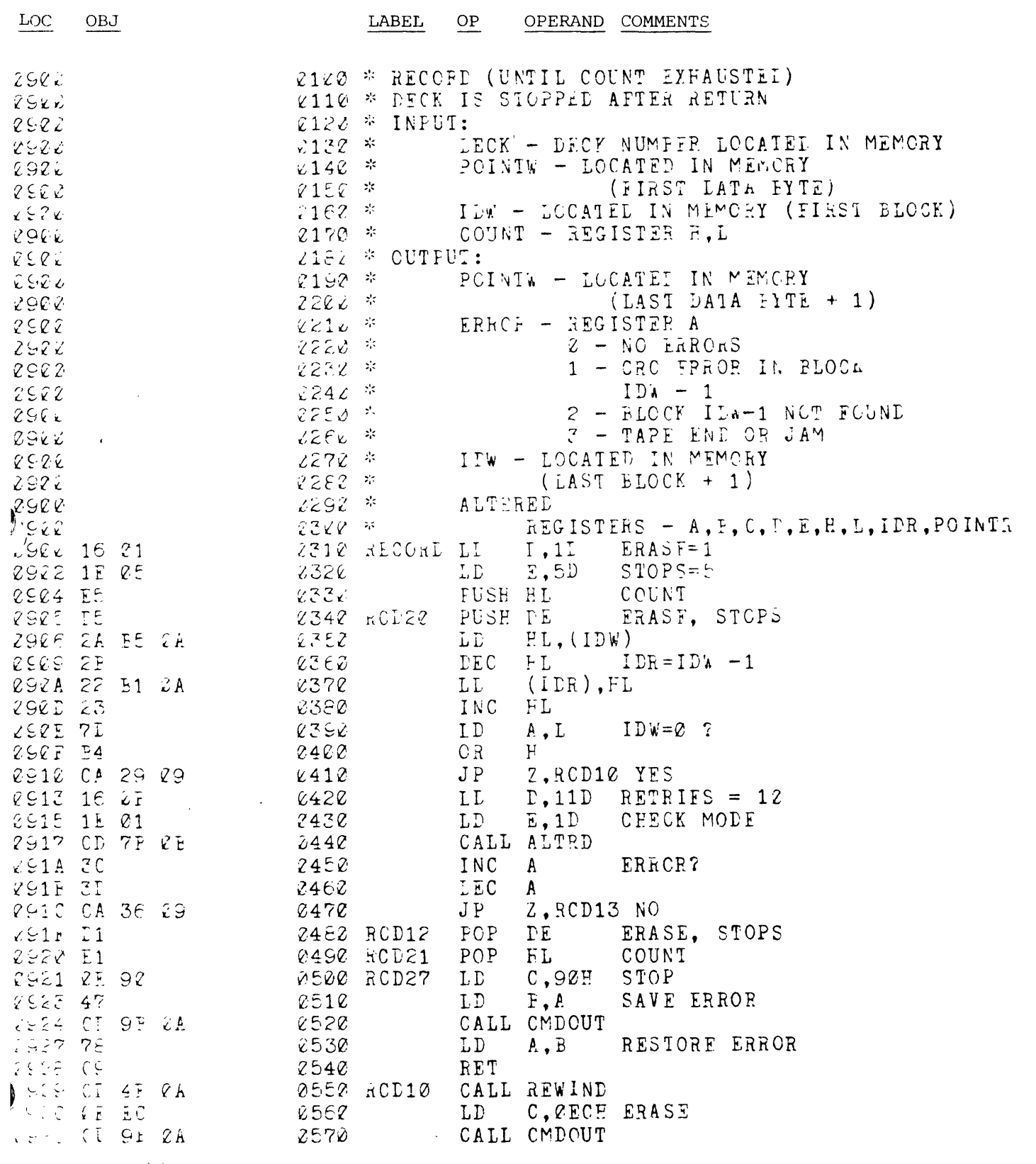

 $\sum_{i=1}^n\sum_{j=1}^n\sum_{j=1}^n\sum_{j=1}^n\sum_{j=1}^n\sum_{j=1}^n\sum_{j=1}^n\sum_{j=1}^n\sum_{j=1}^n\sum_{j=1}^n\sum_{j=1}^n\sum_{j=1}^n\sum_{j=1}^n\sum_{j=1}^n\sum_{j=1}^n\sum_{j=1}^n\sum_{j=1}^n\sum_{j=1}^n\sum_{j=1}^n\sum_{j=1}^n\sum_{j=1}^n\sum_{j=1}^n\sum_{j=1}^n\sum_{j=1}^n\sum_{j$ 

<u>quong Istilgilo erlt)</u>

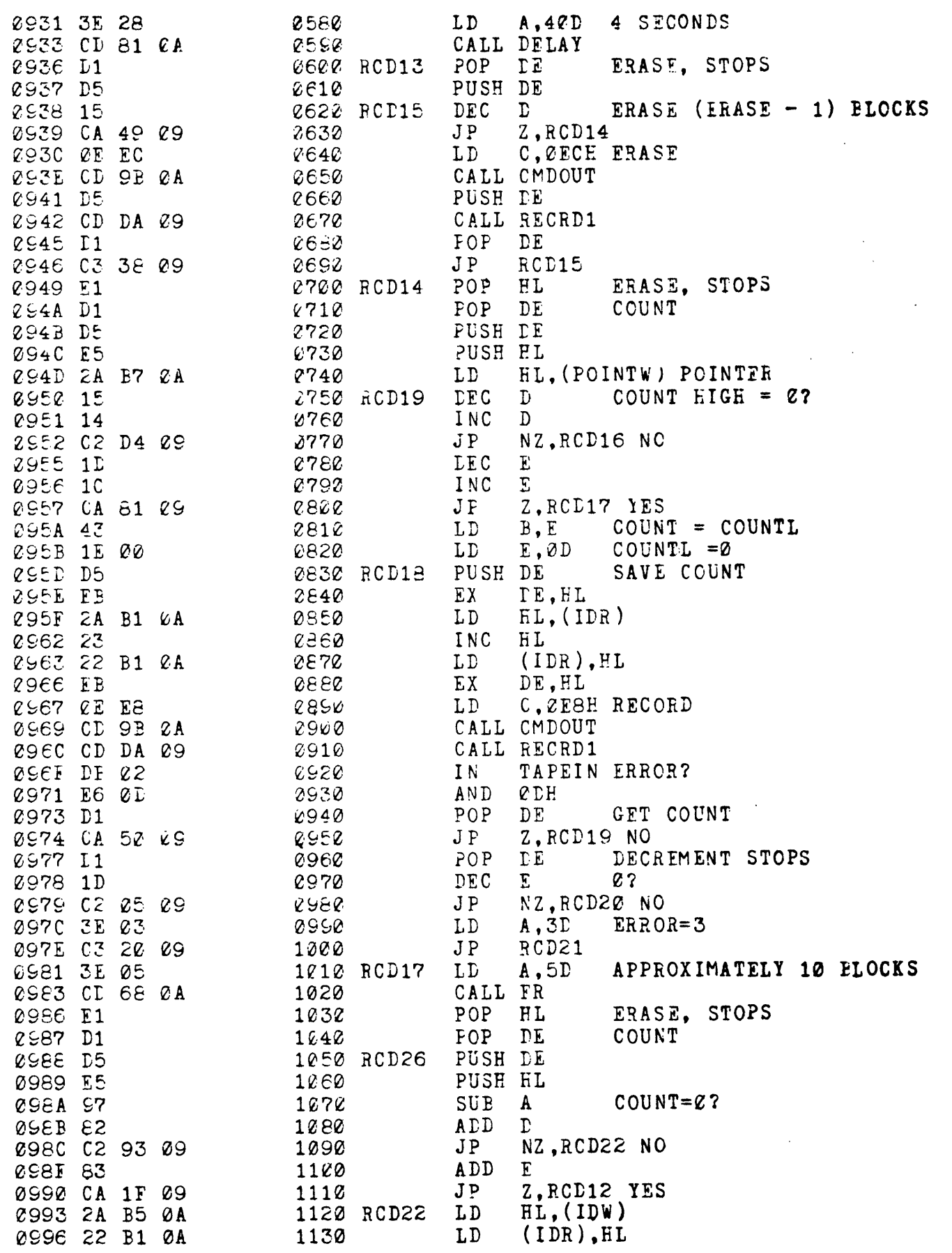

dhe digital group

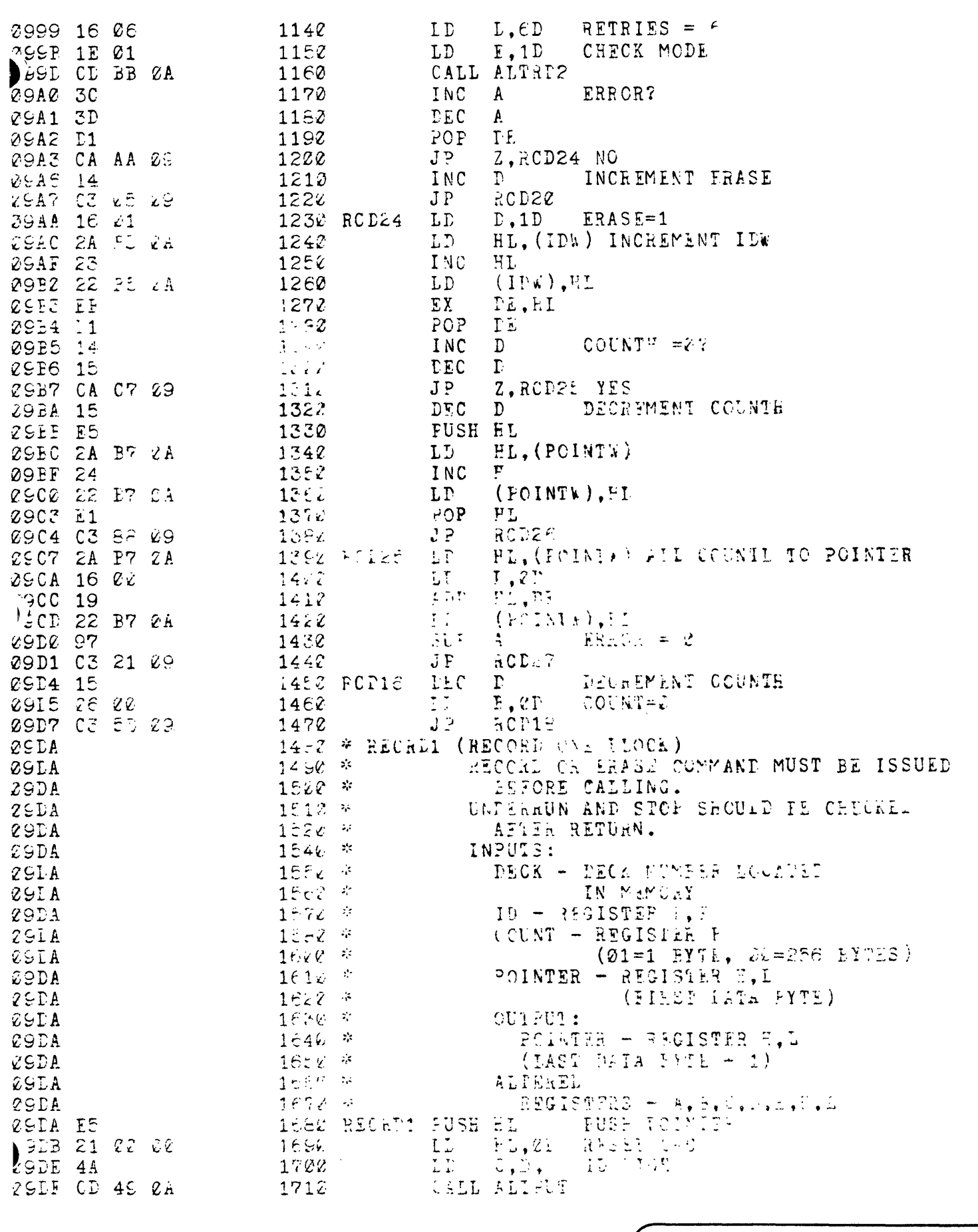

(the digital group

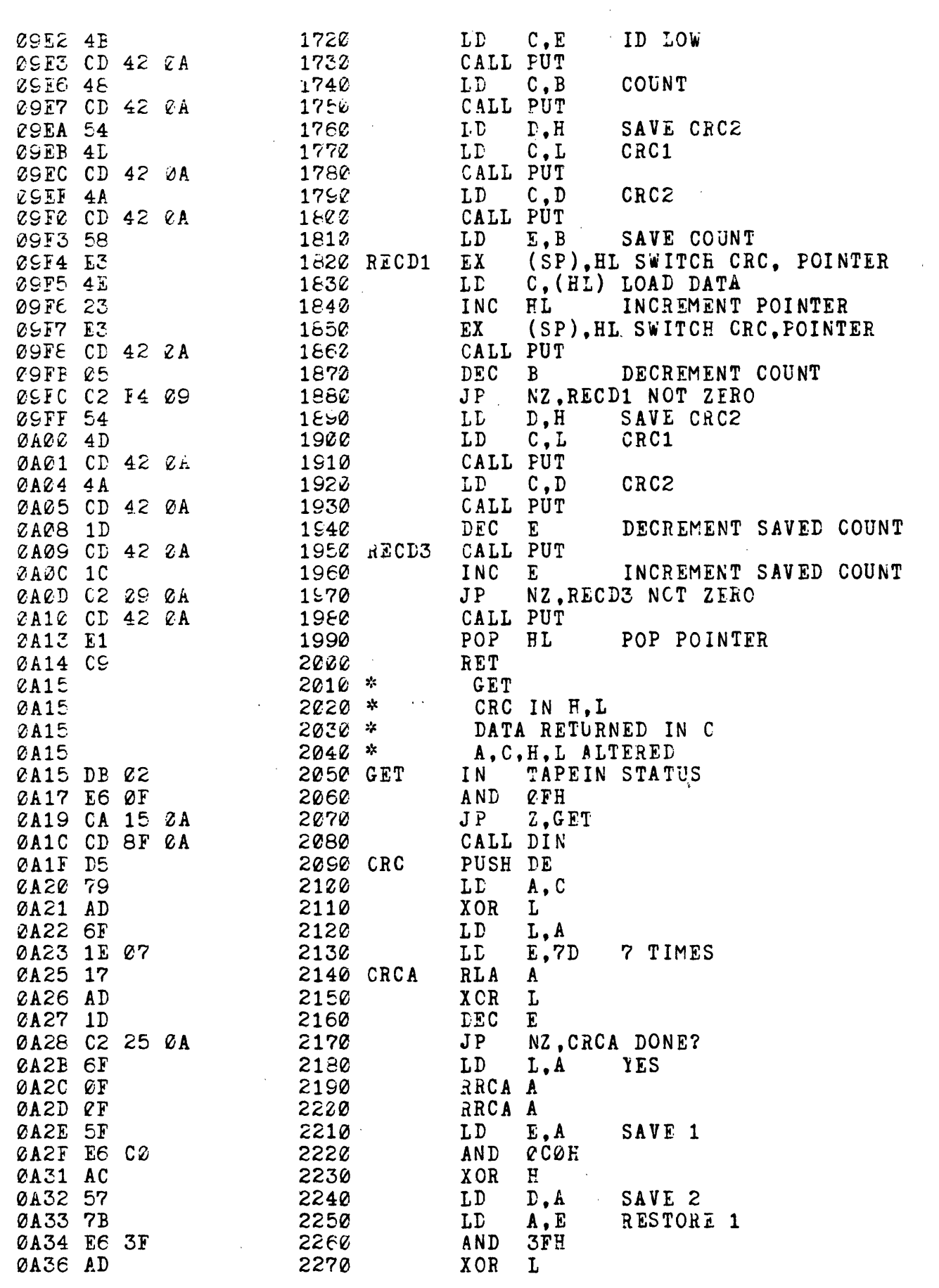

 $\text{CSSB}-56$ 

ज्यात काफरण लाह

<u> (the digital group</u>

 $\mathbf{r}$ 

po box 6528 denver, colorado 80206 (303) 777-7133

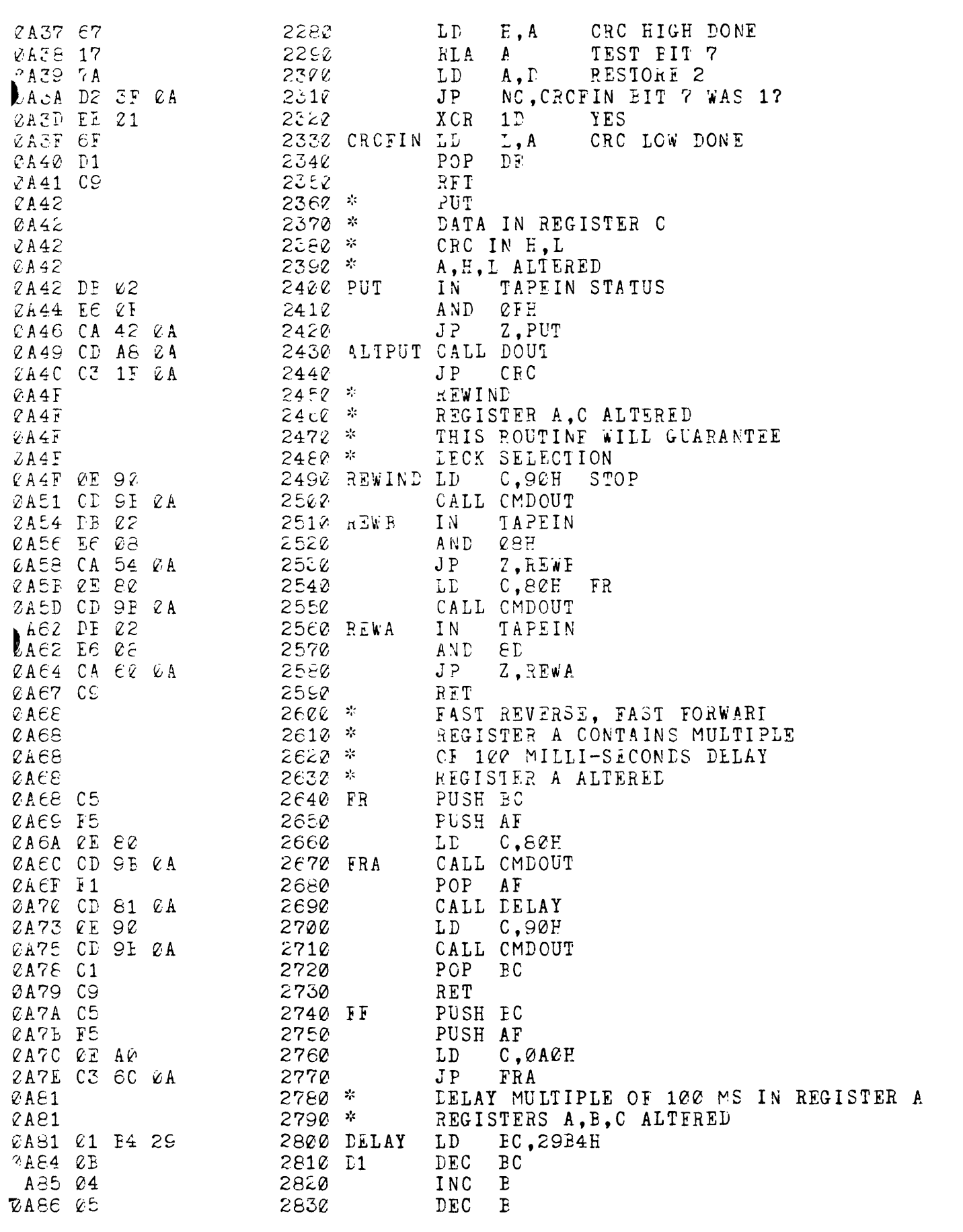

 $\sim$   $\sim$ 

dhe digital group po box 6528 denver, colorado 80206 (303) 777-7133

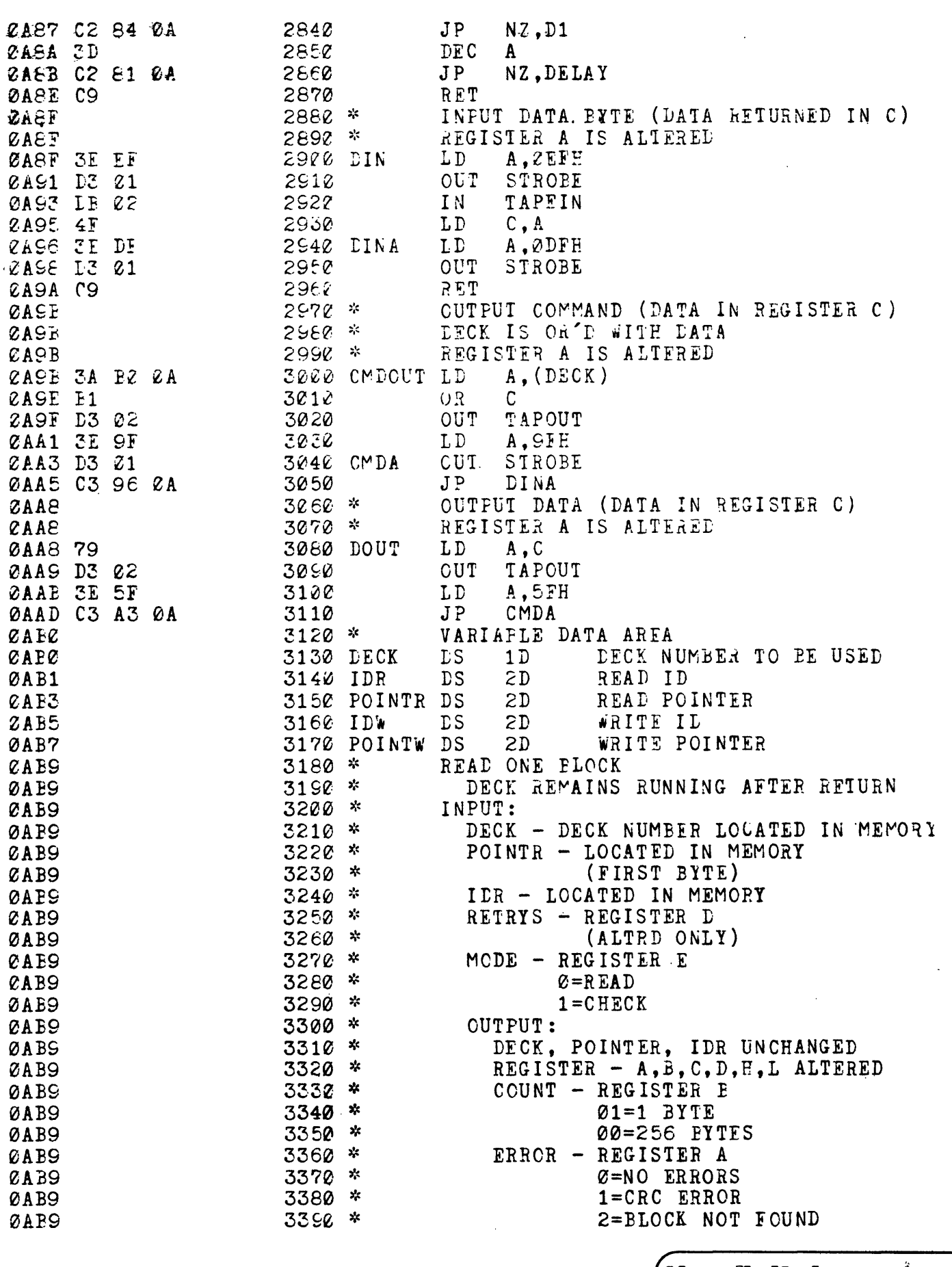

(the digital group

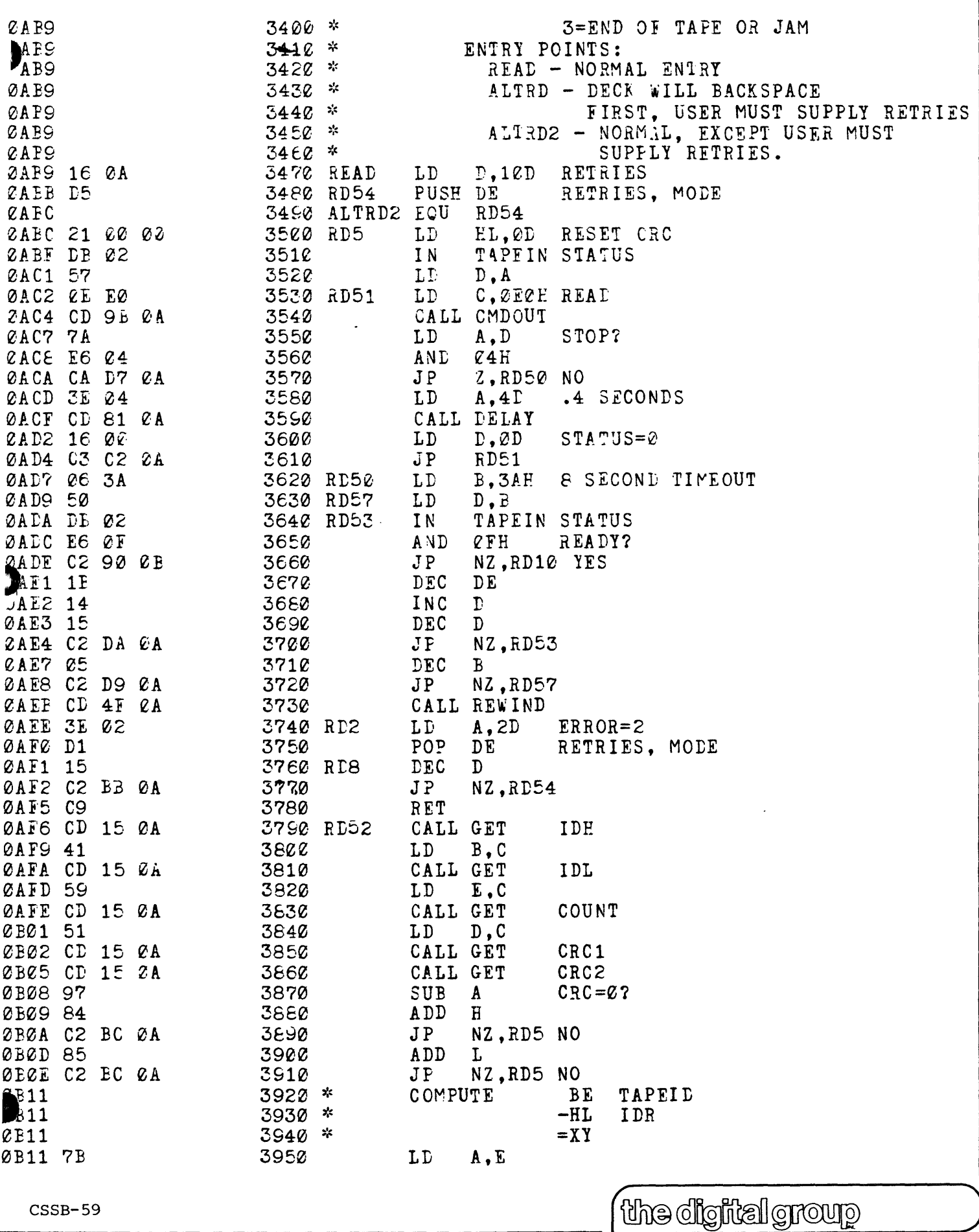

 $\ddot{\phantom{1}}$ 

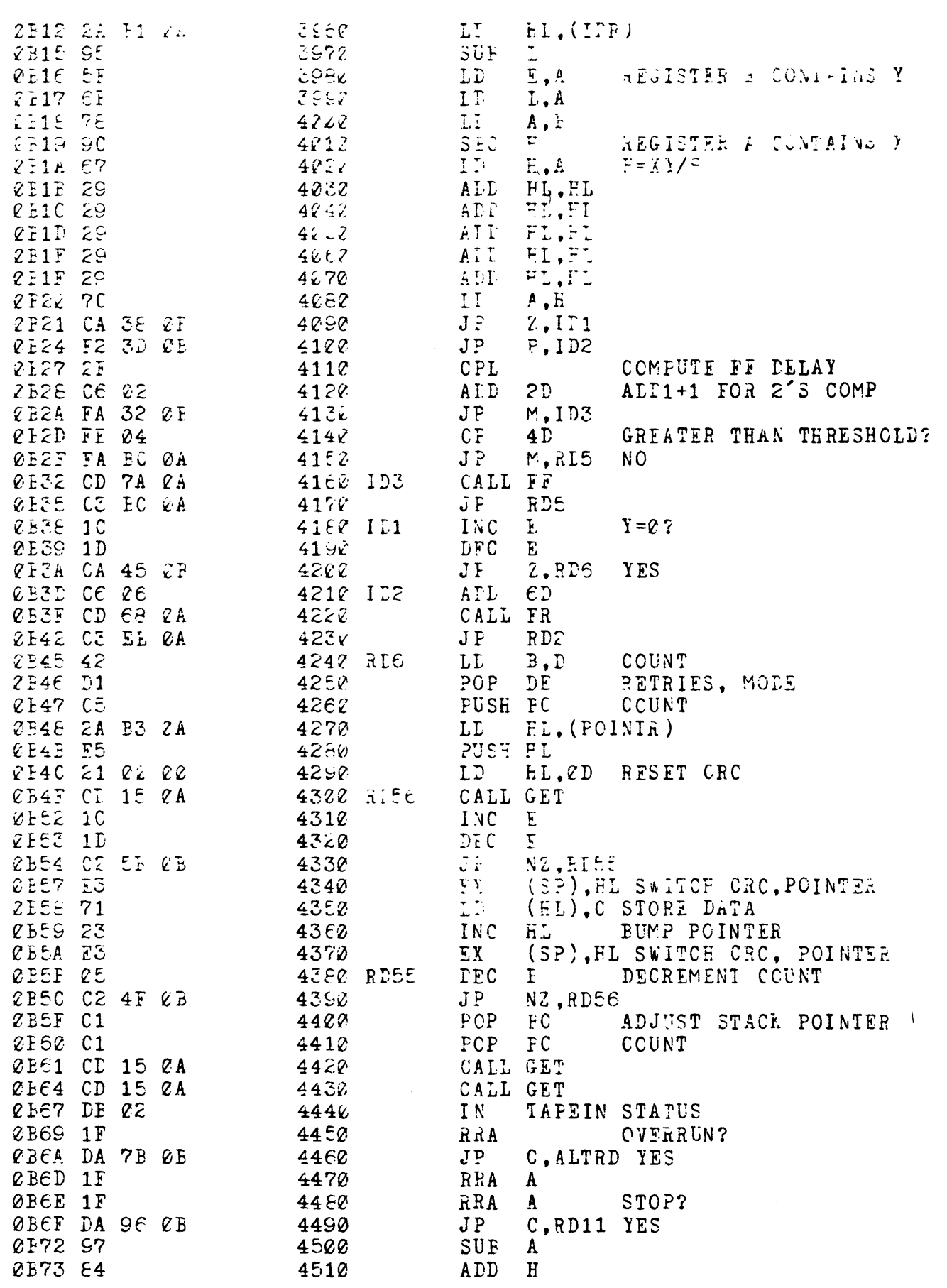

 $\sim$ 

 $CSSB-60$ 

the digital group

 $\overline{1}$ 

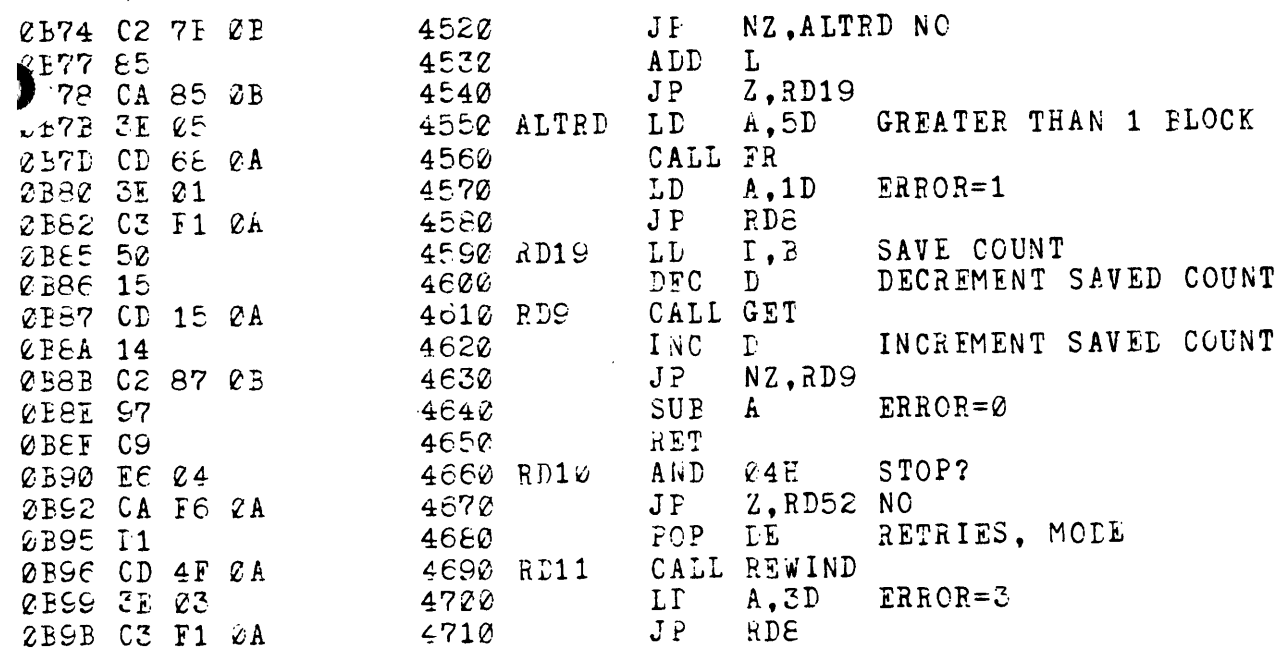

 $\bar{z}$ 

 $\sim$ 

 $\omega$ 

 $\bar{\mathcal{A}}$ 

 $\ddot{\phantom{1}}$ 

<u> (the digital group)</u>

no box 6528 denver. colorado 80206 (303) 777-7133

### 8080 PHI-DECK DEMO SOFTWARE

- 1. Programs are loaded via AUDIO CASSETTE.
- 2. At completion of a successful load, a listing of *Phi-Deck* Command *options* will be *displayed.*
- 3. In *addition* to the options displayed on the screen, there are also three options possible - "R", "S", and "P".
- 4. "R" will return control to 8080 OPS System options which include:
	- 1 READ Cassette Read an Audio Cassette
	- 2 WRITE Cassette Write an Audio Cassette
	- <sup>3</sup>TV Storage Dump TV Display of Memory *in* Octal
	- 4 Keyboard Program User may program *in* Octal
	- 5 PHI-DECK OPS
- 5. "S" will display memory as option 3 in 8080 OPS System.
- 6. "P" will allow user to program same as option 4 in 8080 OPS System.
- 7. Reset will return control to *Phi-Deck* Commands.
- 8. "P", "R", and "s" will operate also when *in* Program, Storage Dump, or Phi-Deck OPS.
- 9. Phi-Deck Option "#" allows user to select any of four decks  $(\emptyset-3)$ by first pressing shift and # then the *desired* deck number. To return to Phi-Deck OPS press Y. The deck number selected will be displayed in Options listing upon return.
- 10. Phi-Deck Option "I" will erase a tape on the selected deck.
- 11. Phi-Deck Option "2" will fast reverse the selected deck.
- 12. Phi-Deck Option "3" will fast forward the selected deck.
- 13. Phi-Deck Option "4" will place all decks in standby. The capstan motors will be turned off.
- 14. Phi-Deck Option "5" will stop the selected deck.
- 15. Phi-Deck Option "6" will issue a read command to the selected deck. This will not read data from the tape.
- 16. Phi-Deck Option "7" will issue a record command to the selected· deck. This will not record data on the tape.
- 17. Phi-Deck Option "8" will record 256 byte blocks of data in a fixed pattern.
- 18. Phi-Deck Option "9" will read 256 byte blocks of data in the same pattern as recorded in Option "8". An "e" will be displayed on the monitor for blocks in error and a "g" for good blocks.
- 19. Page Ø15 is being used as a 256 byte buffer in the copy tape routine.
- 20. Option " $\emptyset$ " will copy a tape from deck # $\emptyset$  to deck #1. This is not intended as an efficient method of duplicating Phi-Deck Tapes, only as a demonstration of Phi-Deck routines.

## CHANGES TO 8080 OPERATING SYSTEM FOR PHI-DECK DEMO

 $\mathcal{O}(\mathcal{E}^{\mathcal{E}})$  and  $\mathcal{O}(\mathcal{E}^{\mathcal{E}})$  . The  $\mathcal{E}^{\mathcal{E}}$ 

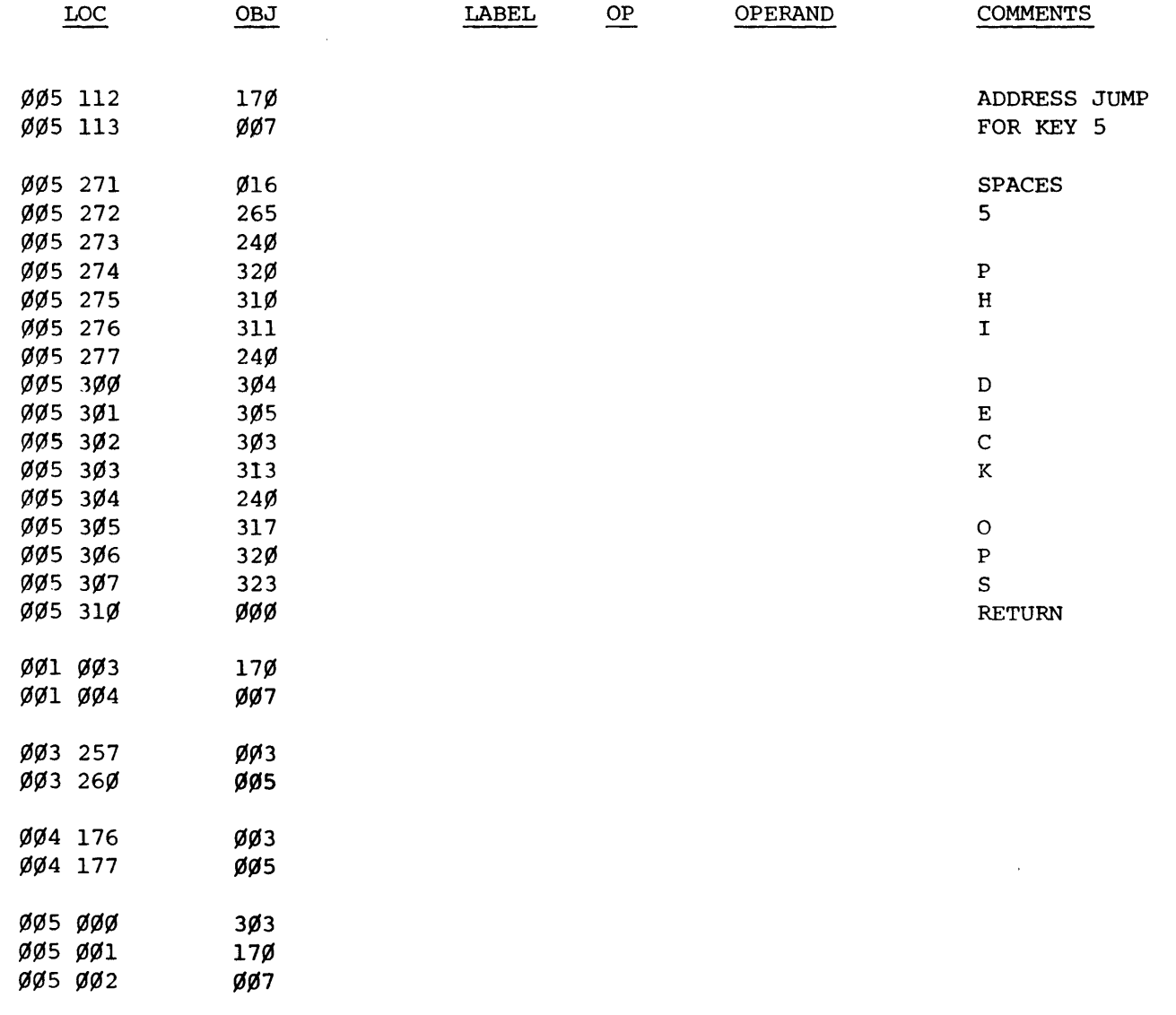

~\_C\_S\_S3\_-0\_-3 \_\_\_\_\_\_\_\_\_\_\_\_\_\_\_\_\_\_\_\_\_\_\_\_\_\_\_\_\_ C~~ \_\_ o\_~\_~~O\_~\_O\_~~O\_O~~O \_\_\_\_\_\_ )

po box 6528 denver, colorado 80206 (303) 777-7133

 $\overline{z}$ 

 $\ddot{\phantom{a}}$ 

 $\ddot{\phantom{0}}$ 

# 8080 PHI-DECK DEMO SOFTWARE

 $\mathcal{L}$ 

 $\omega = 1/\sqrt{2}$ 

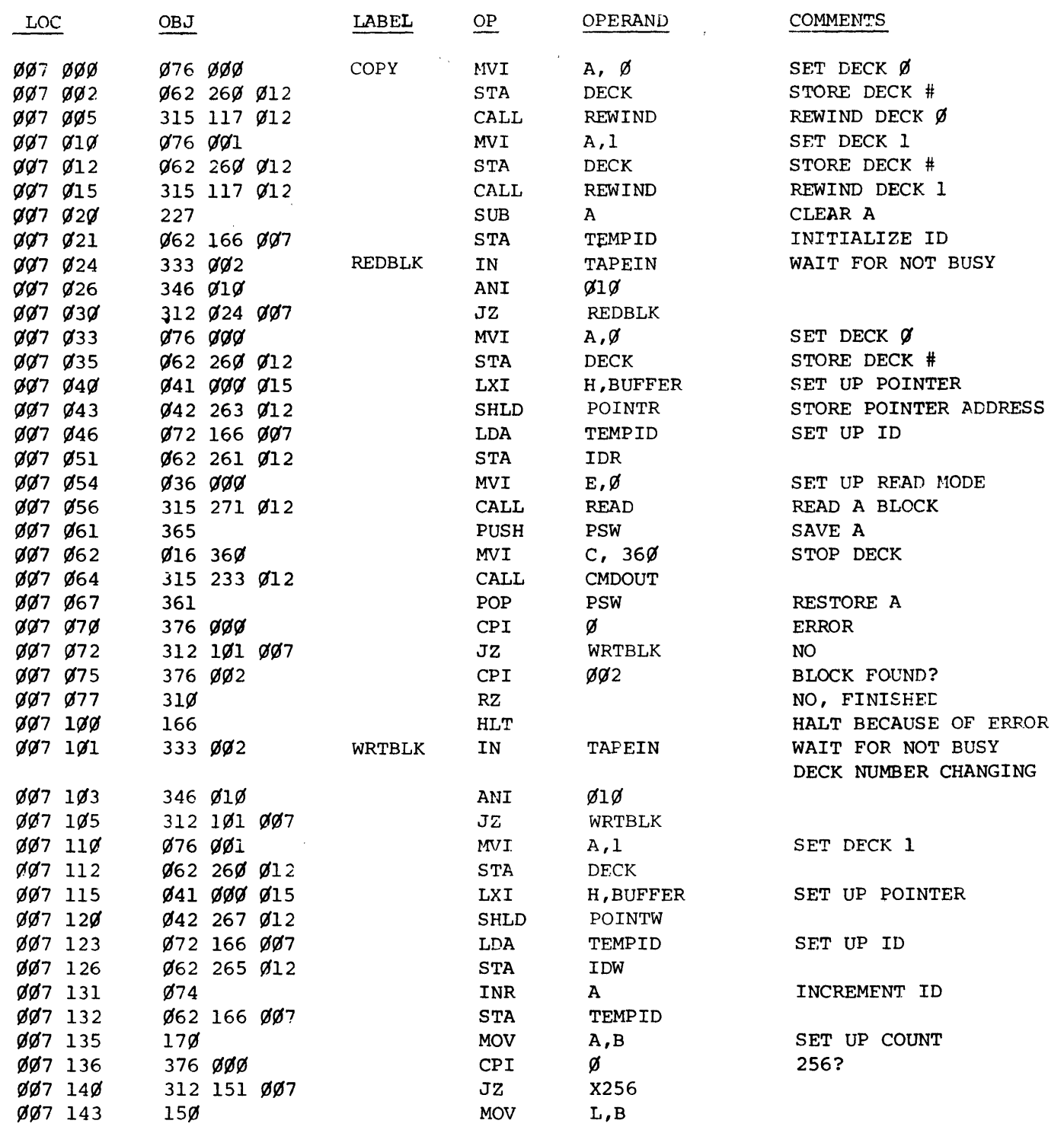

 $\langle\sigma\sigma\rangle$  .

 $\mathcal{L}$ 

po box 6528 denver, colorado 80206 (303) 777-7133

 $\epsilon$ 

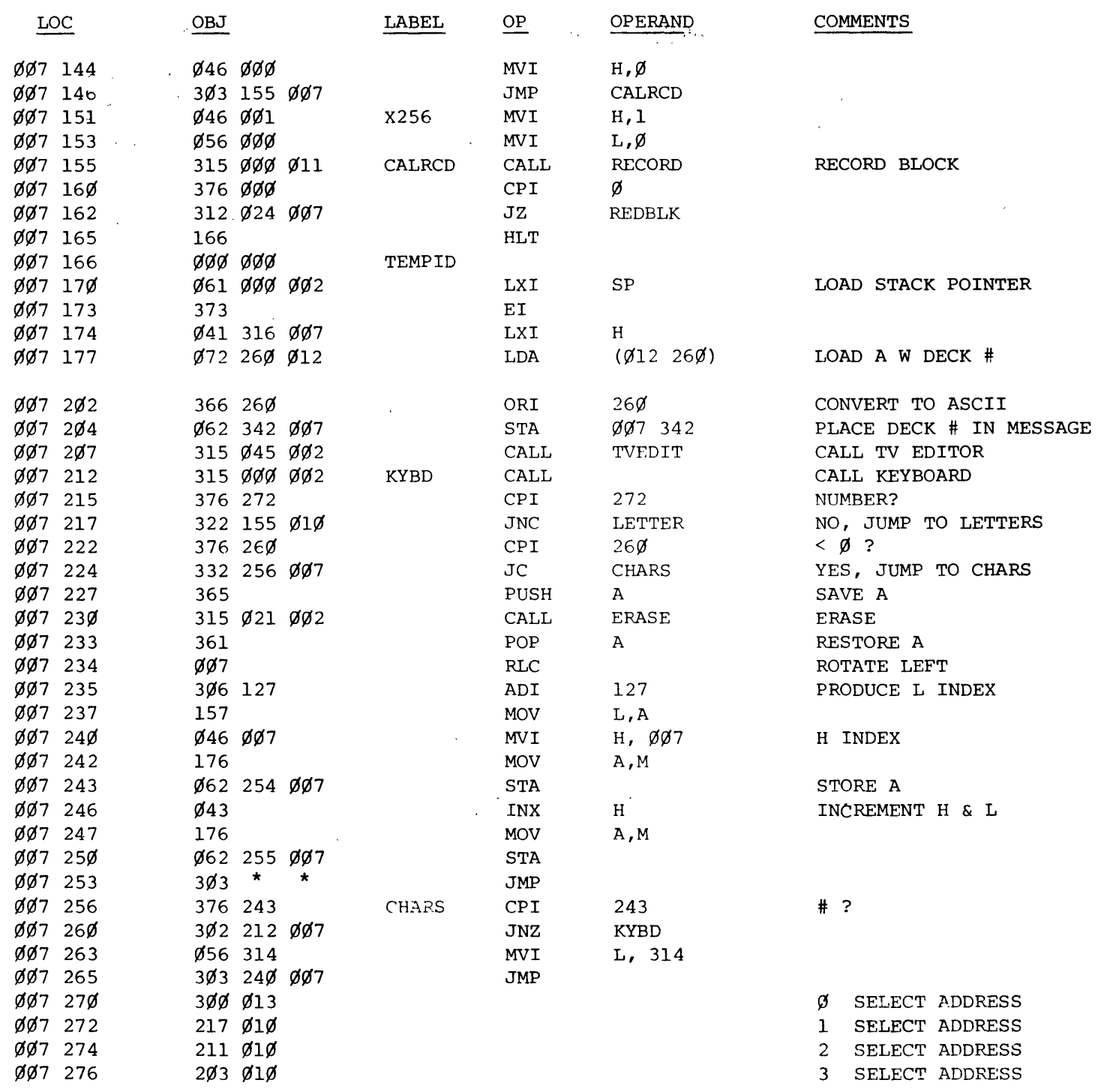

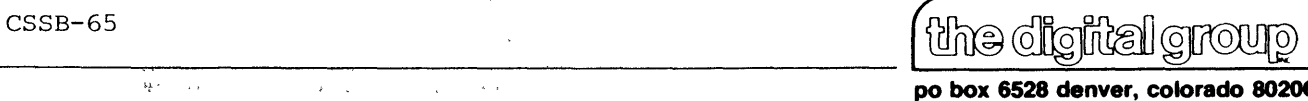

 $\alpha$ 

 $\sim$ 

**po box 6528 denver, colorado 80206 (303) 777-7133** 

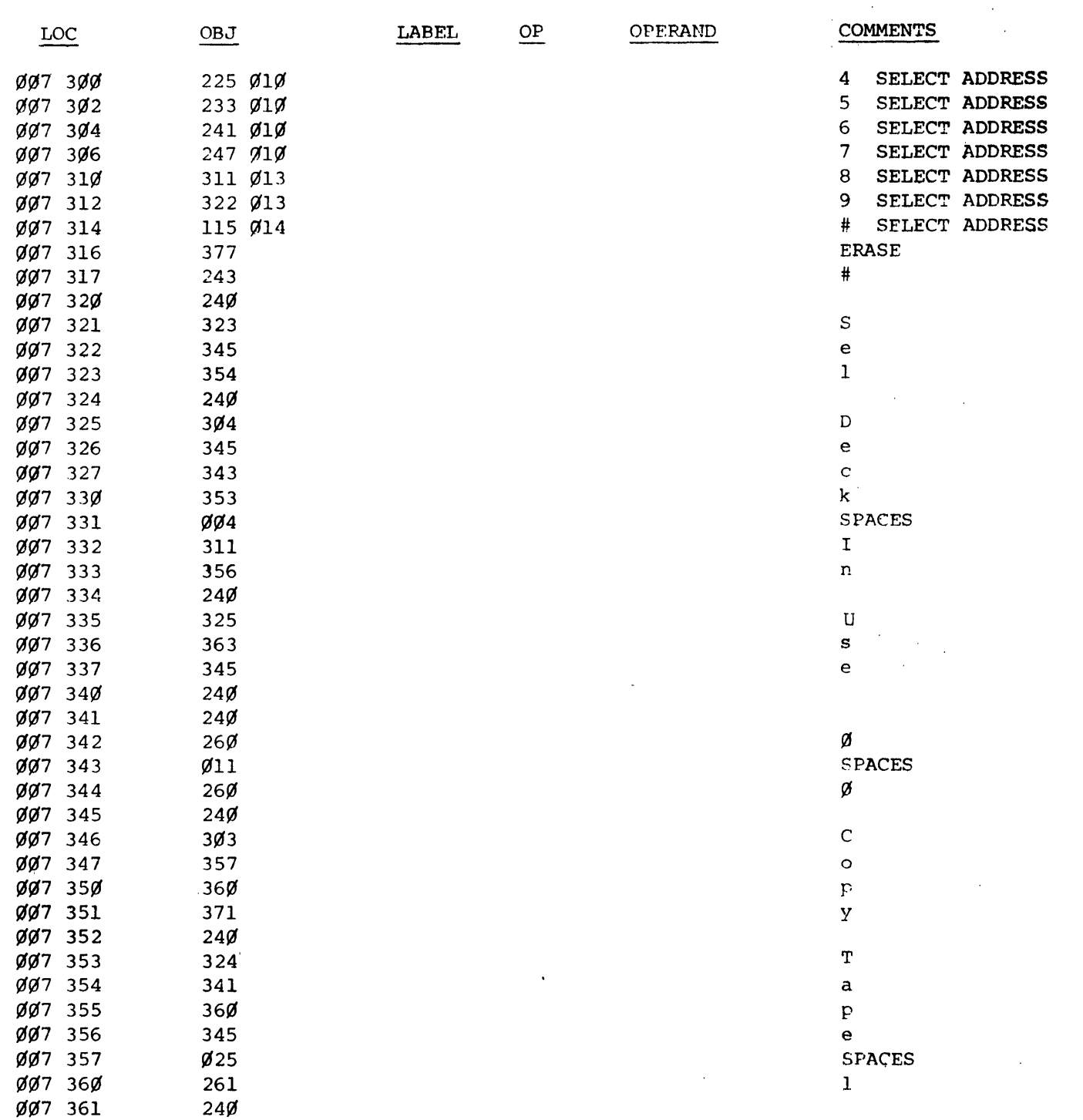

 $\bar{\alpha}$ 

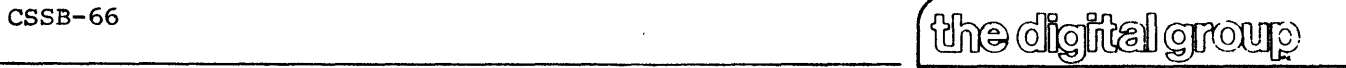

**po box 6528 denver, colorado 80206 (303) 777-7133** 

 $\mathcal{L}$  $\bar{\mathbf{r}}$ 

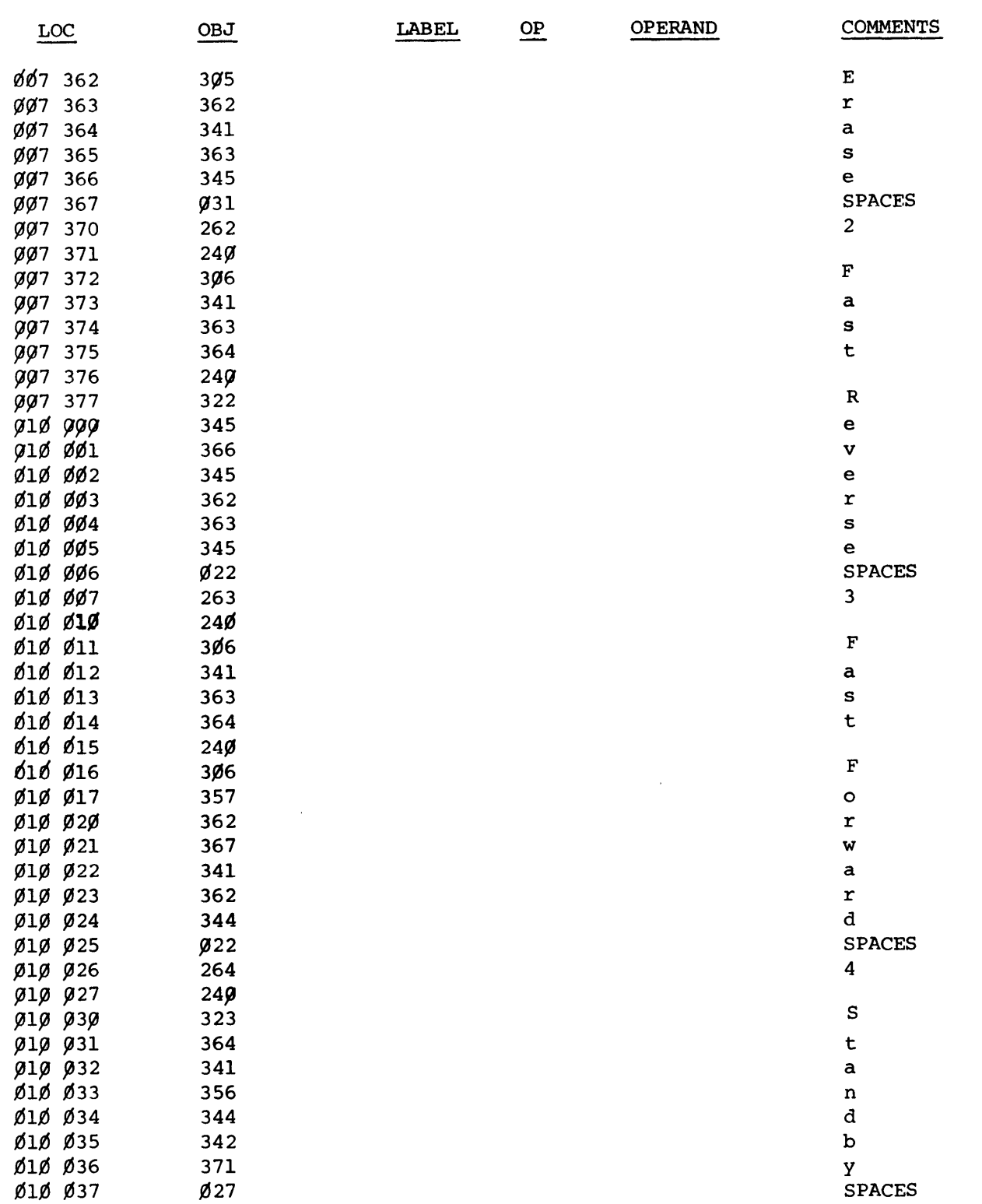

 $\sim$ 

 $\sim$ 

 $\epsilon$ 

 $\mathcal{L}$ 

dhe digital grou<u>p</u>

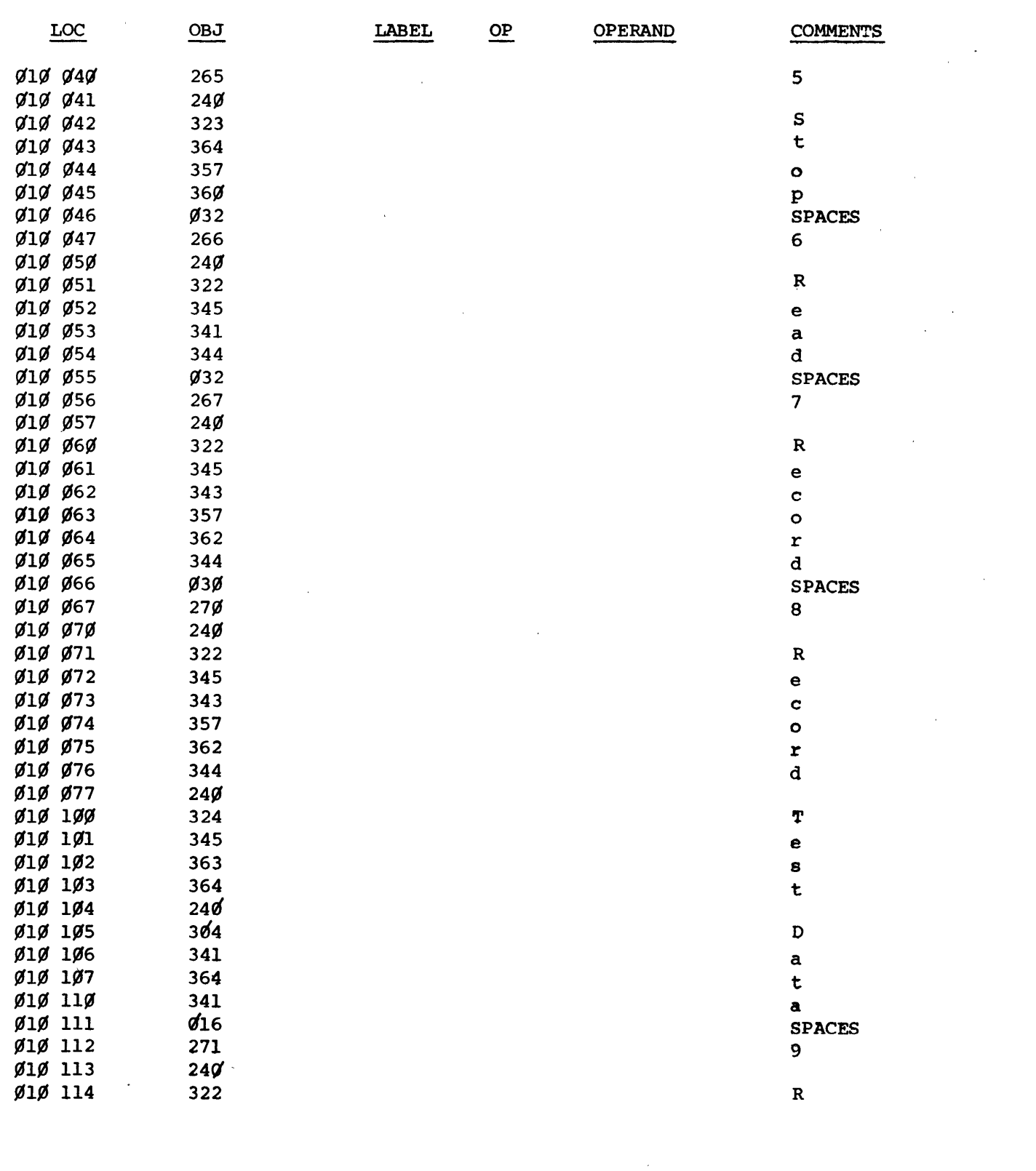

 $\mathcal{L}(\mathcal{A})$  and  $\mathcal{L}(\mathcal{A})$  . In the  $\mathcal{L}(\mathcal{A})$ 

 $\sim$   $\sim$ 

 $\alpha$ 

**<u> (the digital group</u>** 

 $\mathbf{t}^{\top}$ 

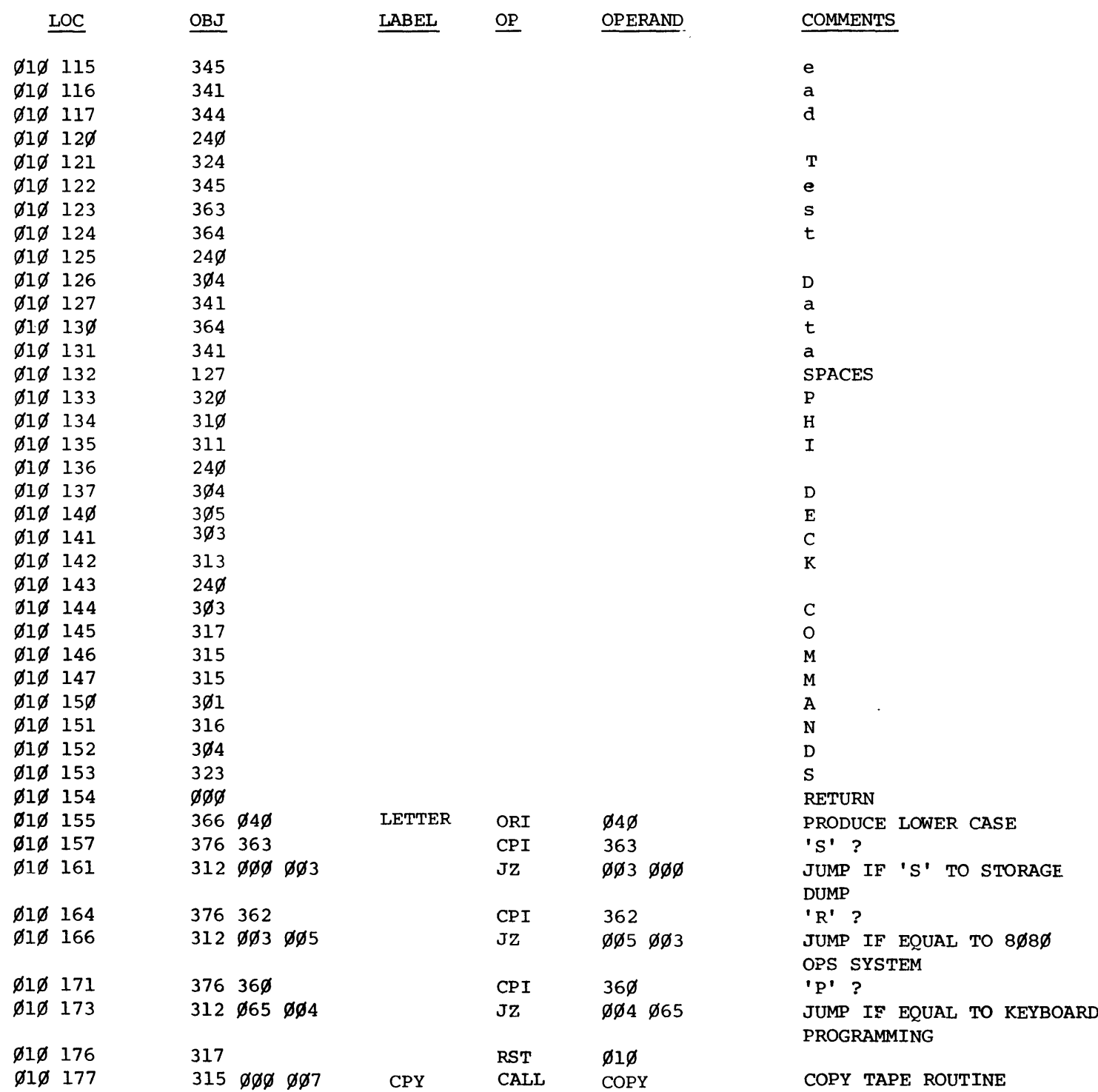

po box 6528 denver, colorado 80206 (303) 777-7133
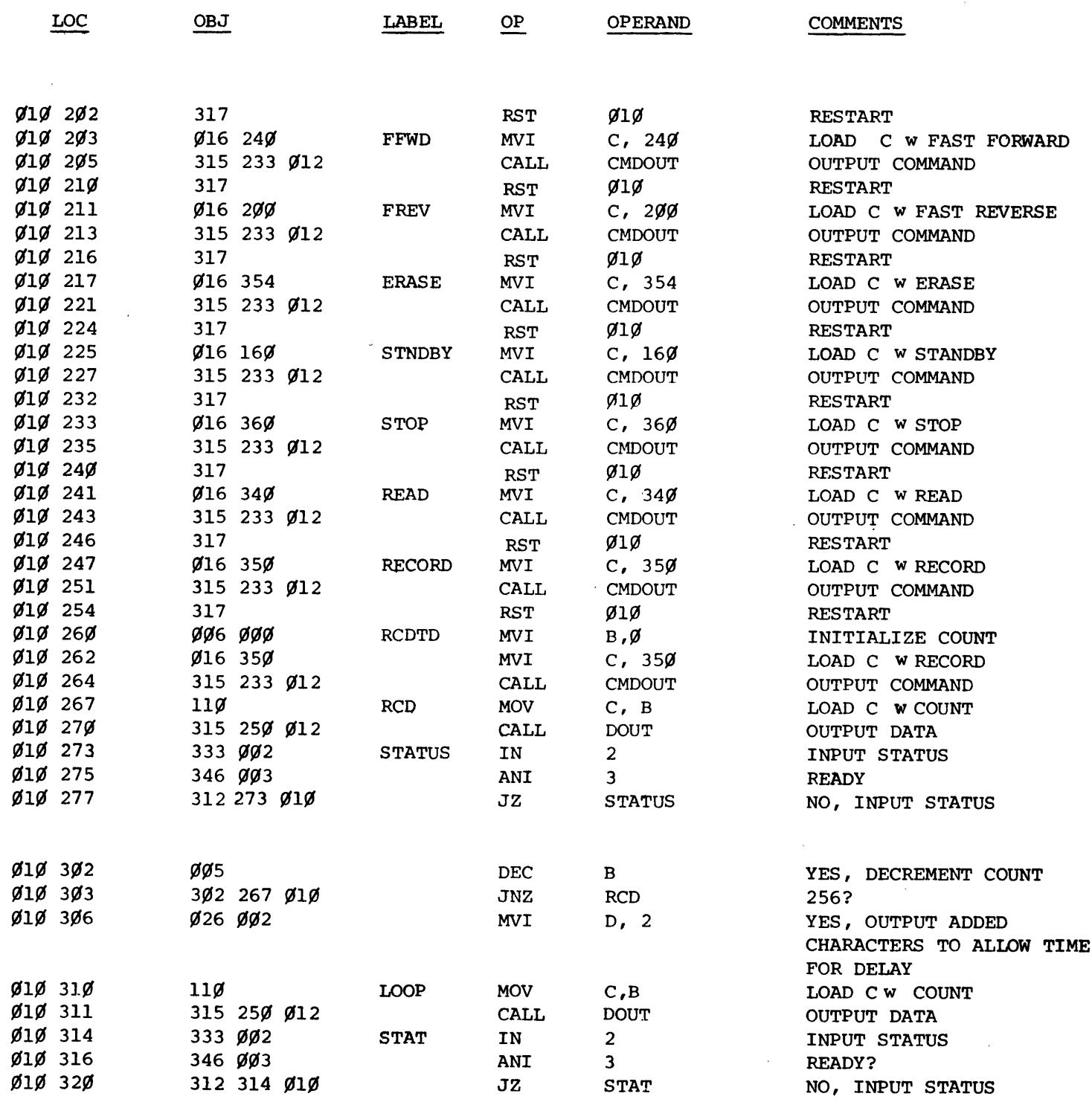

 $\bar{\epsilon}$ 

 $\sim 10^{-1}$ 

'----\_C\_SS\_B\_-\_70 \_\_\_\_\_\_\_\_\_\_\_\_\_\_\_\_ ~~~ )

**po box 6528 denver, colorado 80206 (303) 777-7133** 

 $\hat{\mathbf{v}}$ 

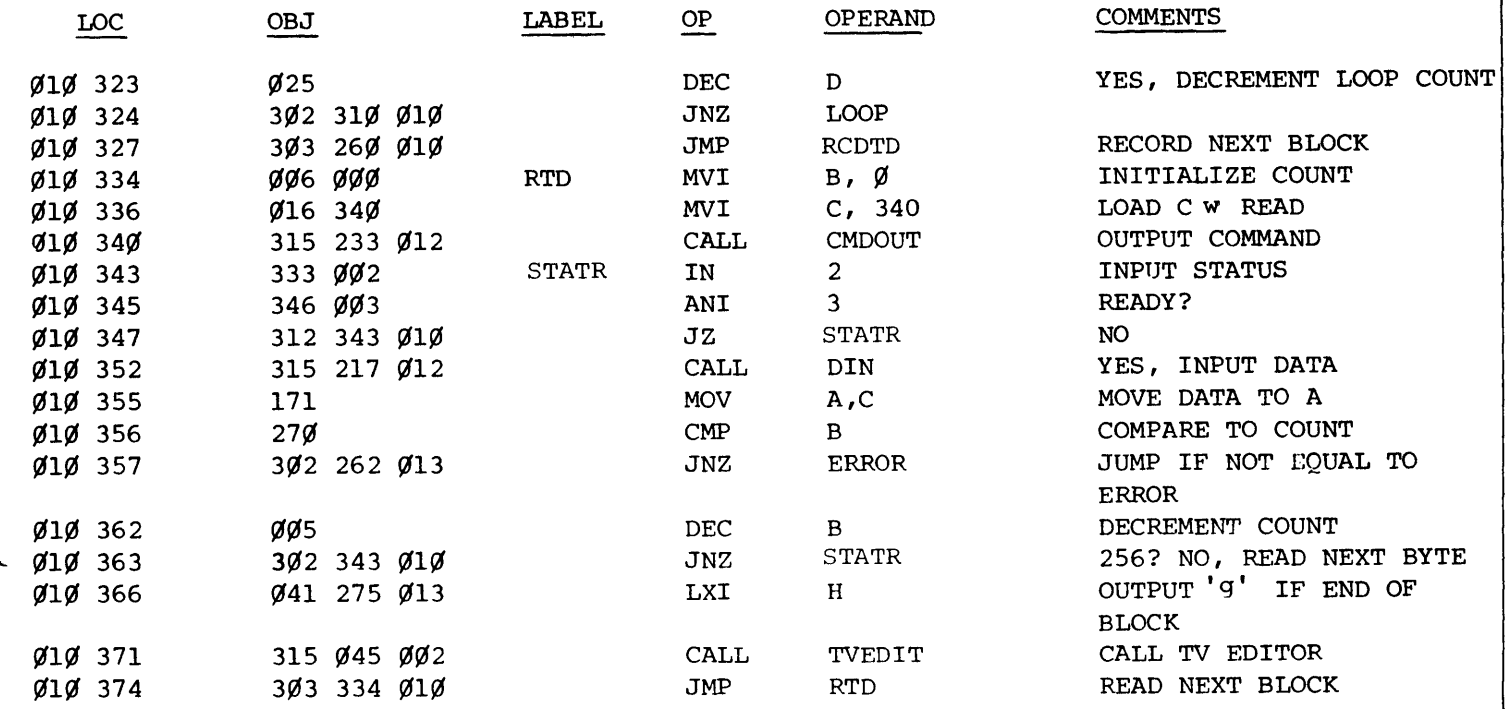

 $\overline{\phantom{a}}$ 

 $CSSB-71$ 

 $\bar{1}$ 

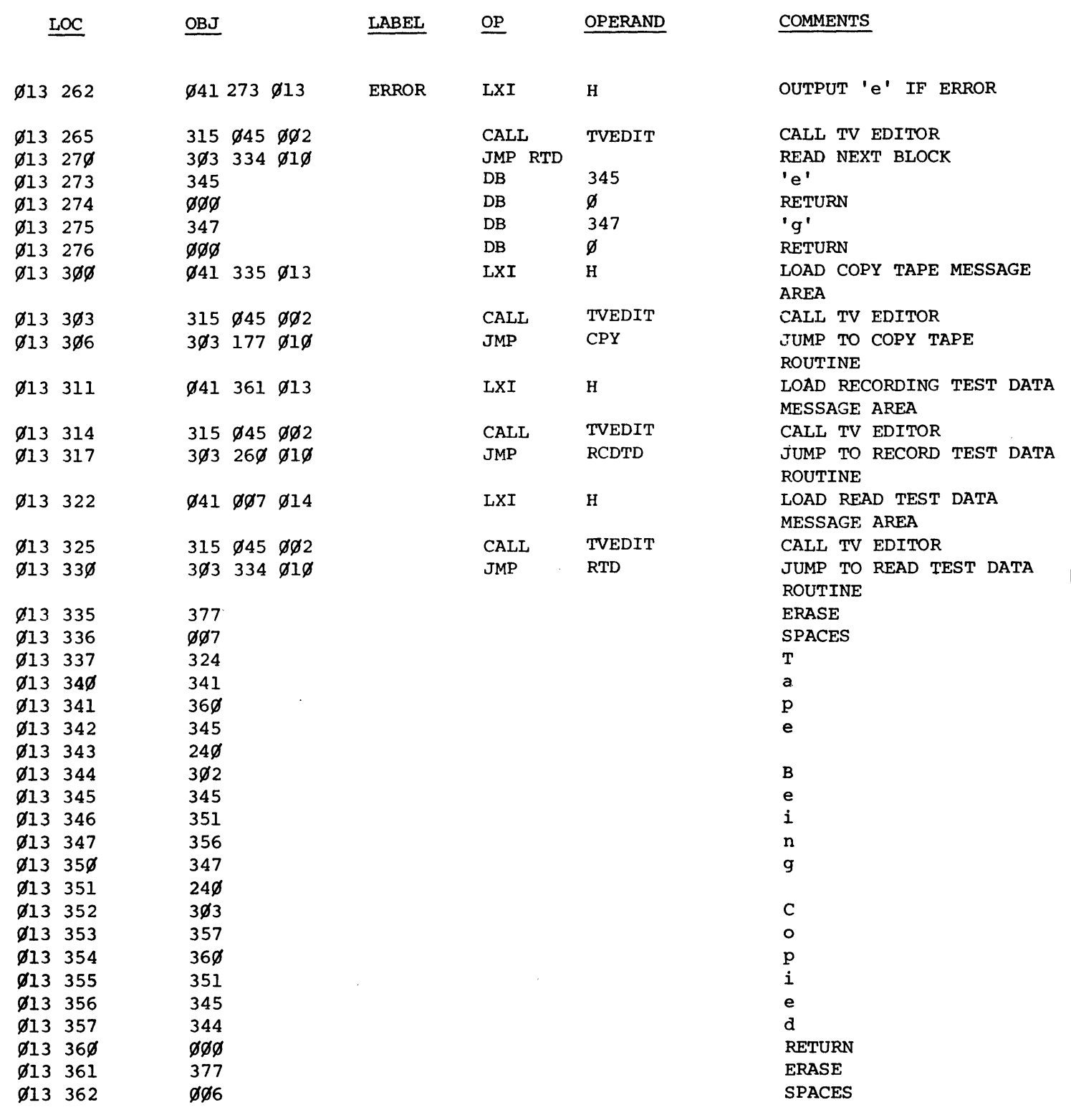

the digital group

 $\overline{a}$ 

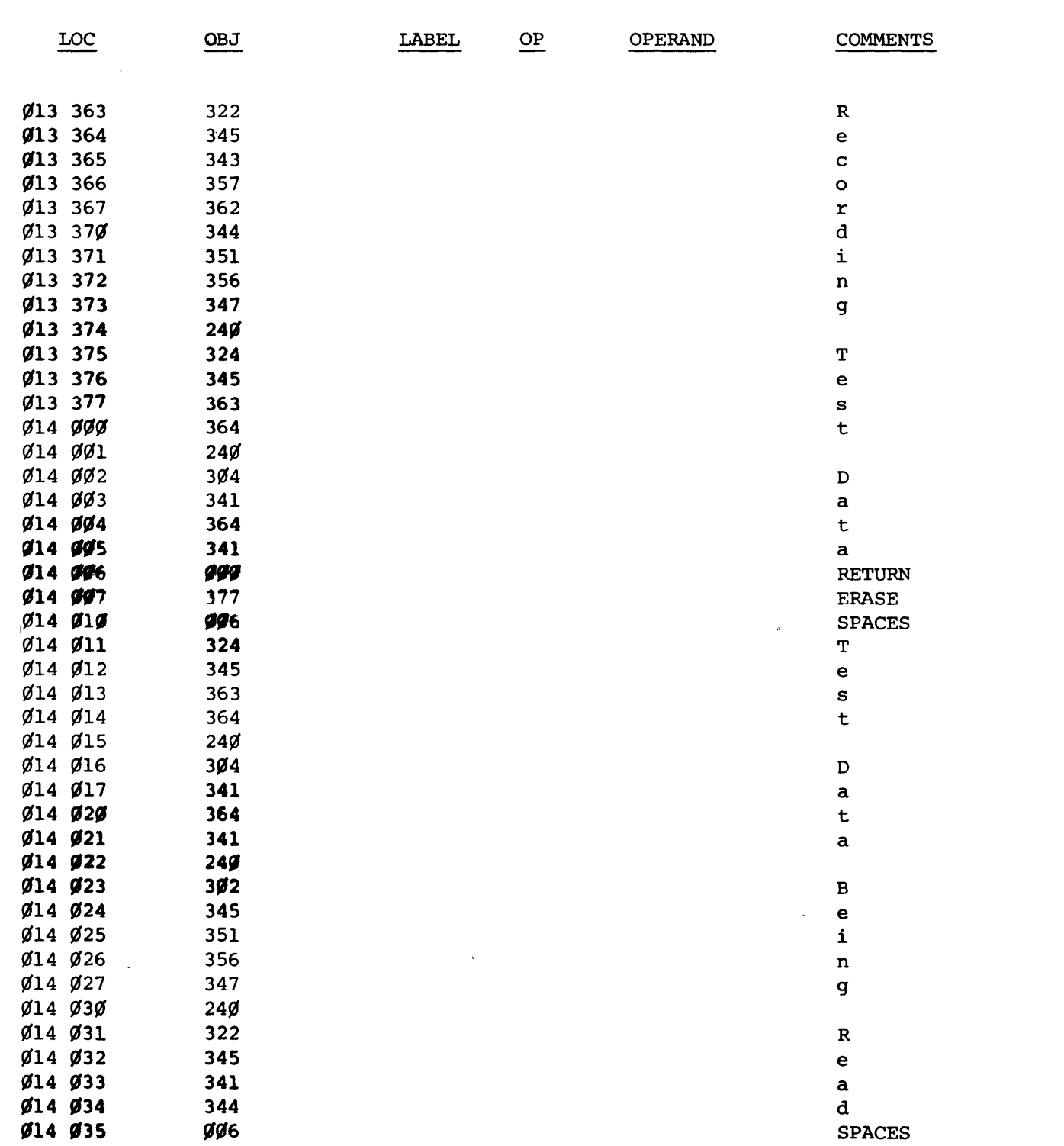

 $\bar{z}$ 

dhe digital group

 $\bar{\mathbf{r}}$ 

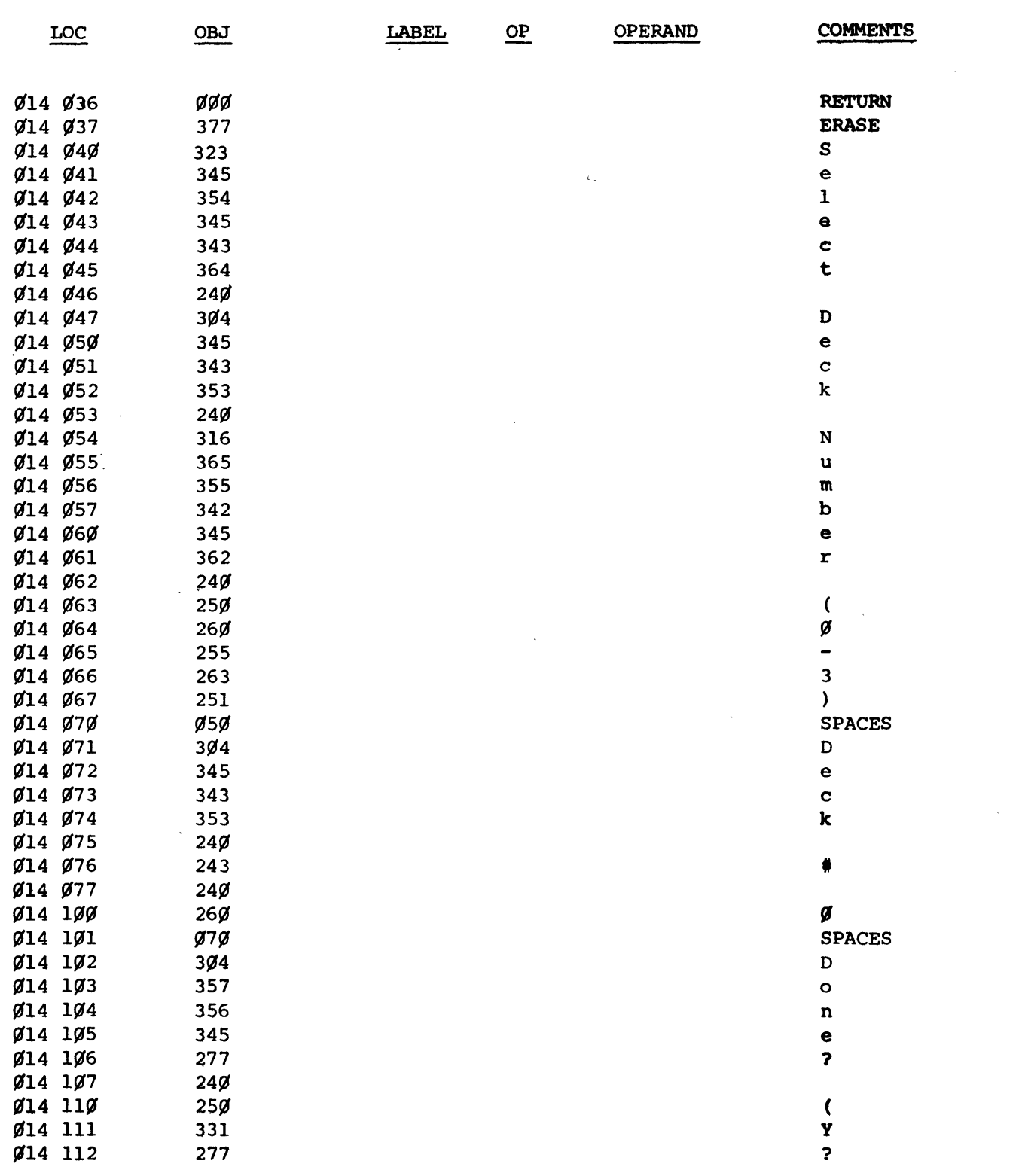

the digital group

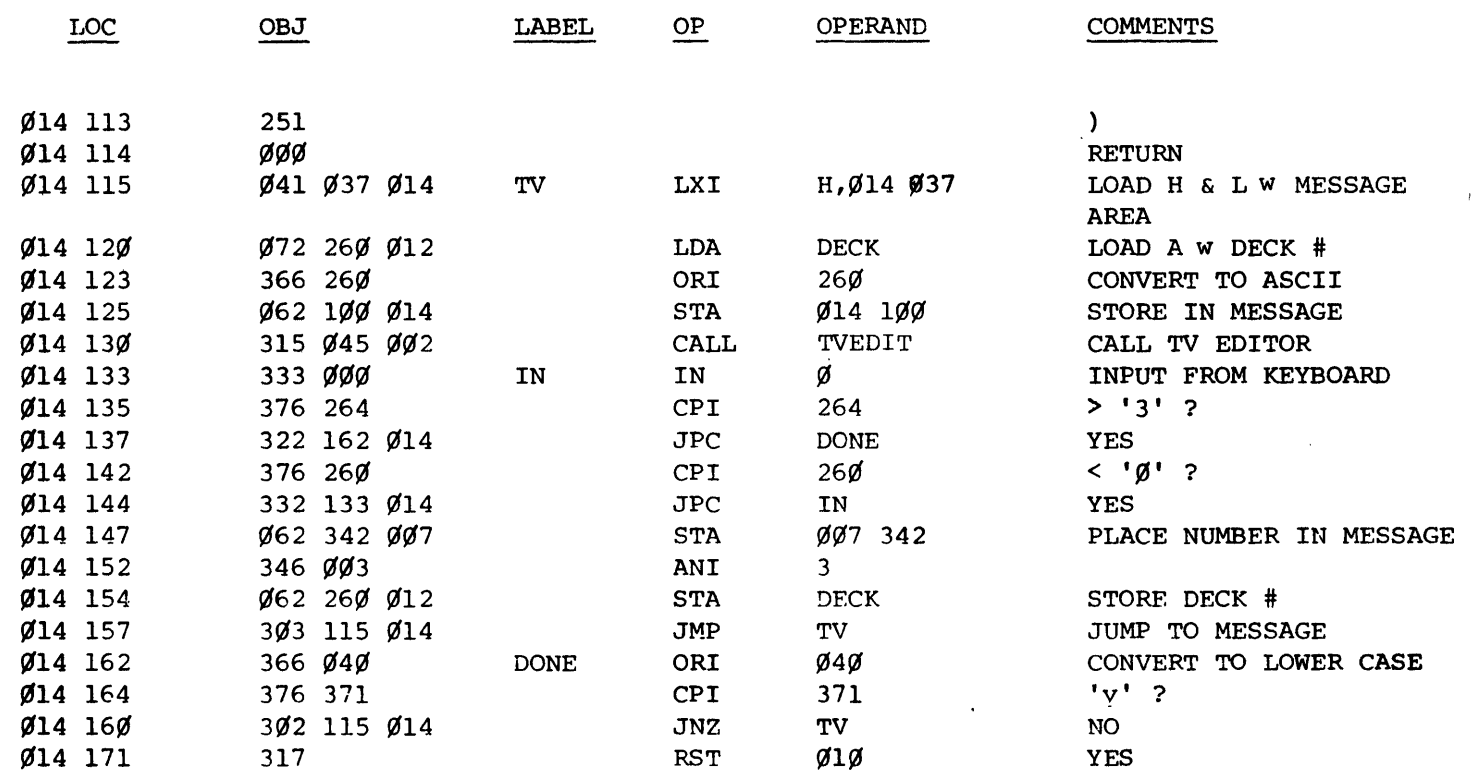

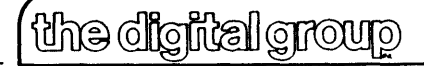

 $\sim$  $\lambda$ 

## 8080 DRIVER SOFTWARE (HEX)

 $\sqrt{2\pi}$  ,  $\sqrt{2}$ 

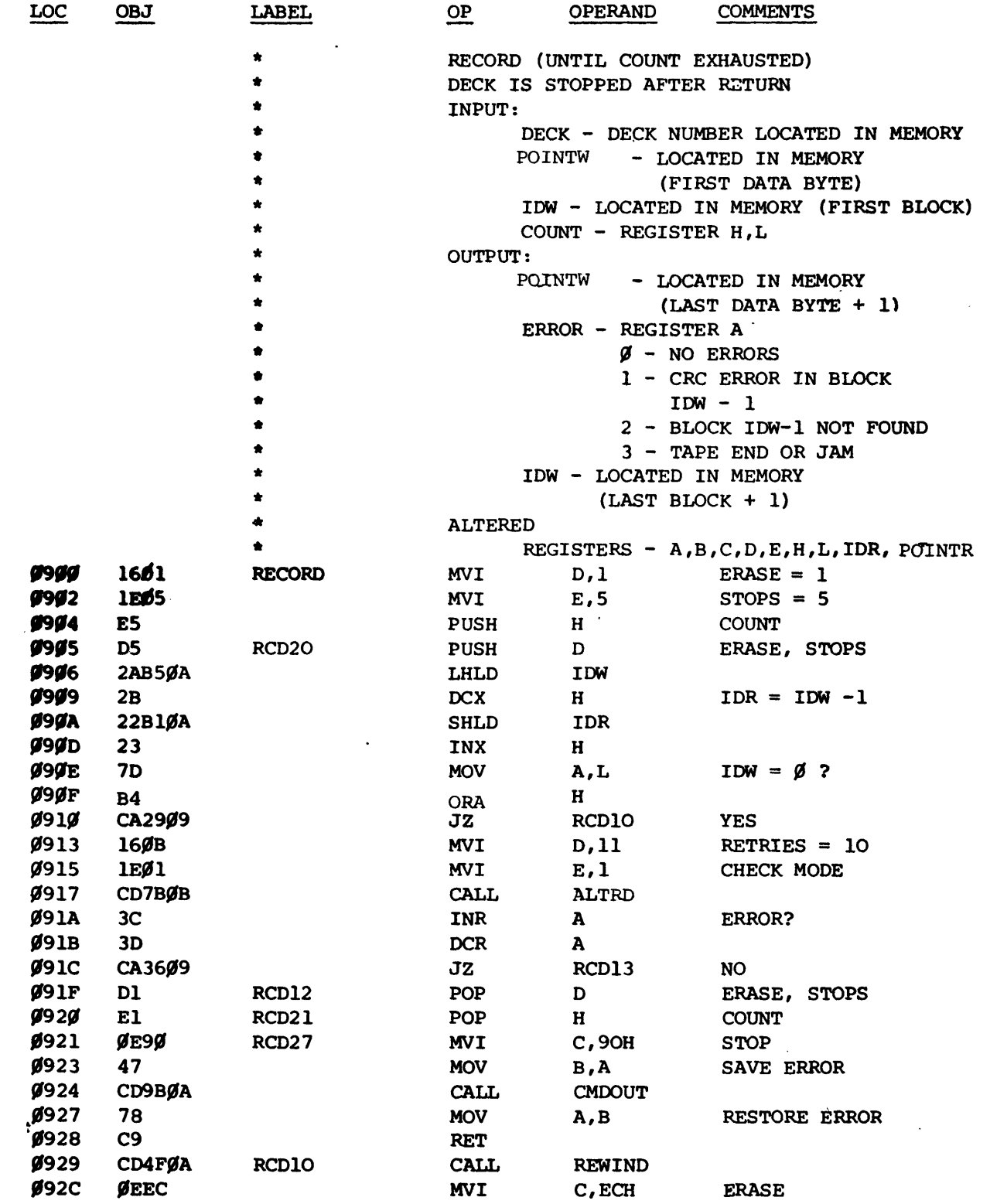

the digital group

 $\epsilon$ 

 $\epsilon$ 

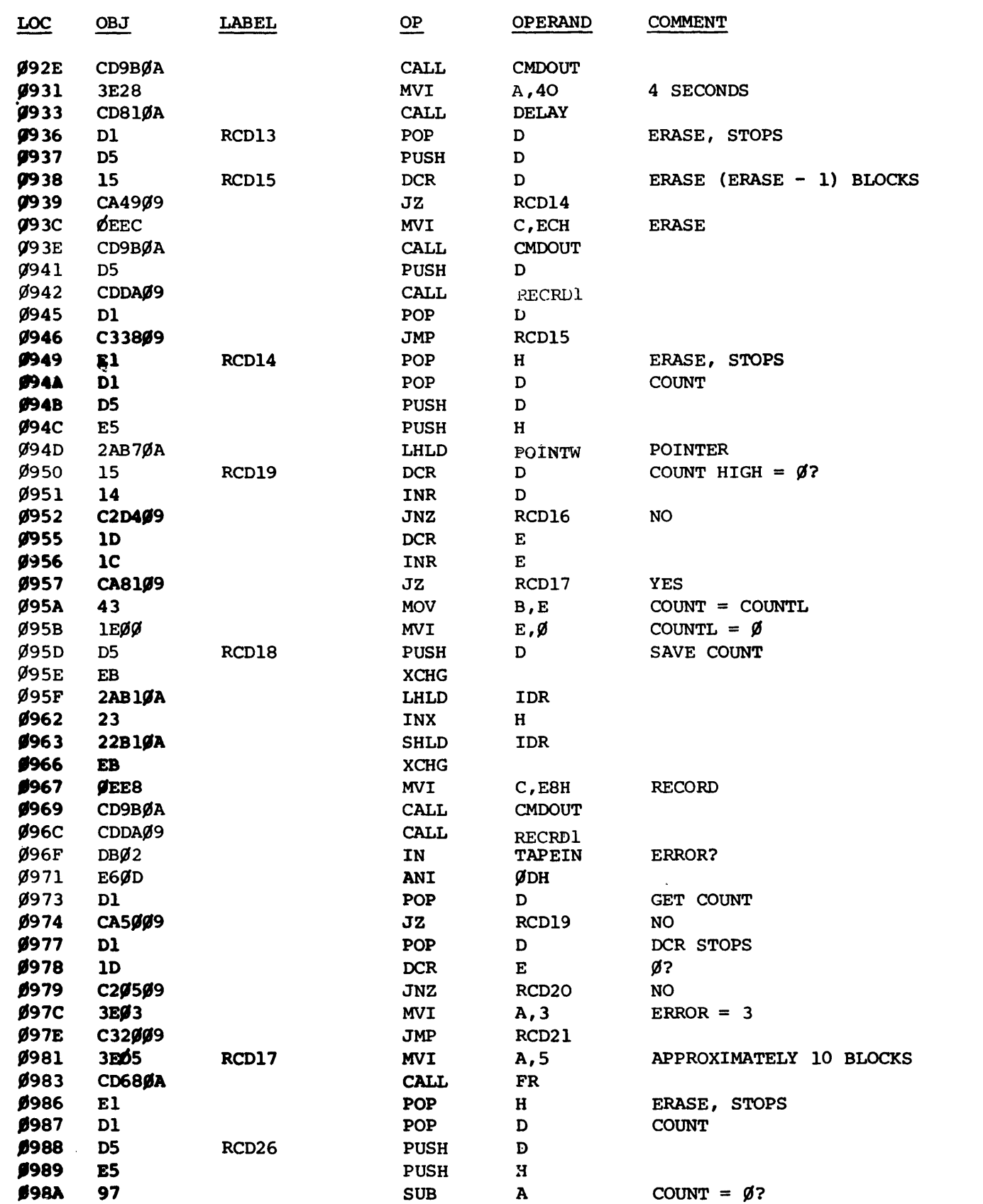

<u> (the digital group</u>

 $\bar{\star}$ 

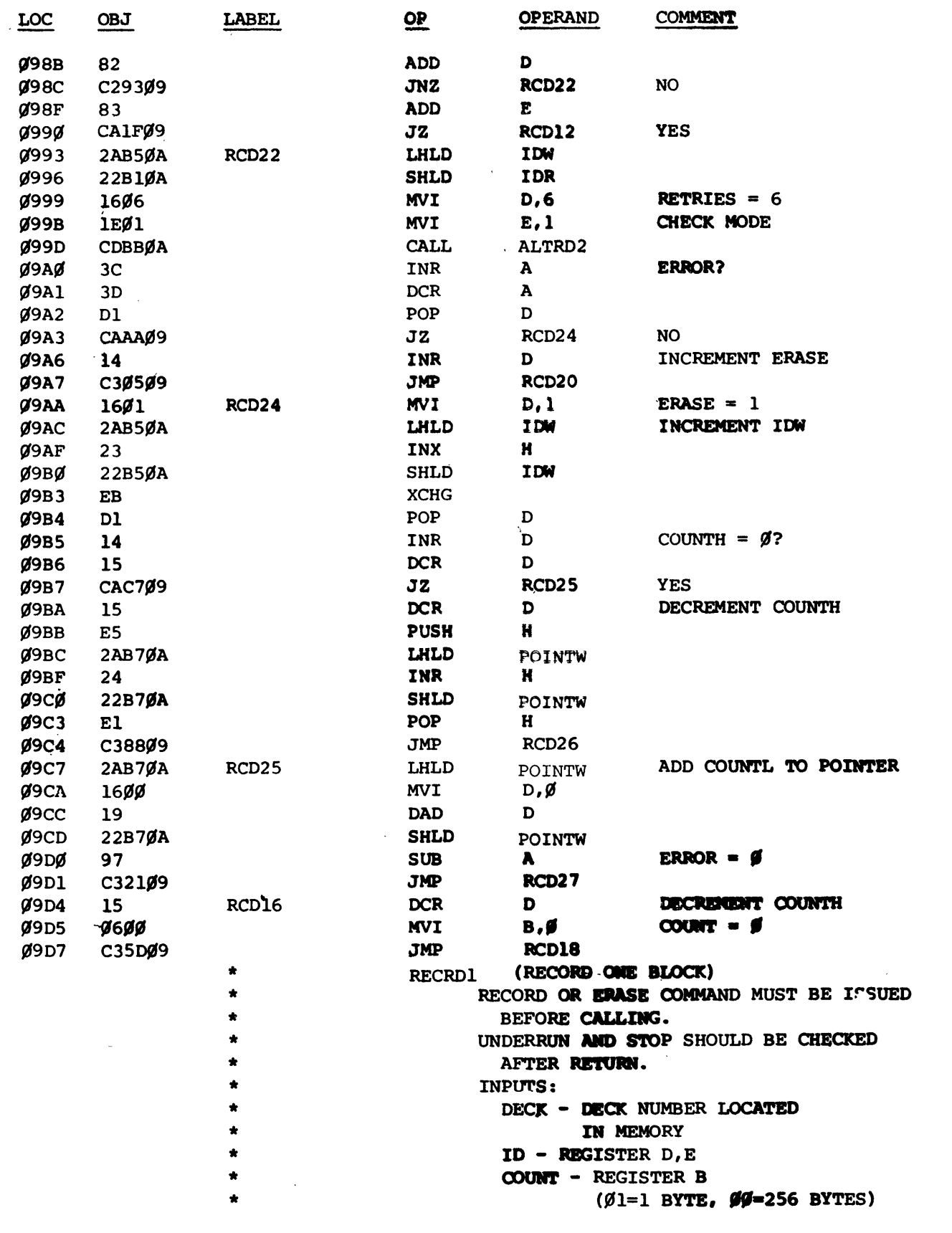

 $\frac{1}{\sqrt{2}}$ 

**groug left algebra** 

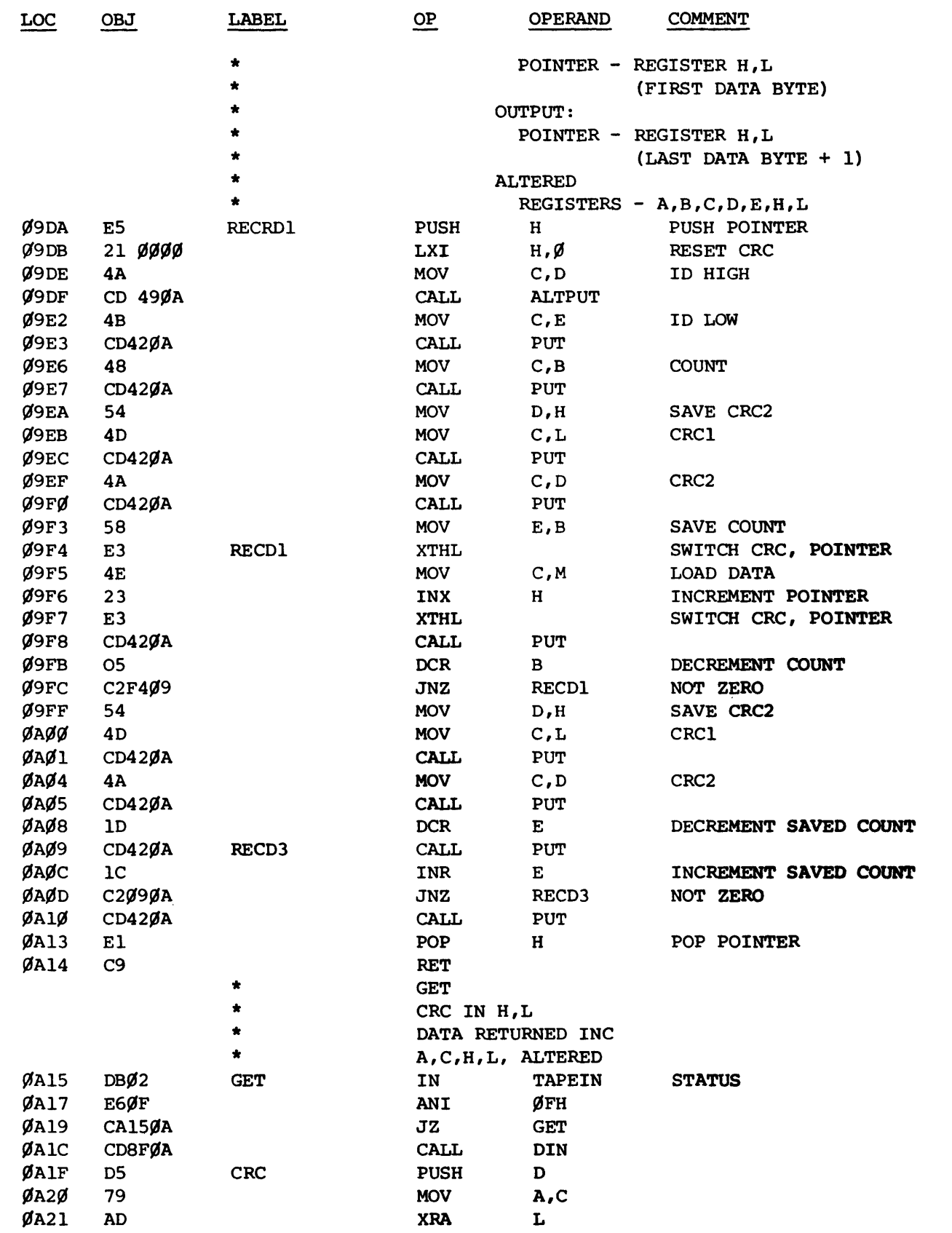

 $~^\mathrm{CSSB-79}$   $~^\mathrm{CSSB-79}$ 

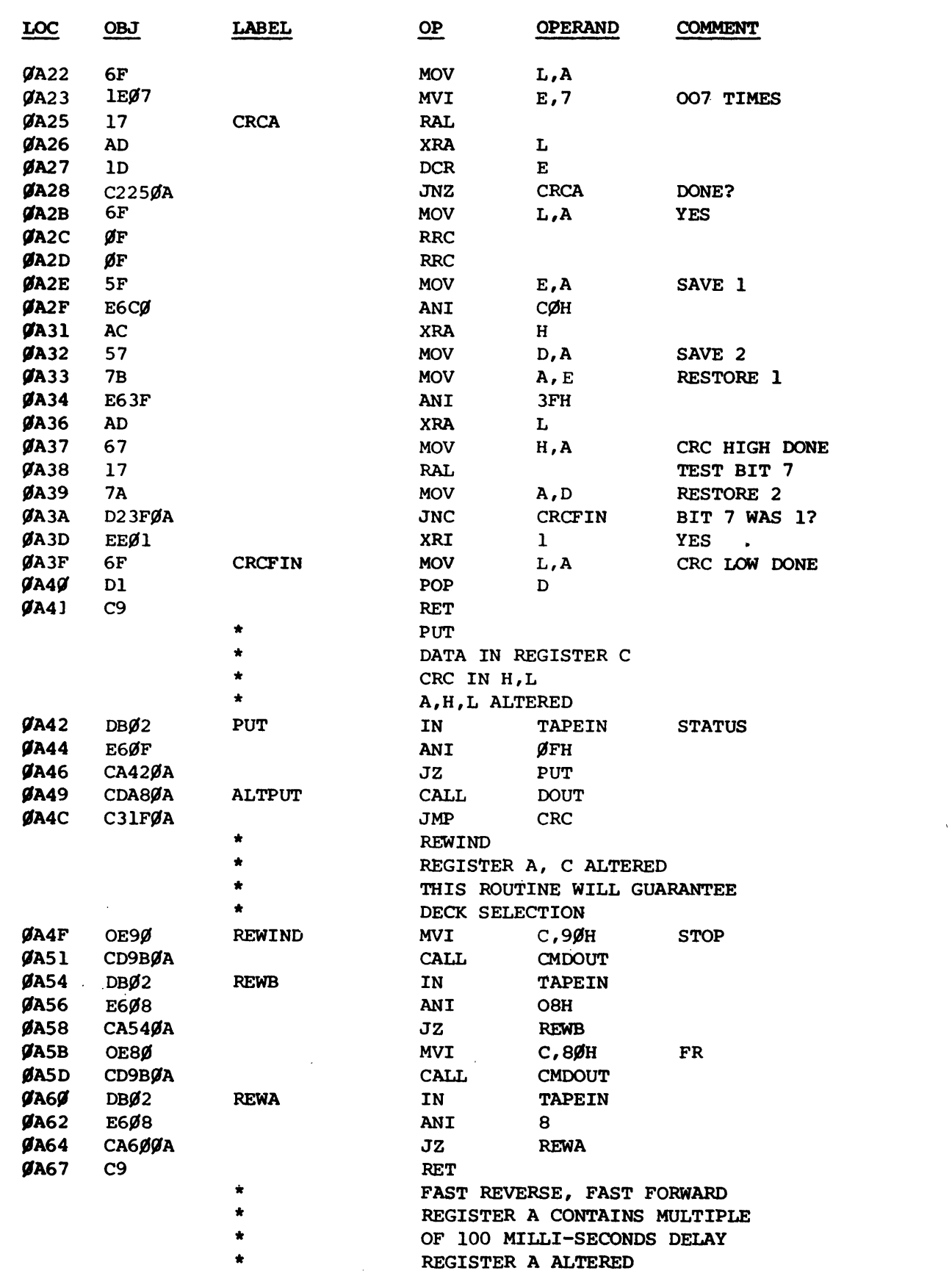

<u> (the digital group</u>  $\bar{\epsilon}$  .

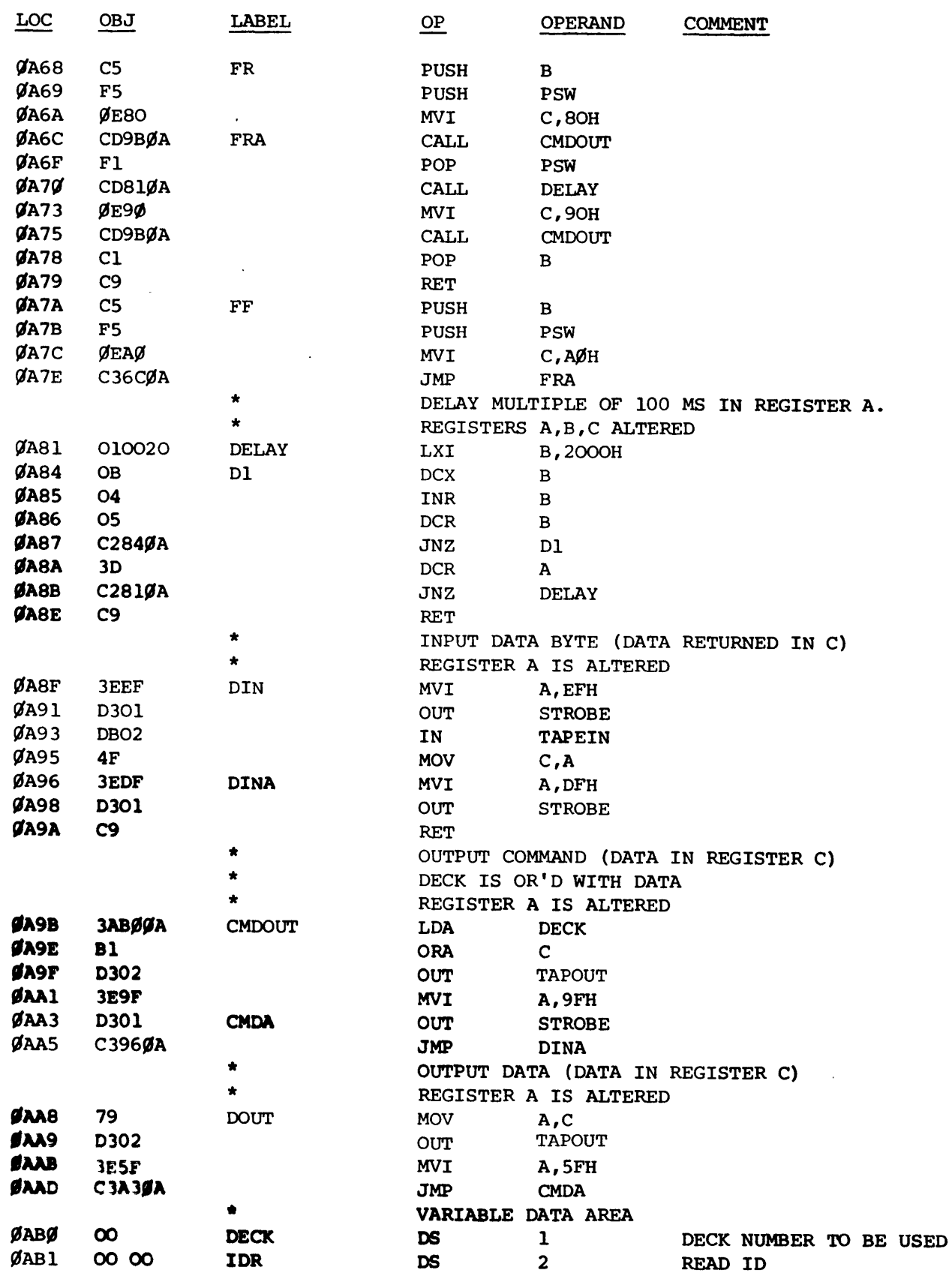

gwong leffigile en<sup>y</sup>

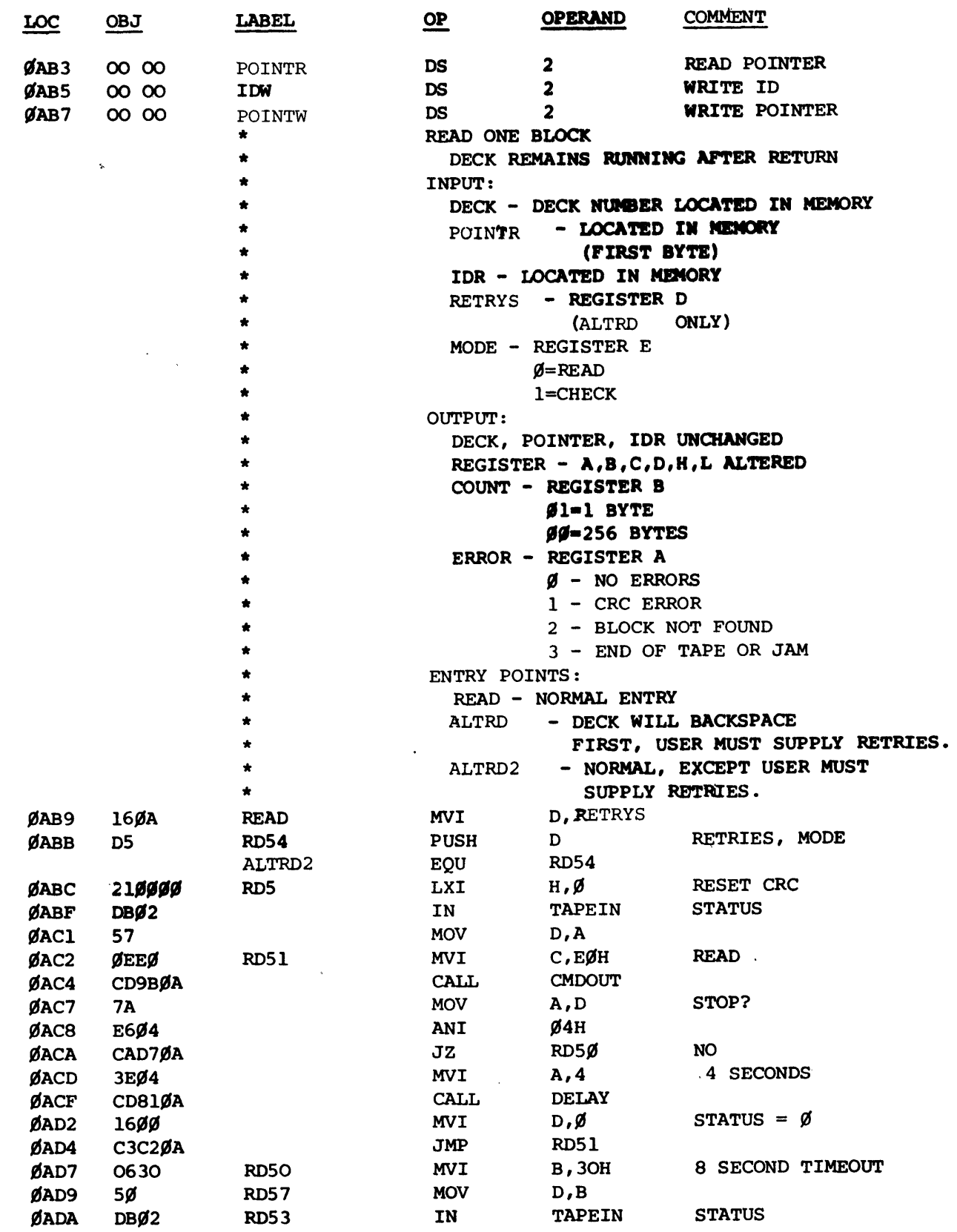

 $\mathbb{Z}^2$ 

 $\mathcal{A}$ 

 $\hat{\mathcal{L}}$ 

 $\bar{\phantom{a}}$ 

**gwong leffigile enti** 

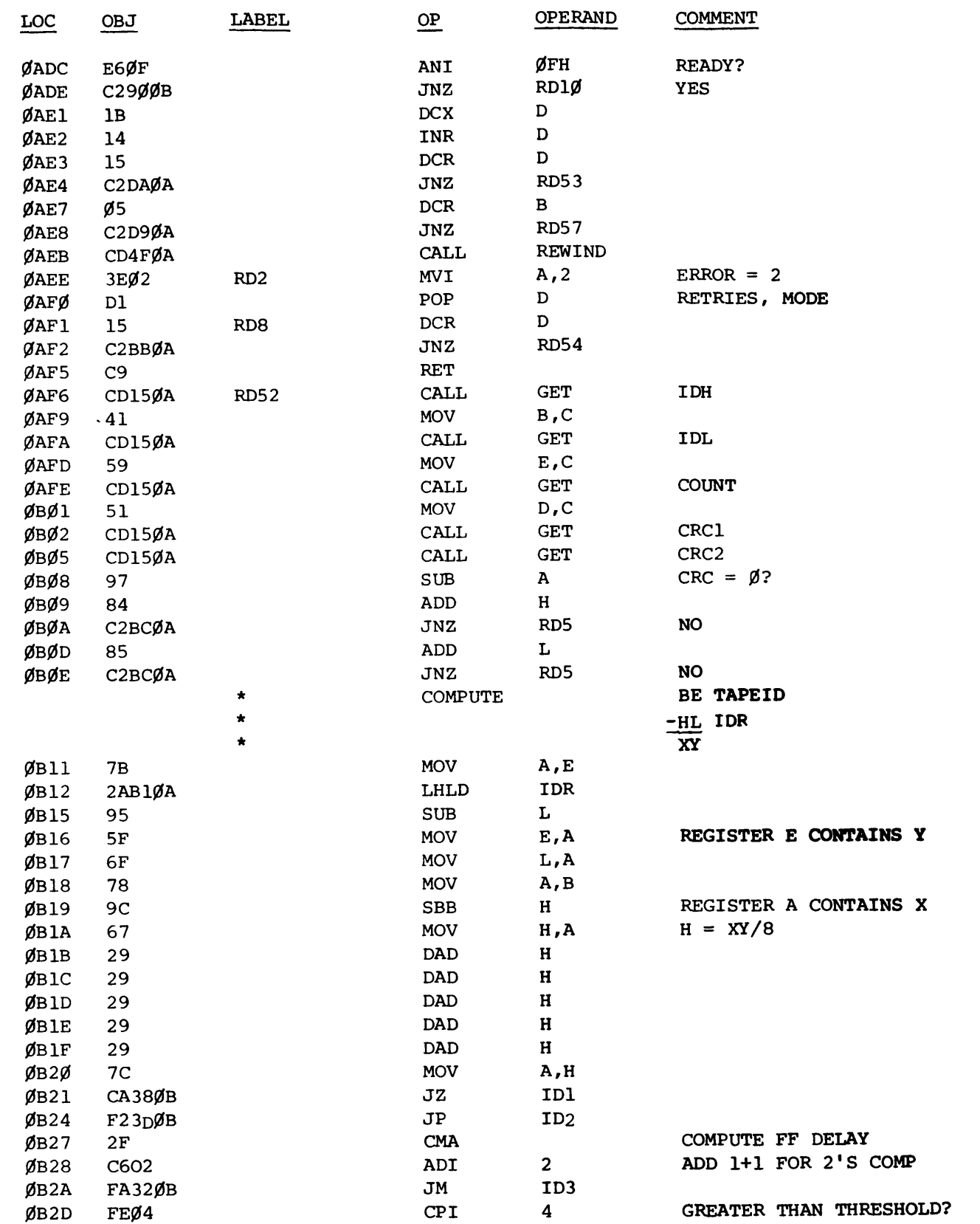

 $\hat{\ell}$ 

~\_C\_SS\_B\_-8\_3 \_\_\_\_\_\_\_\_\_\_\_\_\_\_\_\_\_\_\_\_\_\_\_\_\_\_\_\_\_\_\_ ~C~ \_\_ o \_\_ @~~~~ \_\_ O\_~~O \_\_ O~O~ \_\_\_\_\_ )

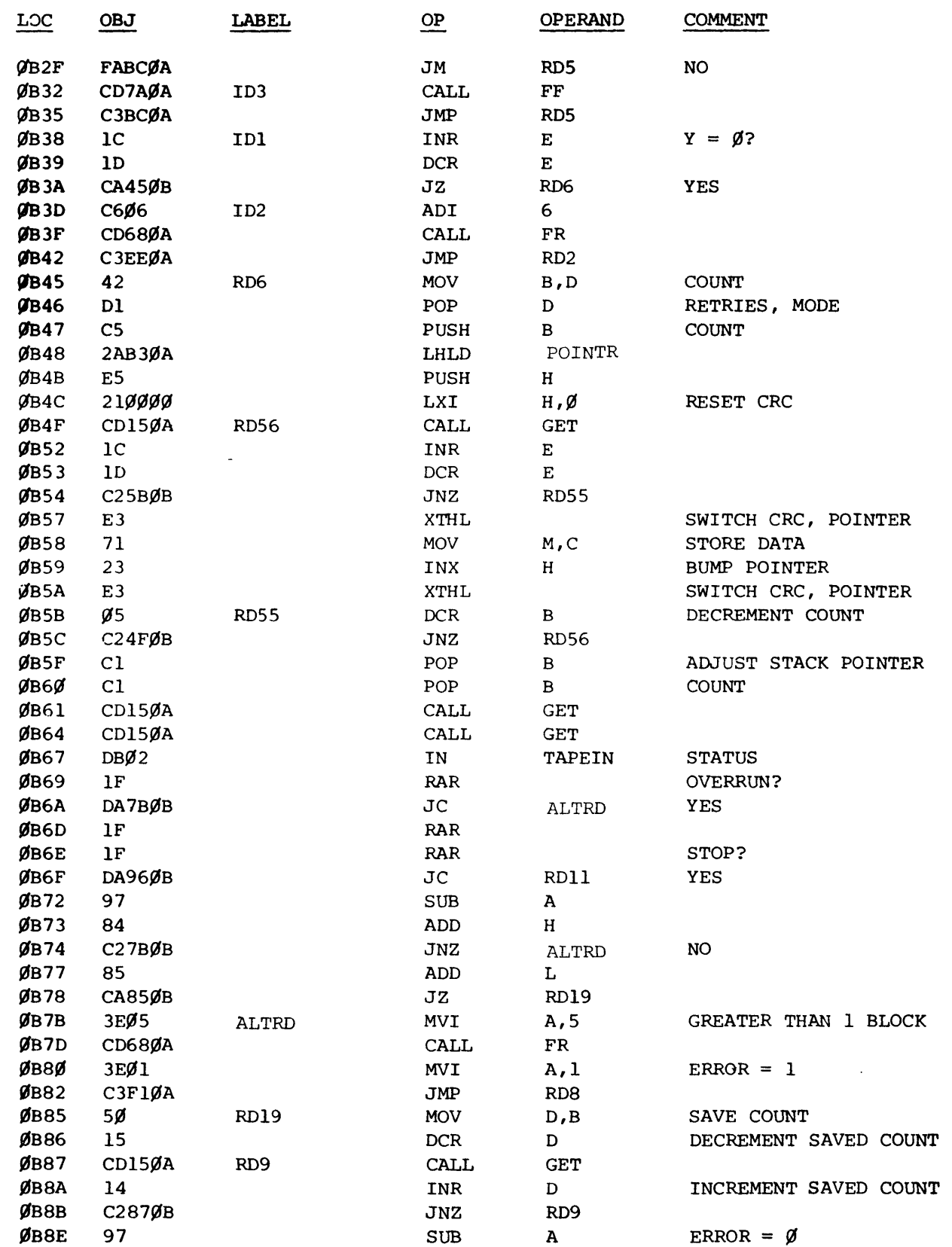

 $\label{eq:2} \frac{1}{\sqrt{2}}\sum_{i=1}^n\frac{1}{\sqrt{2}}\sum_{i=1}^n\frac{1}{\sqrt{2}}\sum_{i=1}^n\frac{1}{\sqrt{2}}\sum_{i=1}^n\frac{1}{\sqrt{2}}\sum_{i=1}^n\frac{1}{\sqrt{2}}\sum_{i=1}^n\frac{1}{\sqrt{2}}\sum_{i=1}^n\frac{1}{\sqrt{2}}\sum_{i=1}^n\frac{1}{\sqrt{2}}\sum_{i=1}^n\frac{1}{\sqrt{2}}\sum_{i=1}^n\frac{1}{\sqrt{2}}\sum_{i=1}^n\frac{1$ 

 $\hat{\bullet}$ 

dhe digilal group

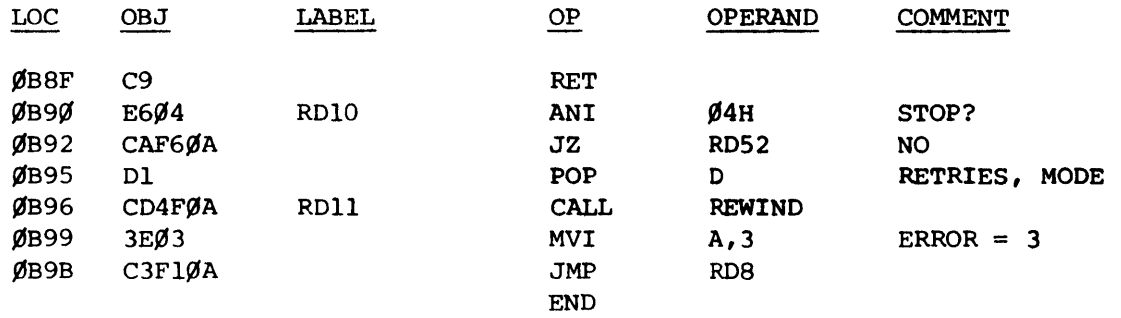

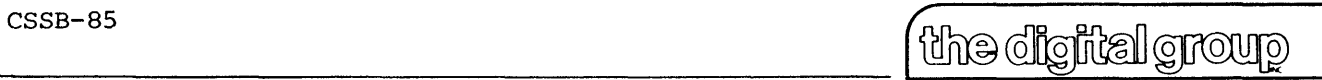

po box 6528 denver, colorado 80206 (303) 777-7133

### 8080 DRIVER SOFTWARE (OCTAL)

 $\sim 10^{-1}$ 

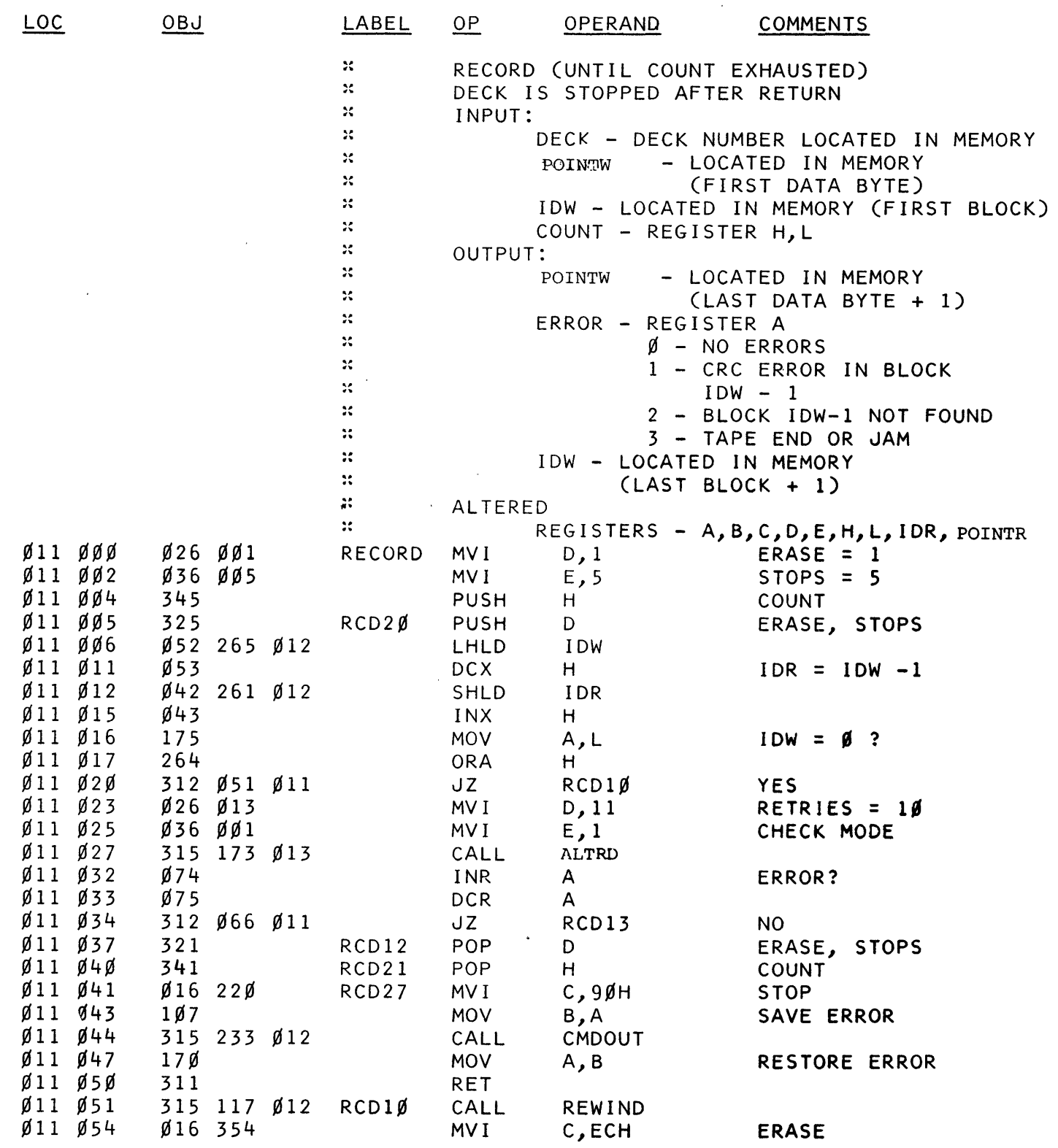

 $\bar{\gamma}$ 

~\_C\_SS~B\_-8\_6 \_\_ ~ \_\_\_\_\_\_\_\_\_\_\_\_\_\_\_\_\_\_\_\_\_\_\_\_\_\_\_ C~~ \_\_ o \_\_ ~~~~~ \_\_ O\_~~O \_\_ O~W \_\_\_\_\_\_\_ )

po box 6528 denver, colorado 80206 (303) *n7-7133* 

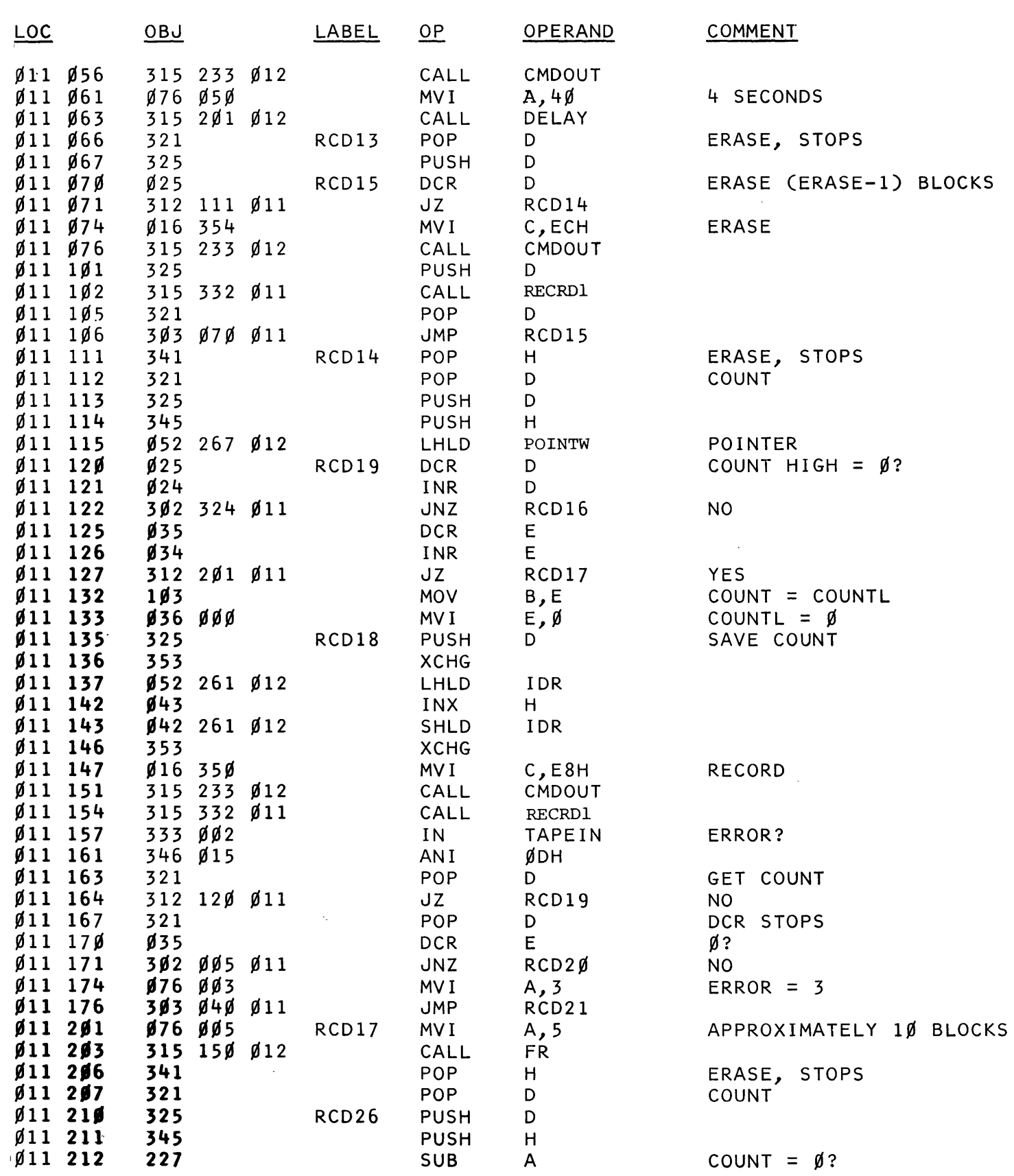

 $~^\mathrm{css}$  -  $~^\mathrm{s}$ 7  $~^\mathrm{s}$ 

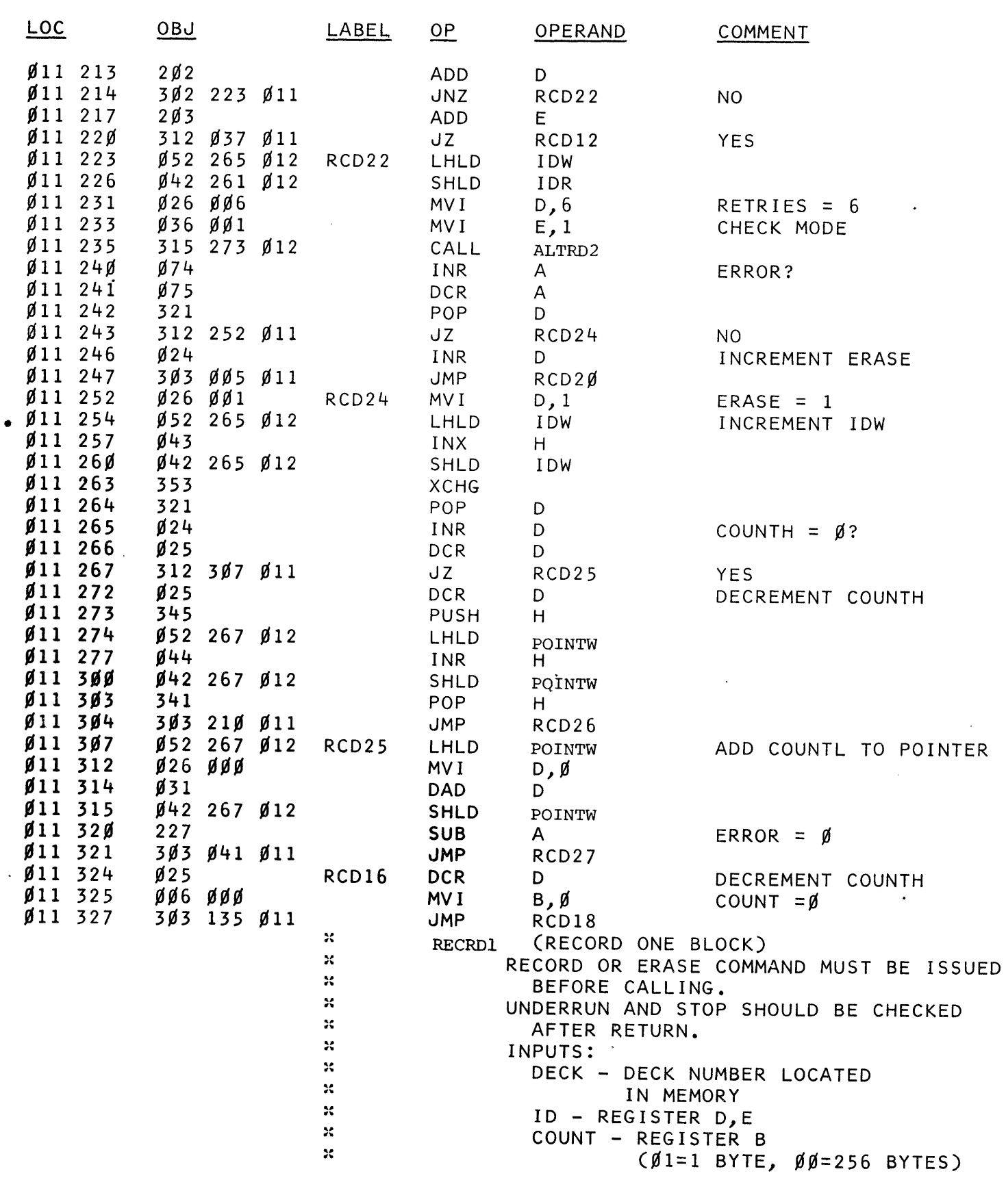

 $\bar{z}$ 

 $\bar{\mathcal{A}}$ 

~\_C\_S\_SB\_-8\_8 \_\_\_\_\_\_\_\_\_\_\_\_\_\_\_\_\_\_\_\_\_\_\_\_\_\_\_\_\_\_\_ (~~ \_\_ o\_@\_O~~~~ \_\_ ~\_~~O \_\_ O~O~ \_\_\_\_\_ )

 $\bar{\mathcal{A}}$ 

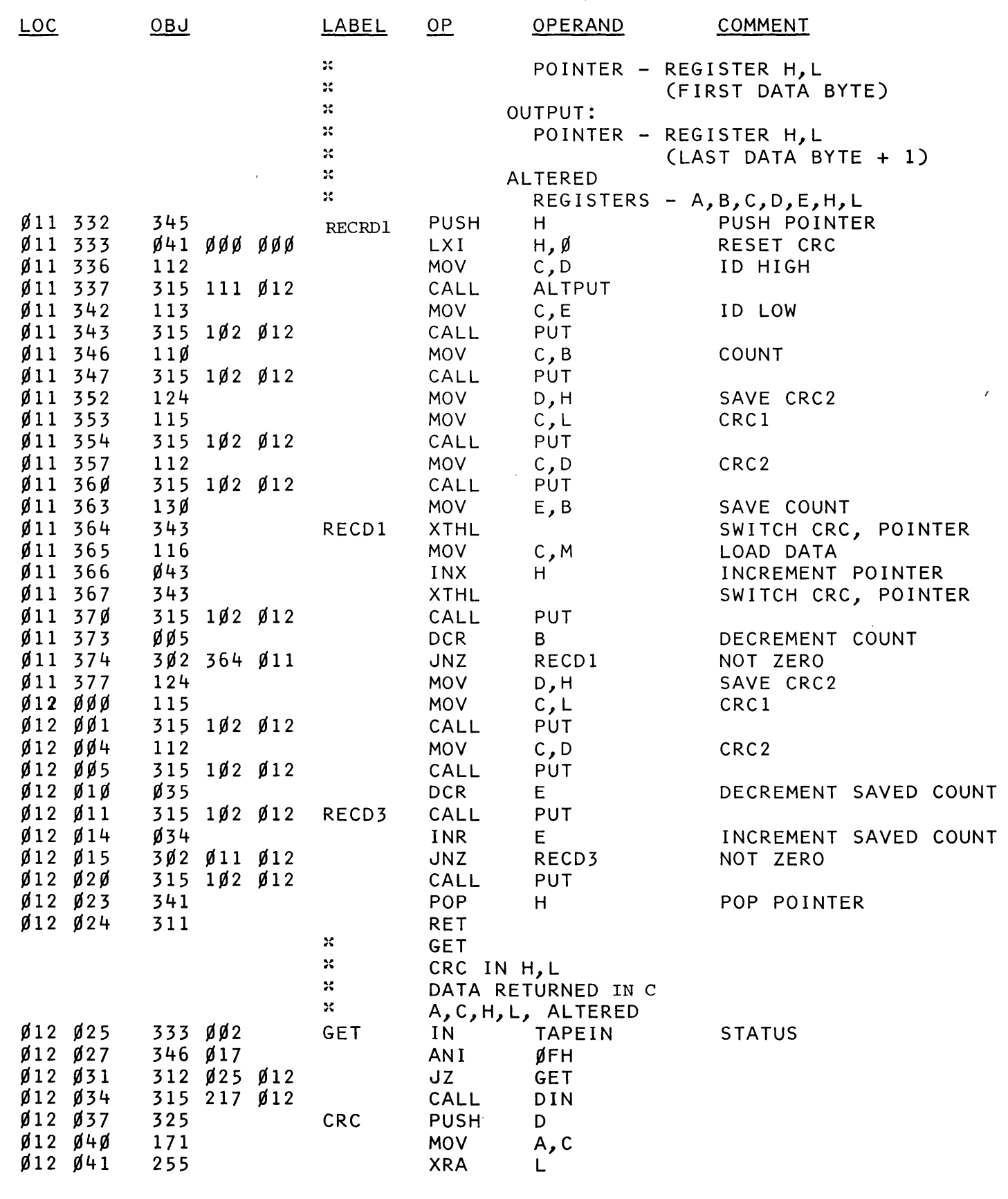

CSSB-89 (the digital group

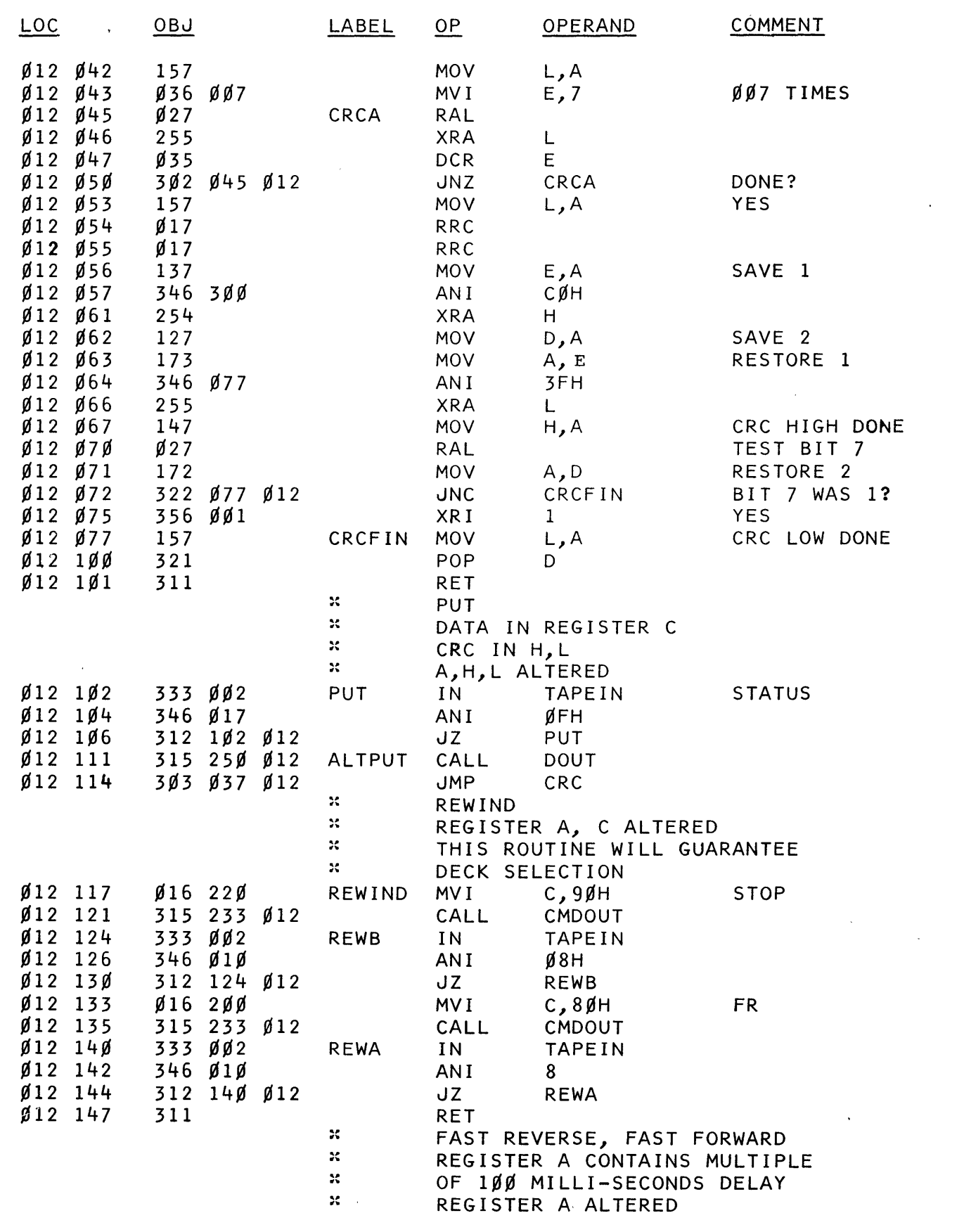

CSSB-90 (Wi@@]fig]~~ )

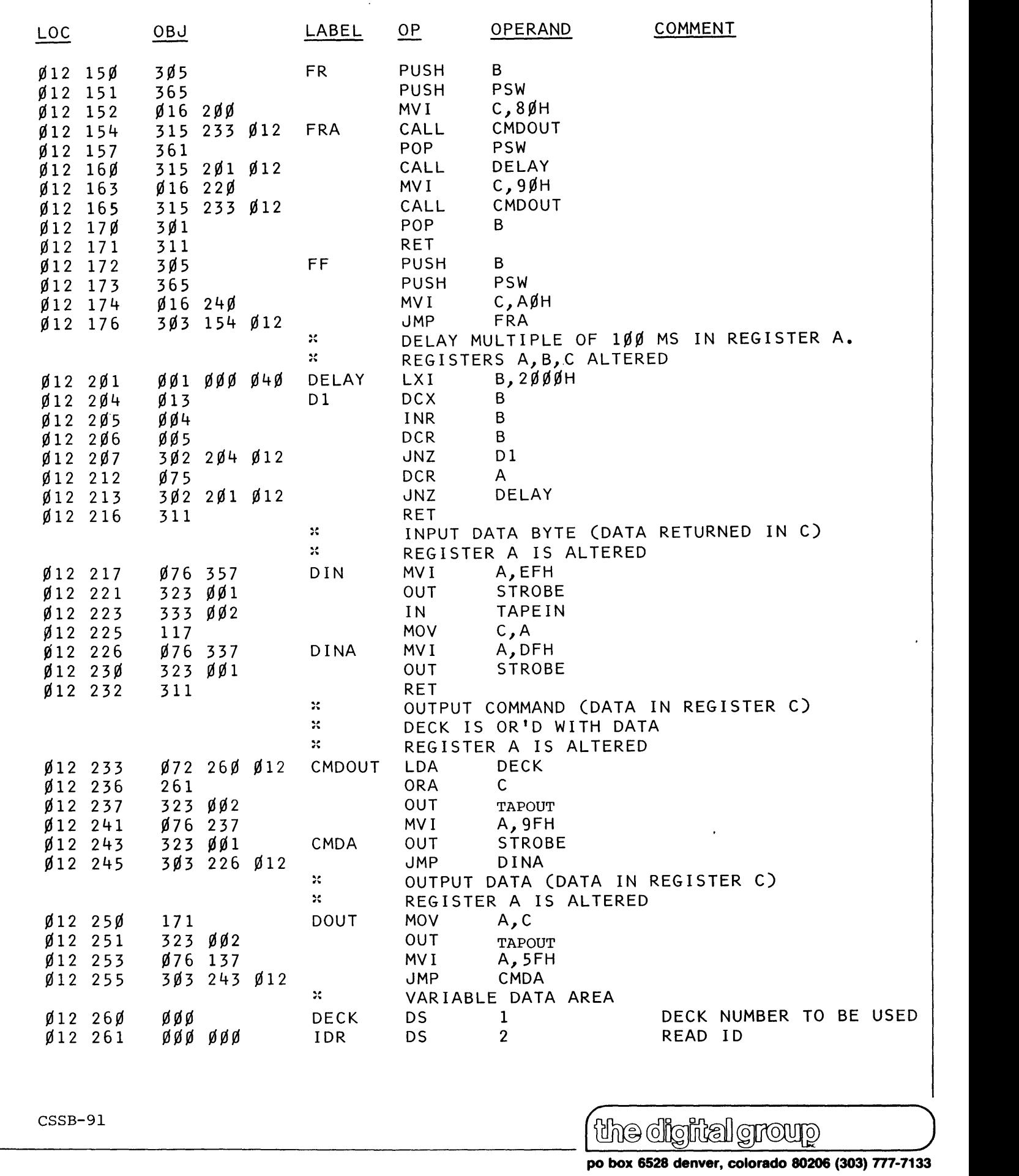

I~ digital group

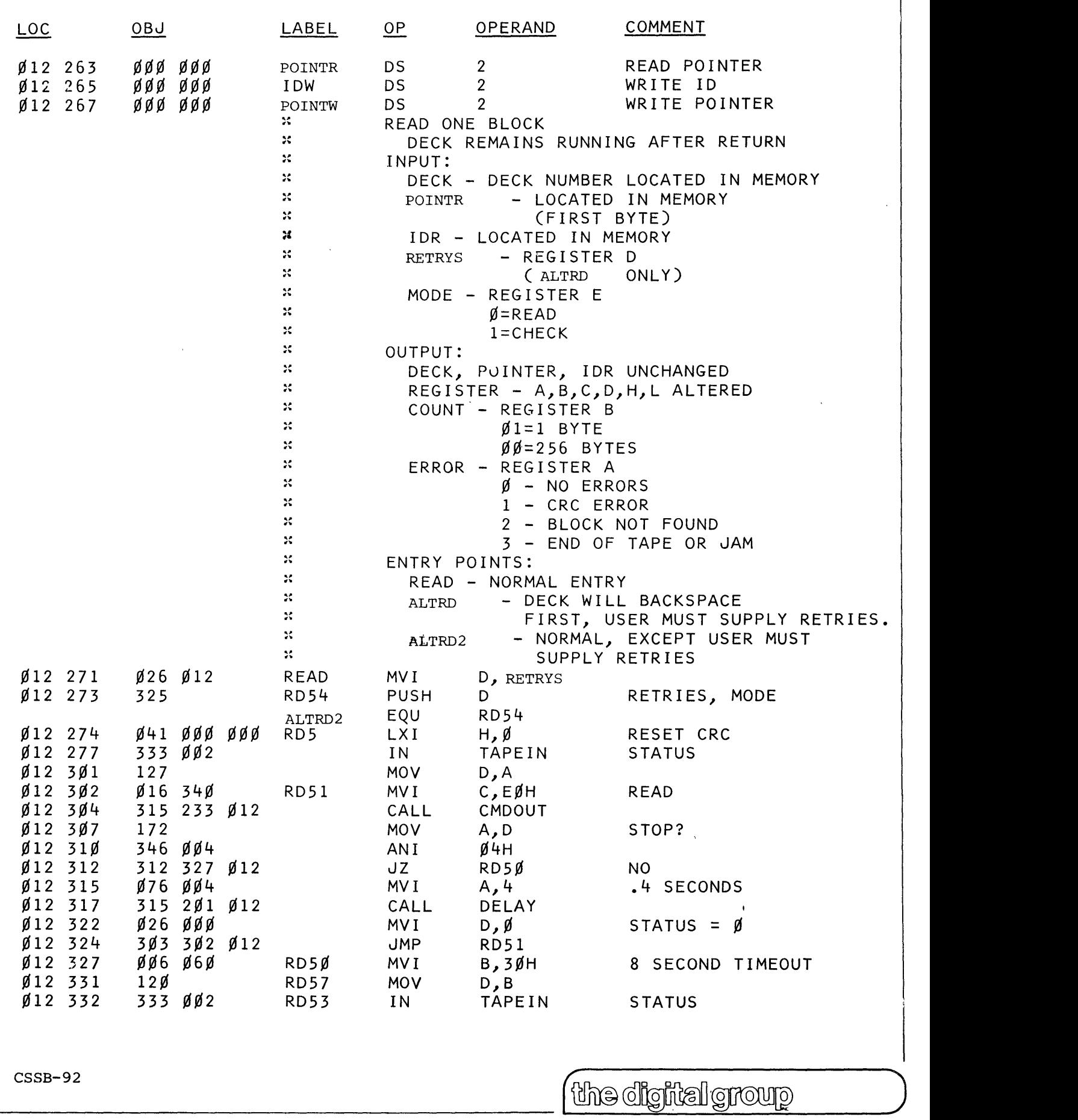

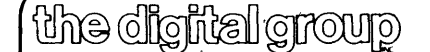

 $\bigcup$ 

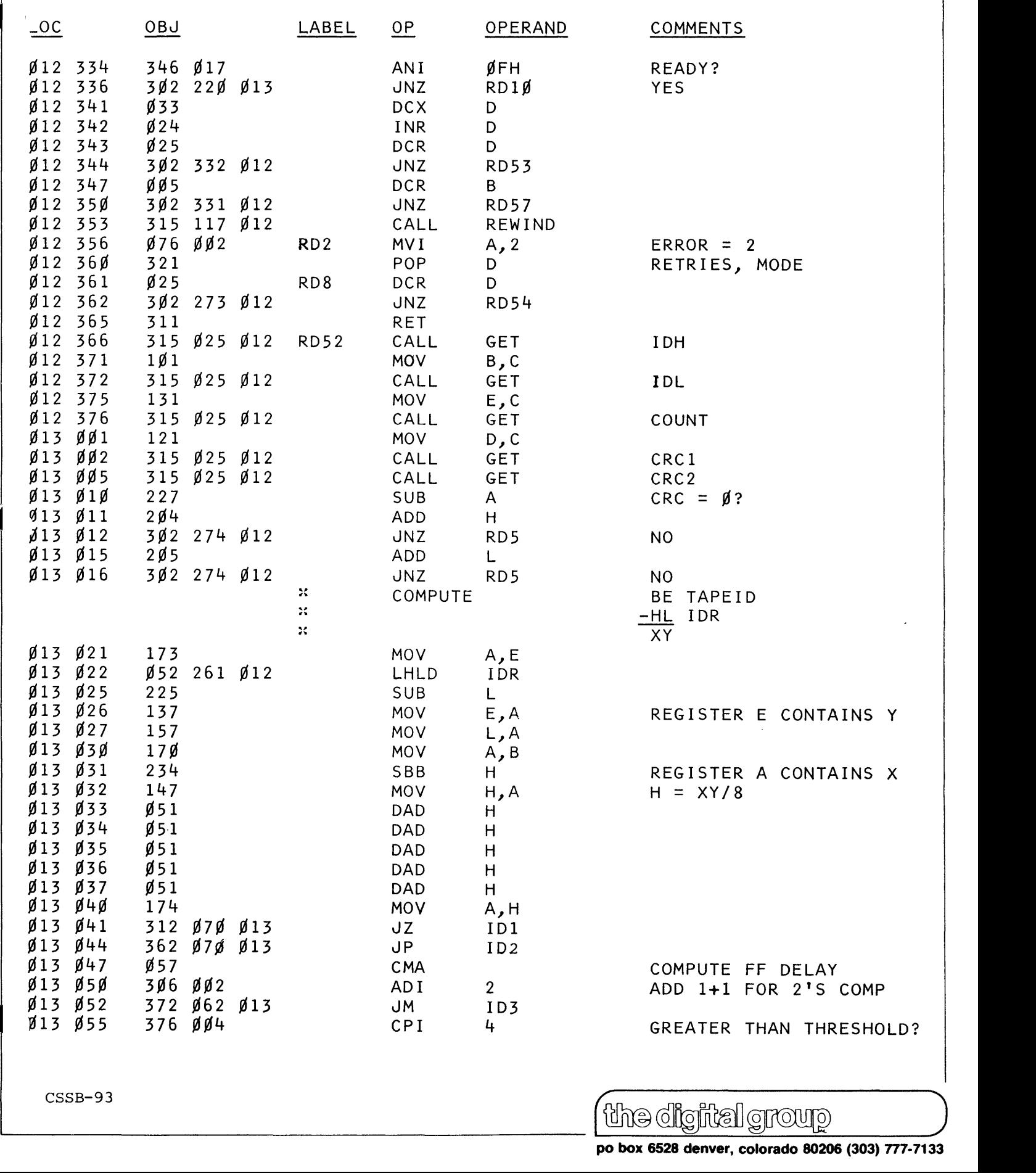

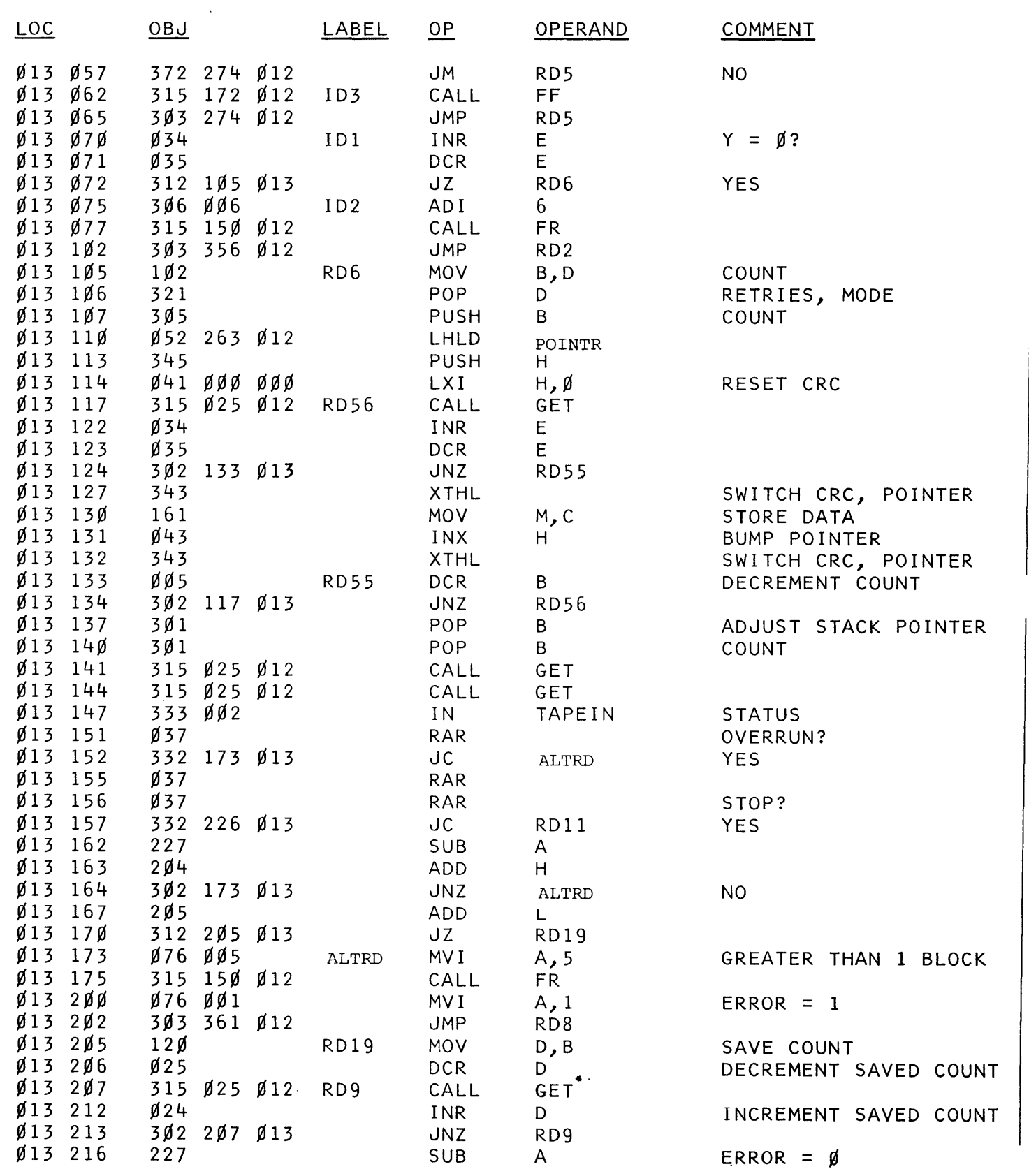

CSSB-94 (illJl@ cQ)~ ®f©J1@ )

 $\vert$ 

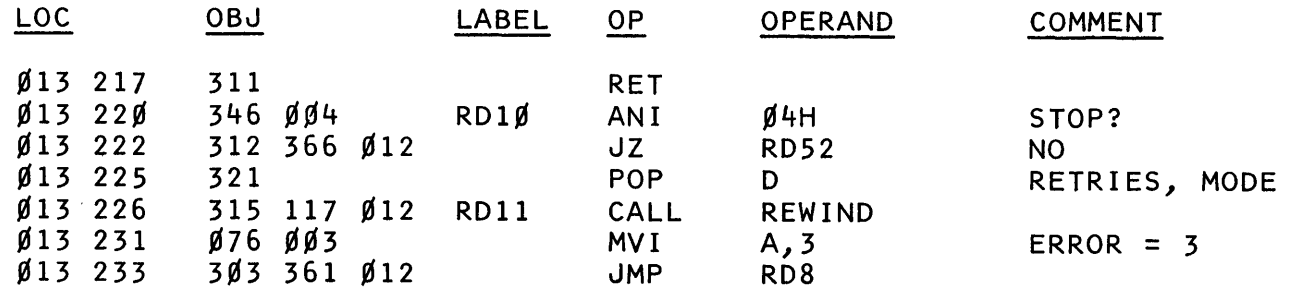

 $\ddot{\phantom{a}}$ 

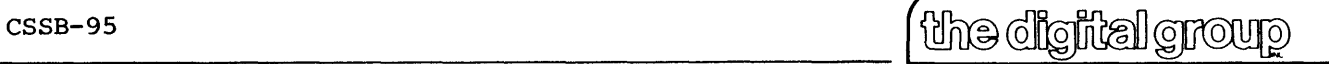

#### K. PHI-DECK MAINTENANCE

#### Recommended Field Maintenance

This maintenance schedule consists of recommended maintenance operations to be performed in the field by operating personnel and service technicians. Schedule A consists of cleaning operations that should be performed every ten to twenty hours of operating time. Since the accumulation of dirt and tape oxide is highly dependent upon operating environment and the quality of tape used, the time interval for Schedule A can be varied according to system experience. The Schedule A cleaning operations are simple enough that they can be performed by operating personnel in many systems.

The items in Schedule B should be performed by technically skilled personnel.

#### Required Equipment

#### For Schedule A

- 1. Tape head cleaner or pure isopropyl alcohol
- 2. Rubber drive cleaner
- 3. Cotton tip wood swabs <Q-Tips)
- 4. Soft bristled brush
- 5. Tape head demagnetizer

#### Additional Equipment for Schedule B

- 1. Lightweight machine oil
- 2. SAE 10 wt. oil
- 3. Speed test tape
- 4. Oscilloscope, frequency counter or wow and flutter meter with speed check capability

Schedule A (10 to 20 hour intervals)

- 1. Remove accumulated dust, tape oxide particles, etc. with a soft bristled brush.
- 2. Clean magnetic head and tape guides with tape head cleaner or isopropyl alcohol.
- 3. Clean the capstan shaft with a cotton tip swap moistened with tape head cleaner. Do not allow tape head cleaner to run down the capstan shaft into the capstan bearing. Use only enough cleaning liquid on the cotton tip swab to remove tape oxide from the exposed portion of the capstan shaft.
- 4. Clean pinch roller with rubber drive cleaner or isopropyl alcohol.
- 5. Demagnetize the tape head using a tape head demagnetizer.

#### Schedule B (500 hour intervals)

- 1. Perform Schedule A.
- 2. Oil the capstan bearing using a drop of lightweight machine oil. Clean excess oil off the capstan shaft.
- 3. Oil the headbar pivot bushings with a drop or two of SAE 10 weight oil.
- 4. Check and adjust tape speed as described in the Motor Speed Calibration paragraph in section VI.

#### Maintenance Guide

This maintenance schedule consists of recommended maintenance checks and operations to be performed in a facility equipped for tape deck repairs and maintenance. For greatest system reliability, this procedure should be performed on a regular basis at intervals of approximately 1,000 hours of tape deck operating time. Where such maintenance is not performed on a scheduled basis, this routine should be performed whenever a tape deck is returned to a repair facility for repairs.

#### Required Equipment

- 1. Tape head cleaner or pure isopropyl alcohol
- 2. Fubber drive cleaner
- 3. Lightweight machine oil
- 4. SAE 10 wt. oil
- 5. Cotton tip wood swabs (Q-Tips)
- 6. Soft bristled brush
- 7. Tape head demagnetizer
- 8. Information Terminals M-300 Tape head and guide gauge set
- 9. Oscilloscope
- 10. Test tapes
- 11. Miscellaneous hand tools
- 12. Frequency counter

#### Cleaning

- 1. Clean Phi-Deck thoroughly. Remove accumulated dust, tape oxide particles and lint with air hose or brush.
- 2. Demagnetize tape head.
- 3. Clean tape head and tape guides with liquid cleaner and cotton swab. Use only a commercial tape head cleaning fluid or pure isopropyl alcohol.
- 4. Clean capstan shaft with a cotton tip wood swab moistened with tape head cleaner. Do not allow tape head cleaner to run down the capstan shaft into the capstan bearing. Use only enough cleaning liquid on the cotton swab to remove tape oxide from the exposed portion of the capstan shaft.
- 5. Clean capstan drive rubber roller. Use rubber drive roller cleaner or pure isopropyl alcohol.

#### Lubrication

- 1. Oil the headbar pivot bushings using a drop or two of SAE 10 weight oil. Wipe off excess oil.
- 2. Apply a drop of lightweight machine oil to the capstan bearing where the capstan shaft enters the bearing. Clean any excess oil from the capstan shaft.

#### Drive Belts

- 1. Remove the plastic cassette well and. check the two reel drive belts. The belts should be replaced if there are any signs of splitting, cracking, or wear.
- 2. Check the belts for slippage by stalling the associated reel post while in the Fast Forward mode for the takeup reel and Rewind mode for the rewind reel. The belts should be replaced and the pulleys cleaned if there is belt slippage during the stalled condition.
- 3. Check the capstan flywheel drive belt for cracking, splitting, or wear. Replace if necessary.

#### Alignment Checks and Adjustments

- 1. Using the Information Terminals M-300 gauge set and with the headbar engaged, check head depth of penetration, zenith and guide height. The parameters being out of tolerance indicate that the gearbox positioning may need to be adjusted to compensate for starwheel assembly wear.
- 2. If the previous checks indicate head misalignment due to gearbox positioning, perform gearbox assembly alignment procedure. If head alignment is correct, do not perform adjustment.
- 3. Check gearbox starwheel to headbar engage-disengage positioning. Adjust starwheel position sensing micro-switch for correct positioning if necessary.
- 4. Check pinch roller pressure and adjust if necessary.
- 5. Using a high quality tape with a continuously recorded tone or flux reversal pattern, check the play or read head output for signal levels and quality. Incorrect signals are indicative of head wear, head alignment or tape tracking problems.
- 6. Check tape speed and adjust as described in the Motor Speed Calibration paragraph in section VI.

**po box 6528 denver, colorado 80206 (303) 771-7133** 

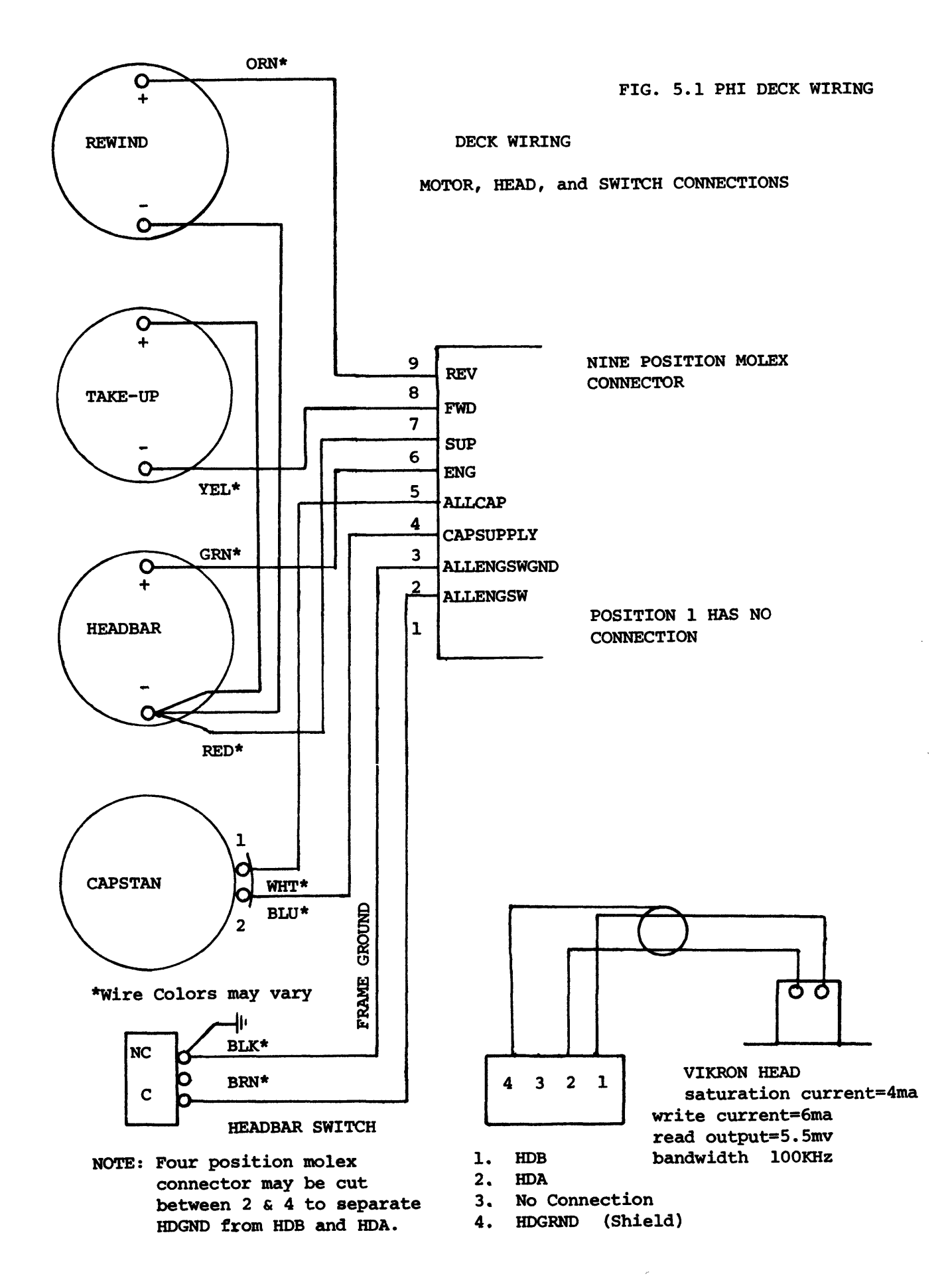

## **The Digital Group Cassette Storage System**

#### **System Improvements**

The' foHowing suggestions consist of various hardware and software improvements that may be made to the Cassette Storage System. Each modification should be examined to verify that it has not already been implemented.

NOTE: The hardware modifications are applicable only to The Digital Group B and C version controller cards. This -board is identified by part number OG-0006-8 or OG-0006-C on the right edge of the card. It is suggested that owners of A-version cards (OG-0006-A) purchase the controller upgrade kit. Referto the schematic and parts' placement diagram of the Cassette Storage System when making the hardware modifications.

#### **Problems and associated modifications:**

- I. A. Symptom: The Phideck head may attempt to engage when power is initially applied to the system.
	- B. Modification (applicable only for 8-version cards):
		- 1. Replace R42 with a 22K ohm resistor.
		- 2. Install a 4.7mfd, or greater tantalum capacitor from pin 8 (MANSTOP) on the dual 36-pin edge to GND.
- $\mathbf{H}$ . A. Symptom: The head will not engage properly or at all if a slow forward command is issued while the tape is moving in a fast forward mode.
	- B. Modification (applicable only for 8-version cards): See Fig. 1
		- 1. Cut the printed circuit trace leading to pin 4 of IC17 on the component side of the card.
		- 2. Solder a short piece of wire between pin 4 and 5 of IC 17 on the circuit side of the card.

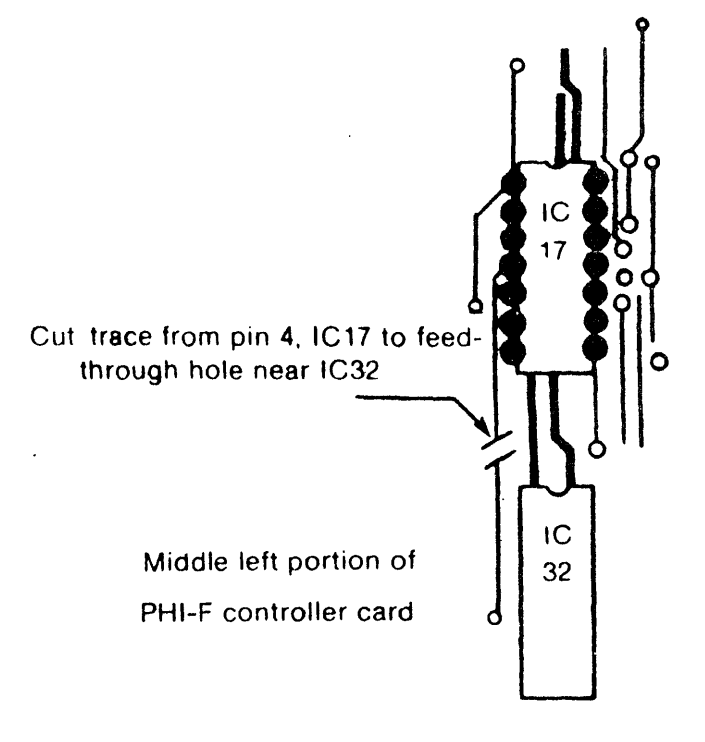

**FIGURE 1** 

III. A. Symptom: Abnormally high soft error rate with some types of tapes or cassettes.

NOTE: This modification will reduce the speed tolerance from 20% to approximately 15%, which should be sufficient for most applications.

- B. Modification:
	- 1. Replace RSO with a 33K ohm resistor.
	- 2. Repface C27 with a 4.7mfd tantalum capacitor.
- IV. A. Symptom: Several problems have arisen with the use of some cassette tapes, such as: long leaders, C60 or longer tapes with abnormally low drag, and tape jumping off the internal guides of the cassette, thus creasing the tape.
	- B. Modification: Figures 1 and 2 contain software modifications that should be made to the system. There are two listings, one for the driver routines located at octal 011000 and another for the same driver routines located at octal 344000 in PHIMON. These changes will cure the above symptom and also provide a slight improvement in the access time of the Cassette Storage System.
	- C. Procedure for modifying PHIMON:
		- 1. Power on system.
		- 2. Type DTO, then hit RETURN.
		- 3. Make the modifications shown in Figure 1 to the driver routines using DTO.
		- 4. Return to PHIMON using the reset button.
		- 5. Place a blank tape in drive #1.
		- 6. Type ZE!#1, then hit RETURN.
		- 7. Type BU#1, then hit RETURN.
		- 8. When the operation is finished, drive #1 will contain a system tape with the modifications.
		- 9. This new tape may now be used as your new system tape for all future operations.

WARNING: Do not use the modified version of PHIMON to save data or tapes with unmodified PHIMON or the directory will be lost. It is recommended that new tapes be generated USing the modified PHIMON, and PIP be used transfer the data on the old tapes to the new ones.

- V. A. Symptom: The head on a Phideck may bang in and out when power is turned on or after a static discharge to the system cabinet or electronics.
	- B. Solution:
		- 1. Immediately turn off power to the system.
		- 2. Move the system to an area that does not have a carpet or other static-producing media.
		- 3. Inspect all drives to be sure all the heads are disengaged. If one is engaged, turn the engage cam on the left side of the drive counter clockwise until the head is disengaged.
- VI. A. Symptom: Excessive errors on tapes due to contamination resulting from removing tapes from the drives without the tapes being rewound.
	- B. Solution: Rewind all tapes before removing them from the drives. The following HOME command should be added to the PHIMON operating system tape to aid the user in rewinding tapes.
	- C. HOME Command
		- 1. Usage

The HOme command allows the userto quickly rewind any Phideck drive. The command is executed by typing:

### (HO#N or

(HOME#N

The " $\zeta$ " indicates the prompt on the monitor. N is the drive number (0-3). Drive number 0 will be rewound if N is not specified.

- 2. Inserting the HOME Routine
	- a. Load PHIMON as usual.
		- b. Type AL #10, then hit RETURN.
		- c. Type DTO, then hit RETURN.
		- d. Type  $010207$  Octal.
		- e. Using DTO and referring to Figure  $\hat{Z}$ , type Overlay 10 into memory.
		- f. Press the (ESC) key.
		- g. Type IN#10, then hit RETURN.
		- h. Type DTO, then hit RETURN.

- i. Using DTO and referring to Figure  $\chi$  type in the changes to the command table and the Home. Routine.
- j. Press the (ESC) Key.
- k. Type BUILD, then hit RETURN.
- I. Modifications to PHIMON are now complete.
- VII. A. Symptom: Poor performance due to type of tape being used.
	- B. Solution: Use only types of tape recommended by the Digital Group.
		- 1. Digital Group audio cassettes are available in quantities of 1, 5 or 10 cassettes. Order number Cassette10 for 10 tapes, Cassette5 for 5 tapes.
		- 2. Use only high quality, low noise audio cassettes. Avoid high-output, chromium dioxide or any other special purpose tapes.
- VIII. A. Symptom: Excessive noise caused by a ground loop in system ground, resulting in excessive soft errors during read.
	- B. Solution: Modify your system by grounding the system motherboard to the chassis. For a Digital Group system, this is best accomplished by soldering a short piece of 14 gauge wire to the ground plane on the top side of the motherboard and connecting the other end under a motherboard mounting screw with a lug affixed to the wire.

See the accompanying figure below.

NOTE: If, after accomplishing all the modifications and following all our suggestions, you are still unable to get satisfactory operation of your Phideck system, send your Phideck components or, for best results, your complete system, to us for repair and/or evaluation. It will be returned to you operational and with an extended gO-day warranty. Consult the Digital Group repair fee schedule for the cost of this service.

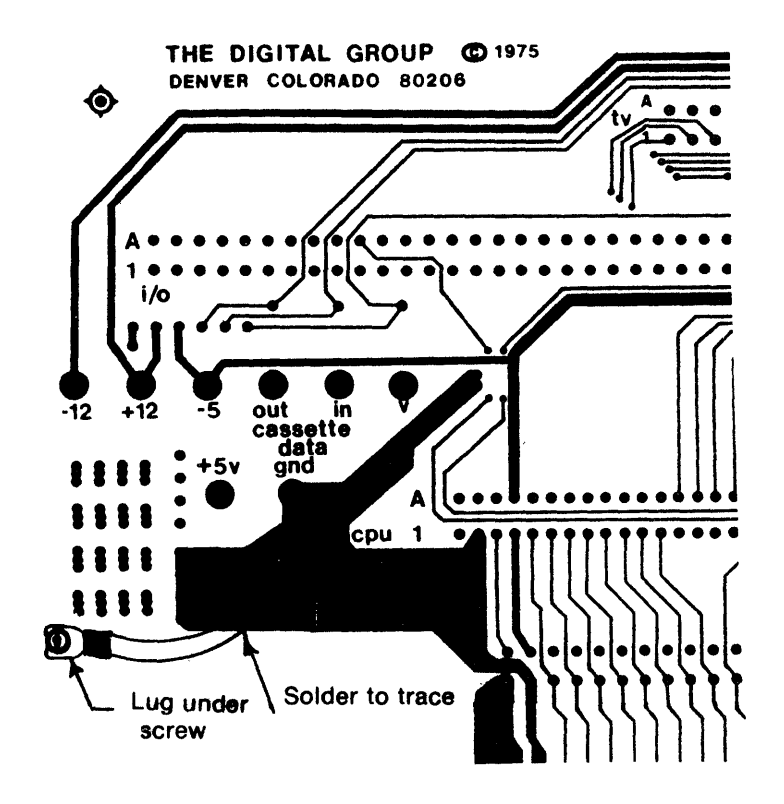

# PATCH SHEET FOR PHIMON

Figure 1 - Modifications to PHIMON

**ADDRESS** 

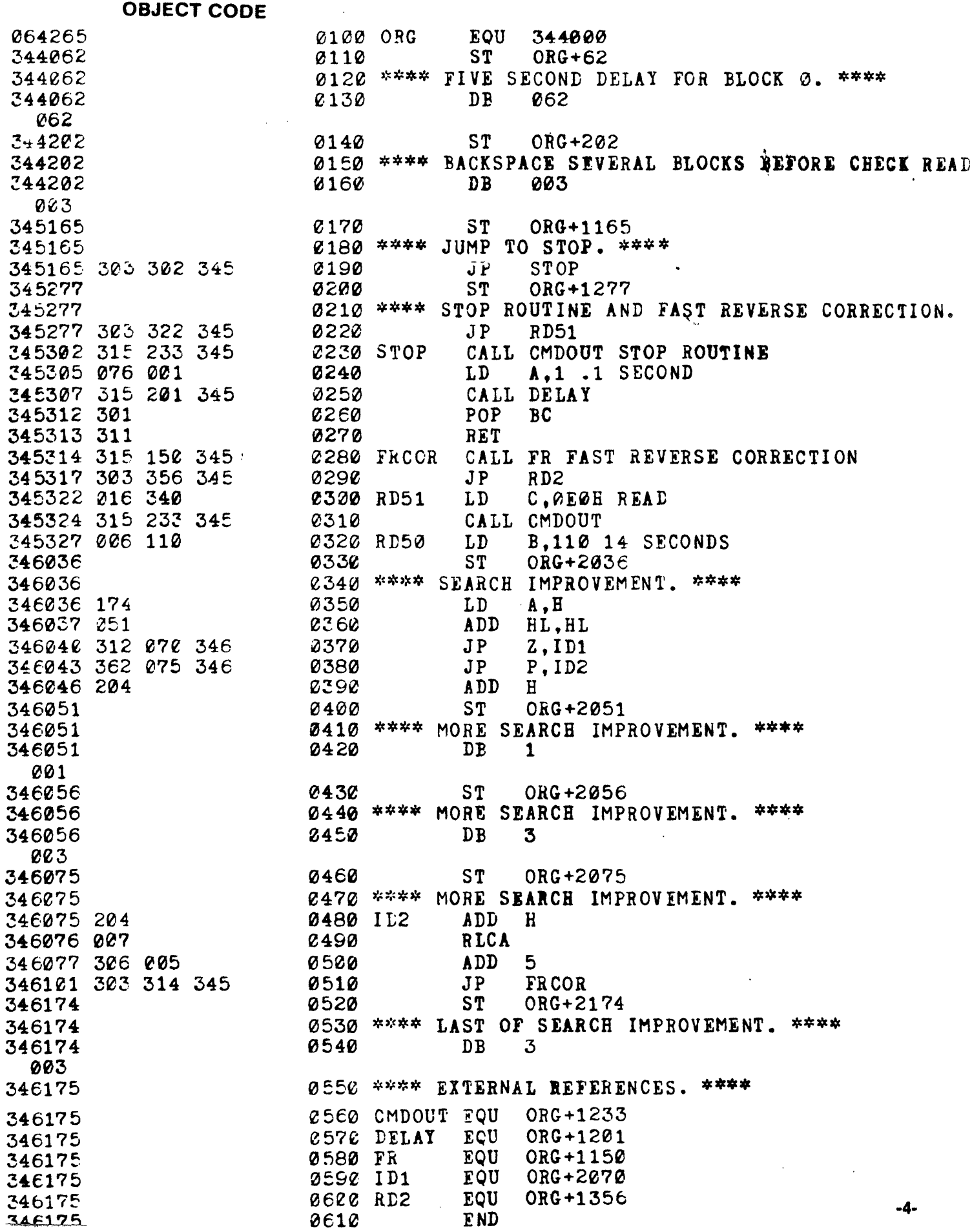

# PATCH SHEET FOR PHIDECK DRIVER

Figure 2 - Modifications to the Phi-Deck Driver Routines

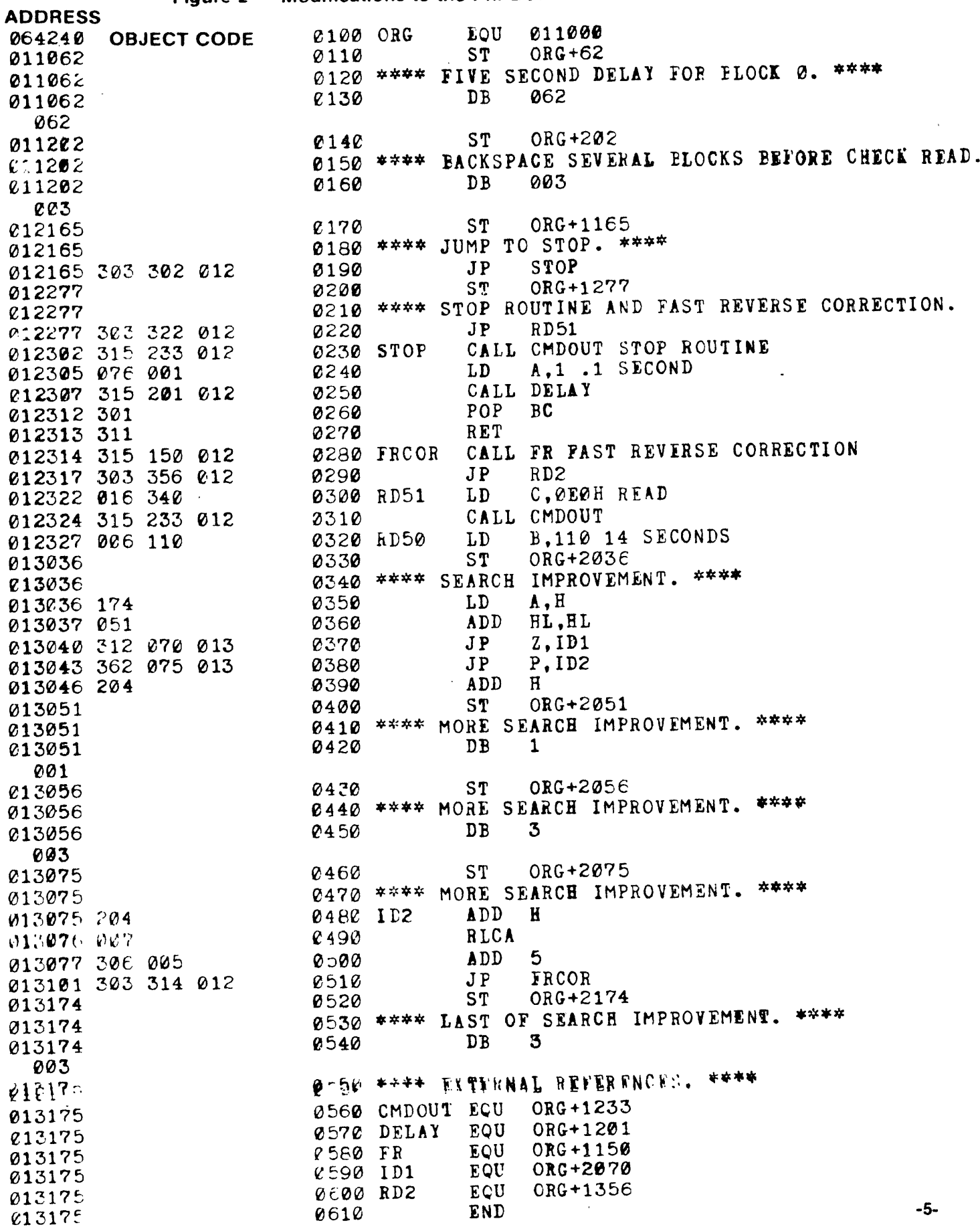

## PHIMON HOME COMMAND

o trong and

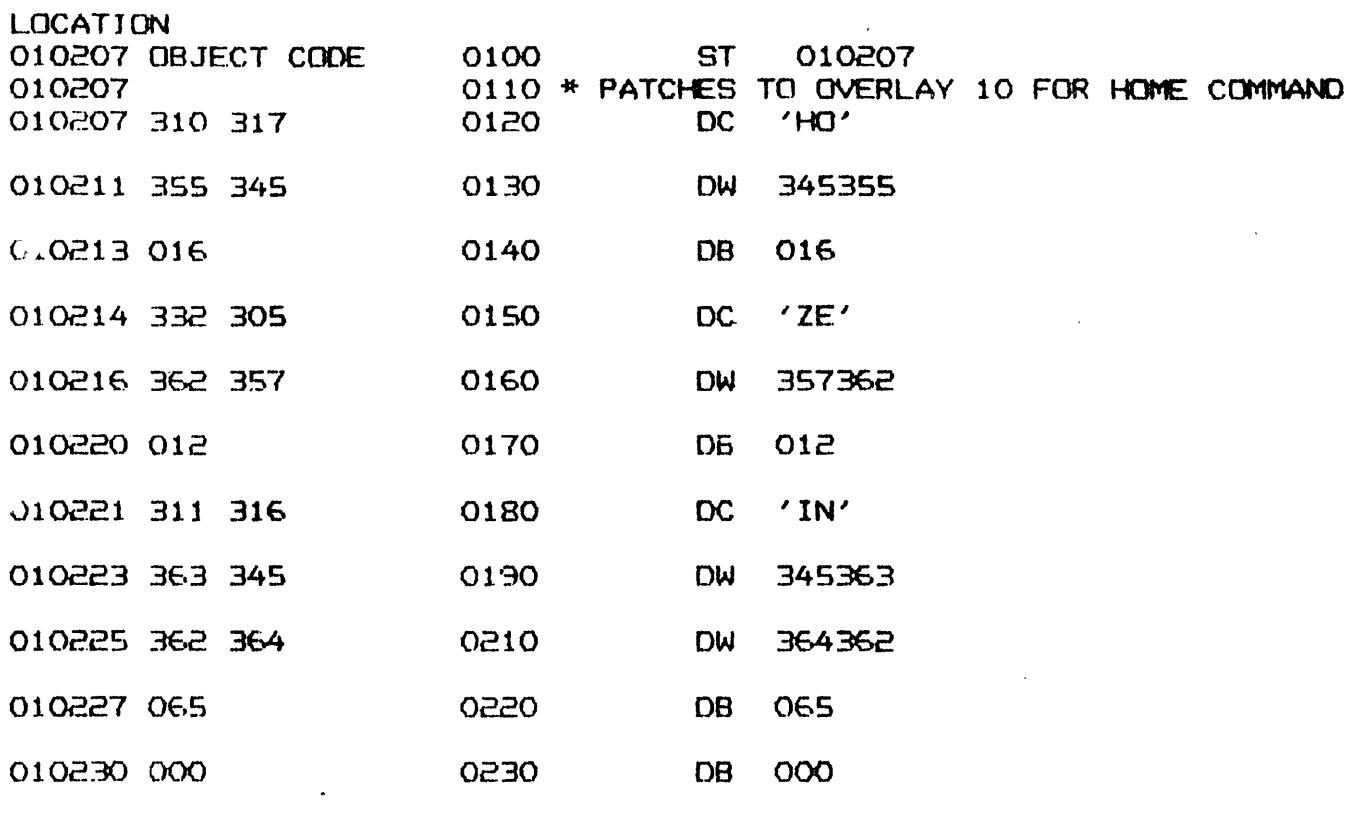

FIGURE 3 -- Patches to Help Overlay

**LOCATION** 

 $\sim$ 

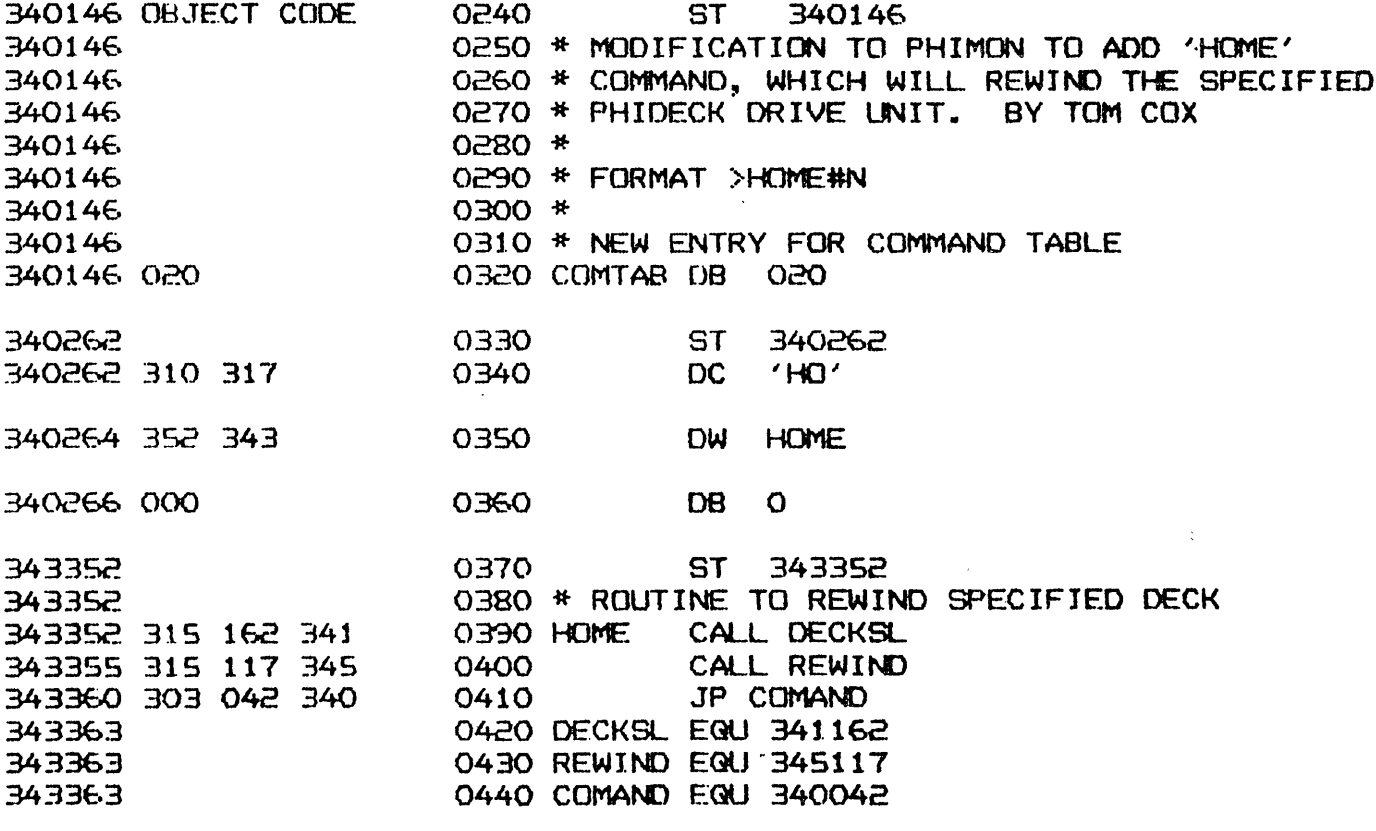

FIGURE 4 -- Patches to Command Table
**CSSB-33-CL** 

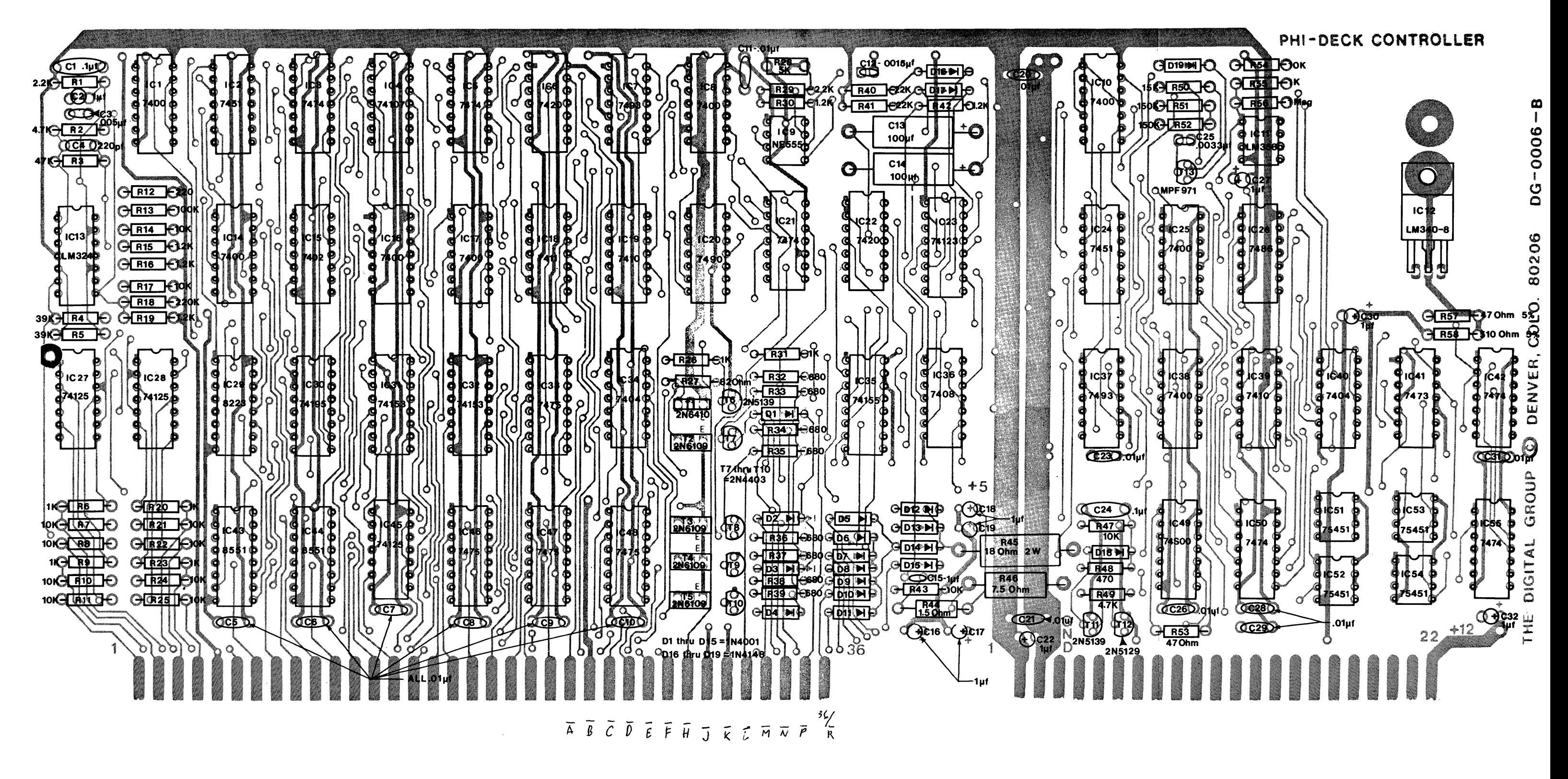

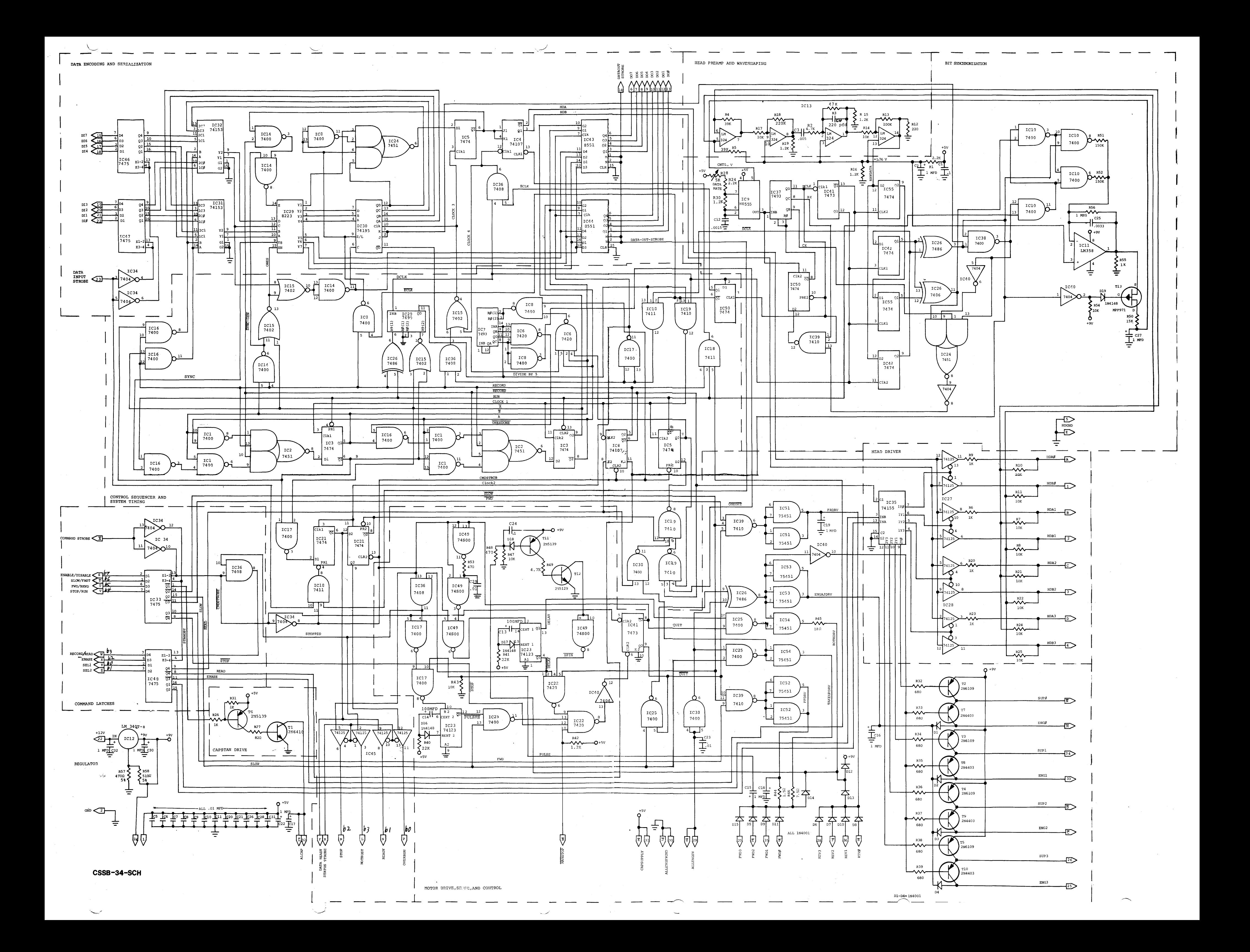

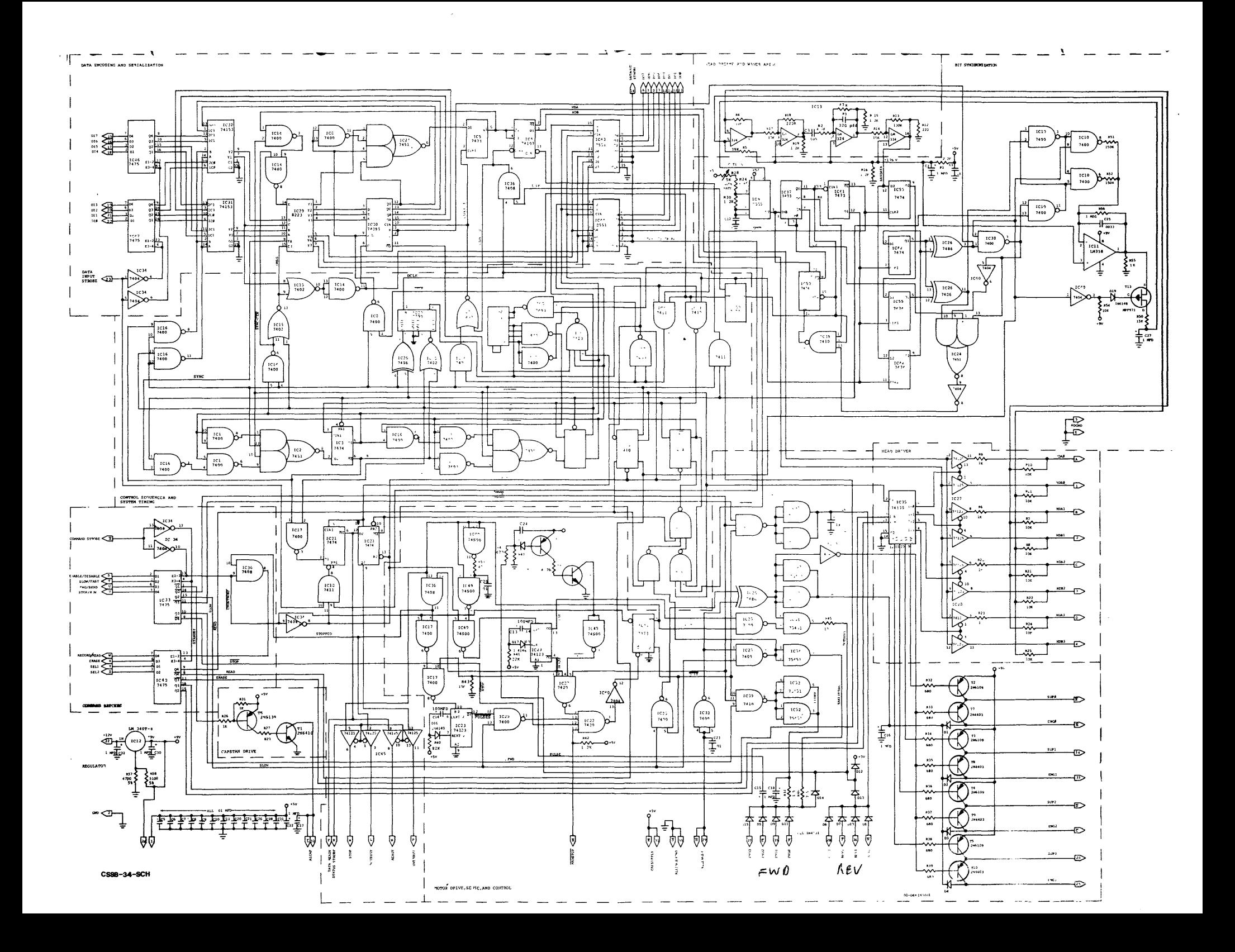

## TWO AND FOUR DRIVE CABINET ASSEMBLY INSTRUCTIONS

## CASSETTE STORAGE CABINET PARTS LIST

NOTE: Parts are subject to change without notice due to supplier availability.

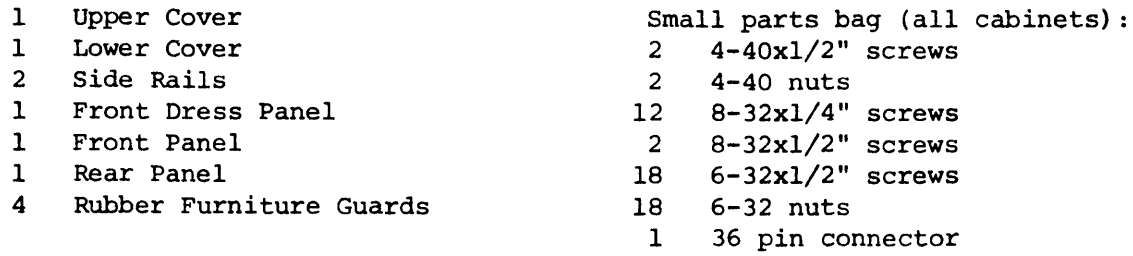

## TWO AND FOUR DRIVE CABINET ASSEMBLY INSTRUCTIONS

- A. LOWER COVER
	- 1. Locate the 4 holes nearest the corners. These will be used to mount the rubber feet. In addition, the 2 holes near the front lip will also be used to mount two of the drives. To mount a rubber foot, insert one 6-32xl/2" screw into the foot, then through the bottom of the lower cover. NOTE: The two screws used to mount the front feet are also used to help mount two of the drives and extend up into the cabinet.
	- 2. Position the drives over the remaining holes, then install the 6-32xl/2" screws through the drive legs and through the bottom cover. Do not tighten at this point.
- B. FRONT DRESS PANEL, REAR PANEL AND SIDE RAILS
	- 1. Inspect the side rail and note that there is a small extension on each end. One extension is slightly longer than the other. THE END WITH THE LONGEST EXTENSION IS INTENDED TO GO TOWARD THE FRONT OF THE CABINET. After selecting the front end of each rail, attach each rail to the front and rear panels using eight 8-32xl/4" screws. The two outer-most holes on the rear panel are close to the bottom edge.
	- 2. For two drive models without enclosed controller card and for four drive cabinet models, route the power and control wire cables down the side of the drives and out the round end slots provided in the rear panel.
	- 3. Install the front/rear panel assembly on the lower cover with drives by setting the assembly down over the drives and into position in the lower cover. Pull excess cable through the rear panel. Screw the rear panel to the lower cover using the lower two holes on the rear panel that line up with the bracket on the lower cover. Attach using two 8-32xl/4" screws, no hex nuts required.

298-050 PHI-CAB DOC

## C. UPPER COVER

- 1. Place the upper cover in place over the drives. This job is made easier by removing the plastic cassette cover (plastic door) which simply snaps out of the two hinges. Locate the cover over the drives and adjust the drives to center in the cutouts, then tighten the drive mounting screws.
- 2. Install two 8-32x1/4" screws through the rear panel at the upper two holes and lock the rear of the upper cover in place.
- 3. Install two 8-32x1/2" screws through two holes at the front of the cabinet bottom and lock the front of the upper cover in place. Do not over-tighten as these screws will not bottom out automatically. When they are snug, then STOP.

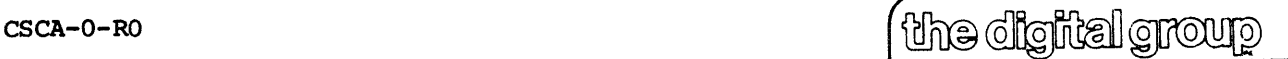

 $\mathbf{I}$ 

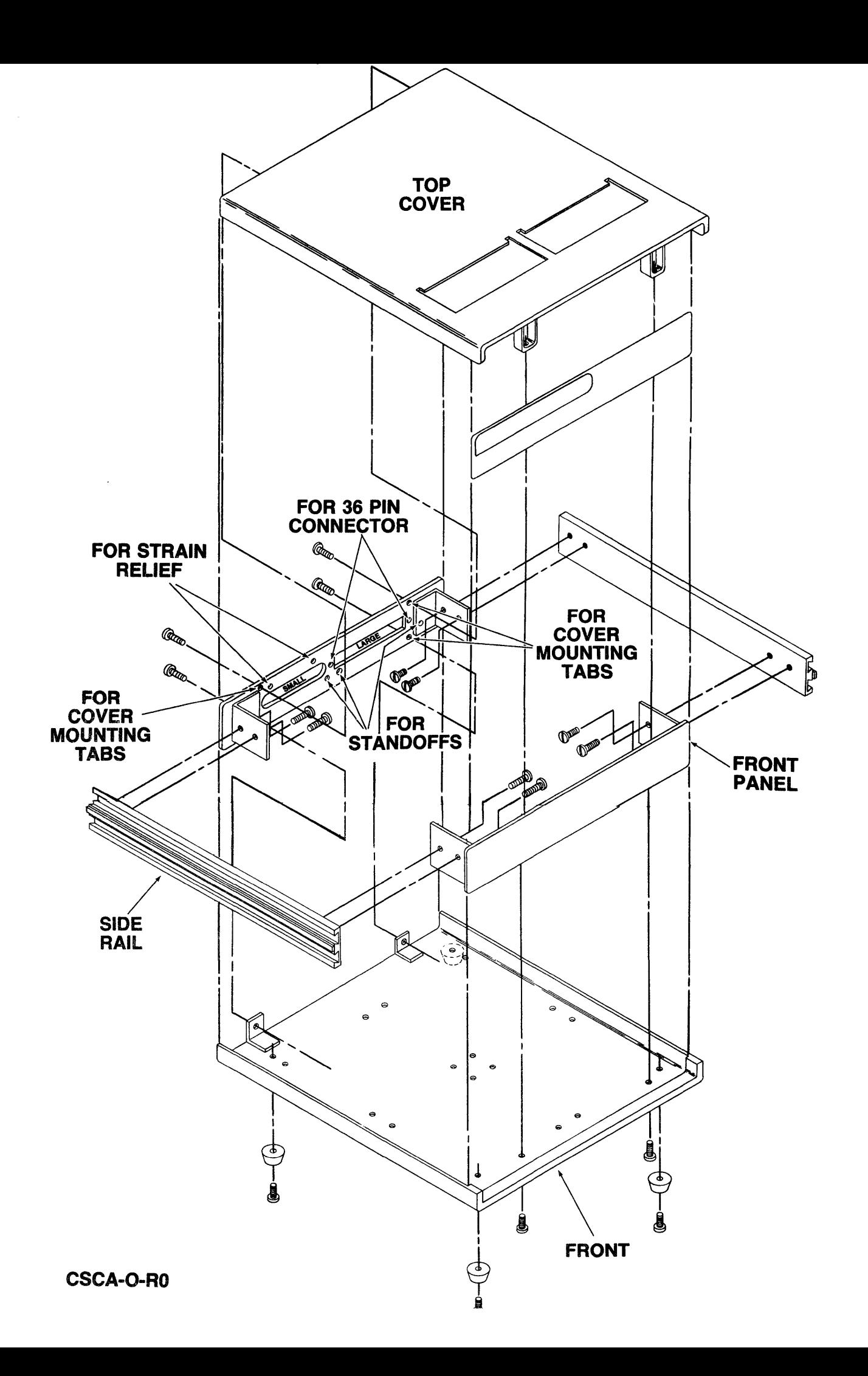